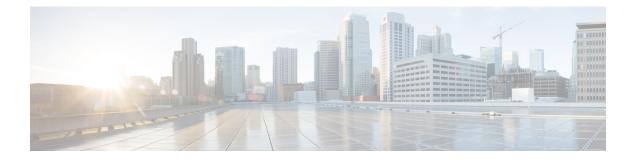

# **Utils Commands**

- utils auditd, on page 6
- utils BE6000Mode enable, on page 7
- utils BE6000Mode disable, on page 7
- utils BE6000Mode status, on page 7
- utils branding enable, on page 7
- utils branding disable, on page 8
- utils branding status, on page 8
- utils contactsearchauthentication disable, on page 8
- utils contactsearchauthentication enable, on page 9
- utils contactsearchauthentication status, on page 9
- utils core analyze, on page 9
- utils core list, on page 10
- utils capf cert import, on page 10
- utils capf set keep\_alive, on page 11
- utils capf stale-lsc, on page 11
- utils create report, on page 11
- utils create report database, on page 12
- utils ctl, on page 12
- utils cuc activate CUSRSV, on page 14
- utils cuc auto ITL download, on page 14
- utils cuc cluster activate, on page 15
- utils cuc cluster deactivate, on page 16
- utils cuc cluster makeprimary, on page 16
- utils cuc cluster overwritedb, on page 16
- utils cuc cluster renegotiate, on page 17
- utils cuc create report, on page 17
- utils cuc dbreplication 01\_tear\_down, on page 18
- utils cuc dbreplication 02\_define\_servers , on page 19
- utils cuc dbreplication 03\_define\_db\_template, on page 19
- utils cuc dbreplication 04\_sync\_database, on page 20
- utils cuc dbreplication reset\_all, on page 21
- utils cuc encryption, on page 21
- utils cuc hwconfig update , on page 22

- utils cuc jetty ssl disable, on page 23
- utils cuc jetty ssl enable, on page 23
- utils cuc licensing reset udi, on page 24
- utils cuc networking clear\_replication, on page 25
- utils cuc networking dscp, on page 25
- utils cuc odbc non-secure enable, on page 26
- utils cuc odbc non-secure disable, on page 26
- utils cuc odbc non-secure status, on page 26
- utils cuc reset password, on page 27
- utils cuc set PinExpiry\_PromptTime "Authentication Rule Name", on page 27
- utils container-engine start, on page 28
- utils container-engine stop, on page 28
- utils container-engine restart, on page 28
- utils container-engine status, on page 29
- utils dbreplication dropadmindb, on page 29
- utils dbreplication forcedatasyncsub, on page 29
- utils dbreplication quickaudit, on page 30
- utils dbreplication rebuild, on page 31
- utils dbreplication repair, on page 32
- utils dbreplication repairreplicate, on page 32
- utils dbreplication repairtable, on page 33
- utils dbreplication reset, on page 34
- utils dbreplication runtimestate, on page 34
- utils dbreplication setprocess, on page 35
- utils dbreplication setrepltimeout, on page 35
- utils dbreplication status, on page 36
- utils dbreplication stop, on page 37
- utils imdb\_replication replication status, on page 37
- utils diagnose, on page 38
- utils disaster\_recovery backup network, on page 39
- utils disaster\_recovery cancel\_backup, on page 39
- utils disaster recovery device add network, on page 40
- utils disaster\_recovery device delete, on page 40
- utils disaster\_recovery device list, on page 41
- utils disaster\_recovery estimate\_tar\_size , on page 41
- utils disaster\_recovery history, on page 42
- utils disaster\_recovery jschLogs operation, on page 42
- utils disaster\_recovery prepare restore pub\_from\_sub, on page 43
- utils disaster\_recovery restore network, on page 43
- utils disaster\_recovery schedule add, on page 44
- utils disaster\_recovery schedule, on page 44
- utils disaster\_recovery schedule delete, on page 45
- utils disaster recovery schedule disable, on page 45
- utils disaster recovery schedule list, on page 46
- utils disaster recovery show backupfiles, on page 46
- utils disaster\_recovery show\_registration, on page 47

- utils disaster\_recovery status, on page 47
- utils EnhancedSecurityMode disable, on page 47
- utils EnhancedSecurityMode enable, on page 48
- utils EnhancedSecurityMode status, on page 48
- utils filebeat config, on page 48
- utils filebeat disable, on page 49
- utils filebeat enable, on page 49
- utils filebeat status, on page 50
- utils filebeat tls, on page 50
- utils fior, on page 51
- utils fior disable, on page 51
- utils fior enable, on page 51
- utils fior list, on page 52
- utils fior start, on page 52
- utils fior status, on page 53
- utils fior stop, on page 53
- utils fior top, on page 53
- utils fips, on page 54
- utils fips\_common\_criteria, on page 55
- utils firewall ipv4 debug, on page 56
- utils firewall ipv4, on page 56
- utils firewall ipv4 list, on page 57
- utils firewall ipv4 status, on page 57
- utils firewall ipv6 debug, on page 58
- utils firewall ipv6, on page 58
- utils firewall ipv6 list, on page 59
- utils firewall ipv6 status, on page 59
- utils ha failover, on page 60
- utils ha fallback, on page 60
- utils haproxy set {required|optional|disable} client-auth, on page 61
- utils ha recover, on page 63
- utils ha status, on page 64
- utils ils showpeerinfo, on page 65
- utils import config, on page 65
- utils iostat, on page 66
- utils iothrottle, on page 67
- utils itl reset, on page 67
- utils ipsec restart, on page 68
- utils ldap config, on page 69
- utils managementAgent alarms minpushLevel, on page 70
- utils managementAgent alarms pushfrequency, on page 70
- utils managementAgent alarms pushnow, on page 71
- utils network arp delete, on page 71
- utils network arp set, on page 72
- utils network arp list, on page 72
- utils network capture, on page 73

- utils network capture-rotate, on page 74
- utils network connectivity, on page 75
- utils network host, on page 76
- utils network ipv6 host, on page 76
- utils network ipv6 traceroute, on page 77
- utils network ipv6 ping, on page 77
- utils network ping, on page 78
- utils network traceroute, on page 78
- utils network name-service {hosts|services} cache invalidate, on page 79
- utils ntp auth symmetric-key, on page 79
- utils ntp auth auto-key, on page 81
- utils ntp server add, on page 84
- utils ntp server delete, on page 85
- utils ntp config, on page 87
- utils ntp restart, on page 87
- utils ntp server list, on page 87
- utils ntp start, on page 88
- utils ntp status, on page 88
- utils os kerneldump, on page 89
- utils os kerneldump ssh, on page 89
- utils os kerneldump status, on page 90
- utils os secure, on page 90
- utils os secure dynamic-policies compile, on page 91
- utils os secure dynamic-policies list, on page 91
- utils os secure dynamic-policies load, on page 92
- utils os secure dynamic-policies remove, on page 92
- utils os secure dynamic-policies show, on page 93
- utils os secure dynamic-policies start-recording, on page 93
- utils os secure dynamic-policies stop-recording, on page 94
- utils PlatformWebAccess disable, on page 94
- utils PlatformWebAccess enable, on page 95
- utils PlatformWebAccess status, on page 95
- utils processCoreDumps disable, on page 95
- utils processCoreDumps enable, on page 96
- utils processCoreDumps status, on page 96
- utils remote account create, on page 96
- utils remote account disable, on page 97
- utils remote account enable, on page 97
- utils remote account status, on page 97
- utils remotesyslog set protocol tcp, on page 98
- utils remotesyslog set protocol udp, on page 98
- utils remotesyslog set protocol tls, on page 99
- utils remotesyslog show protocol, on page 99
- utils reset\_application\_ui\_administrator\_name, on page 100
- utils reset\_application\_ui\_administrator\_password, on page 100
- utils restore\_application\_ui\_administrator\_account, on page 100

- utils rosters list limited, on page 101
- utils rosters list full, on page 101
- utils rosters list watchers, on page 101
- utils rosters list contacts, on page 102
- utils rosters delete, on page 102
- utils scheduled-task disable, on page 102
- utils scheduled-task enable, on page 103
- utils scheduled-task list, on page 103
- utils set urlpattern disable, on page 104
- utils set urlpattern enable, on page 104
- utils service, on page 104
- utils service list, on page 105
- utils service auto-restart, on page 106
- utils service start, on page 106
- utils service stop, on page 107
- utils snmp config 1/2c community-string, on page 107
- utils snmp config 1/2c inform, on page 108
- utils snmp config 1/2c trap, on page 108
- utils snmp config 3 inform, on page 109
- utils snmp config mib2, on page 110
- utils snmp config 3 trap, on page 110
- utils snmp config 3 user, on page 111
- utils snmp get, on page 111
- utils snmp get 1, on page 112
- utils snmp get 2c, on page 113
- utils snmp get 3, on page 113
- utils snmp hardware-agents, on page 114
- utils snmp test, on page 115
- utils snmp walk, on page 115
- utils snmp walk 1, on page 117
- utils snmp walk 2c, on page 117
- utils snmp walk 3, on page 118
- utils soap realtimeservice test, on page 119
- utils sso, on page 119
- utils sso recovery-url, on page 120
- utils system restart, on page 120
- utils system shutdown, on page 121
- utils system switch-version, on page 121
- utils system boot, on page 121
- utils system upgrade (Release 14SU2), on page 122
- utils system upgrade (Release 14SU3 onwards), on page 124
- utils system upgrade cluster, on page 126
- utils system enableAdministration, on page 129
- utils update dst, on page 130
- utils users validate, on page 131
- utils vmtools refresh, on page 131

- utils vmtools status, on page 132
- utils vmtools switch open, on page 132
- utils vmtools switch native, on page 133
- utils system boot status, on page 133
- utils system upgrade dataexport initiate, on page 133
- utils system upgrade dataexport status, on page 134
- utils system upgrade dataexport cancel, on page 134
- utils ucmgmt agent disable, on page 135
- utils ucmgmt agent enable, on page 135
- utils ucmgmt agent remove, on page 136
- utils ucmgmt agent restart, on page 136
- utils ucmgmt agent status, on page 136
- utils ucmgmt agent verification, on page 137
- utils ucmgmt config export, on page 137
- utils ucmgmt config import, on page 138
- utils ucmgmt organization, on page 138
- utils ucmgmt proxy add, on page 139
- utils ucmgmt proxy clear, on page 140
- utils ucmgmt proxy force add, on page 140
- utils ucmgmt proxy list, on page 141

utils auditd {enable | disable | status}

## utils auditd

This command starts, stops, and provides the status of the system auditing service.

**Syntax Description Parameters Description** enable Enables the collection of audit logs. When enabled, the system monitors and records user actions as well as Linux events such as the creation and removal of users, as well as the editing and deleting of files . disable Disables the collection of audit logs. Displays the status of audit log collection. We recommend that you retrieve the audit log by status using the Real-Time Monitoring Tool, but you can also retrieve it by using the CLI. Administrator (admin:) **Command Modes** After the service has been enabled, it monitors and logs activity on the system. Be aware that the system **Usage Guidelines** auditing service logs a lot of information. Care must be taken not to overfill the disk. Requirements Command privilege level: 1

Allowed during upgrade: Yes

Applies to: Unified Communications Manager, IM and Presence Service on Unified Communications Manager, and Cisco Unity Connection.

## utils **BE6000Mode** enable

Run this command to enable BE6000 mode on Unified Communications Manager.

Command Modes Administrator (admin:)

## Requirements

Command privilege level: 4 Allowed during upgrade: No Applies to: Unified Communications Manager

## utils **BE6000Mode** disable

Run this command to disable BE6000 mode on Unified Communications Manager.

**Command Modes** Administrator (admin:)

#### Requirements

Command privilege level: 4

Allowed during upgrade: No

Applies to: Unified Communications Manager

## utils **BE6000Mode** status

Run this command to see the Status of BE6000 mode on Unified Communications Manager.

Command Modes Administrator (admin:)

## Requirements

Command privilege level: 0 Allowed during upgrade: No Applies to: Unified Communications Manager

## utils branding enable

Run this command to enable branding on this node.

Command Modes Administrator (admin:)

#### Requirements

Command privilege level: 4

Applies to: Cisco Unified Communications Manager, IM and Presence Service, or Cisco Unity Connection.

## utils branding disable

Run this command to disable branding on this node.

Command Modes Administrator (admin:)

#### Requirements

Command privilege level: 4

Applies to: Unified Communications Manager, IM and Presence Service, or Cisco Unity Connection.

## utils branding status

Run this command to see the status of whether branding is enabled or disabled on this node.

**Command Modes** Administrator (admin:)

## Requirements

Command privilege level: 4

Applies to: Unified Communications Manager, IM and Presence Service, or Cisco Unity Connection.

## utils contactsearchauthentication disable

utils contactsearchauthentication disable

This command disables the secure contact search authentication mode. After this mode is disabled, you need to reset the phone for the changes to take effect.

Command Modes Administrator (admin:)

#### Requirements

Command privilege level: 4

Allowed during upgrade: No

Unified Communications Manager, IM and Presence Service on Unified Communications Manager, Cisco Unity Connection

## utils contactsearchauthentication enable

This command enables the secure contact search authentication mode. After this mode is enabled, reset the phone for the changes to take effect.

## utils contactsearchauthentication enable

**Command Modes** Administrator (admin:)

#### Requirements

Command privilege level: 4

Allowed during upgrade: No

Unified Communications Manager, IM and Presence Service on Unified Communications Manager, Cisco Unity Connection

## utils contactsearchauthentication status

This command shows whether the system is operating in contact search authentication enable mode or contact search authentication disable mode.

## utils contactsearchauthentication status

**Command Modes** Administrator (admin:)

#### Requirements

Command privilege level: 0

Allowed during upgrade: Yes

Unified Communications Manager, IM and Presence Service on Unified Communications Manager, Cisco Unity Connection

## utils core analyze

This command generates a backtrace for a core file, a thread list, and the current value of all CPU registers.

utils core {active | inactive} analyze [core\_filename]

| Syntax Description | Parameters | Description                   |  |
|--------------------|------------|-------------------------------|--|
|                    | active     | Specifies an active version   |  |
|                    | inactive   | Specifies an inactive version |  |

|                  | Parameters                                                                                                    | Description                                                                 |  |
|------------------|----------------------------------------------------------------------------------------------------|-----------------------------------------------------------------------------|--|
|                  | core_filename                                                                                                    | Specifies the name of the core file from which to generate the stack trace. |  |
| Command Modes    | Administrator (admin:)                                                                                                    |                                                                             |  |
| Usage Guidelines | This command creates a file of the same name as the core file, with a .txt extension, in the same directory as the core file. After you execute this command on a core file created by cimserver, an unexpected message displays. This message is a known limitation of the command. |                                                                             |  |
|                  | Requirements                                                                                                    |                                                                             |  |
|                  | Command privilege level: 1                                                                                                    |                                                                             |  |
|                  | Allowed during upgrade: Yes                                                                                                    |                                                                             |  |
|                  | Applies to: Unified Communications Manager, IM and Pr<br>and Cisco Unity Connection.                                                                                                    | resence Service on Unified Communications Manager                           |  |

## utils core list

This command displays all active or inactive core files.

utils core {active | inactive} list

Command Modes Administrator (admin:)

#### Requirements

Command privilege level: 1

Allowed during upgrade: Yes

Applies to: Unified Communications Manager, IM and Presence Service on Unified Communications Manager, and Cisco Unity Connection.

## utils capf cert import

| utils capi cert import                                               |
|----------------------------------------------------------------------|
| Use this command to upload signed phone certificates to your system. |

**Usage Guidelines** You can choose to import your signed certificates through either FTP or TFTP.

#### Requirements

Command privilege level: 1

Allowed during upgrade: No

I

Applies to: Unified Communications Manager

## utils capf set keep\_alive

Run this command to set the keep\_alive timer for all connections between the Certificate Authority Proxy Function (CAPF) service and endpoints. The system default is 15 minutes.

Command Modes Administrator (admin:)

### Requirements

Command privilege level: 0

Allowed during upgrade: No

Applies to: Unified Communications Manager

## utils capf stale-lsc

utils capf stale-lsc {delete | list}

This command helps you manage your system's stale LSC certificates.

| Syntax Description | Parameters  | Description                                          |
|--------------------|-------------|------------------------------------------------------|
|                    | delete      | Deletes all stale LSC certificates from your system. |
|                    | list        | Lists all stale LSC certificates on the system.      |
| Command Modes      | Administra  | tor (admin:)                                         |
|                    | Requireme   | nts                                                  |
|                    | Command J   | privilege level: 0                                   |
|                    | Allowed du  | ring upgrade: No                                     |
|                    | Applies to: | Unified Communications Manager                       |

## utils create report

This command creates reports about the server in the platform/log directory.

utils create report {hardware | platform | security}

| Syntax Description | Parameters Description |                                                                                                    |
|--------------------|------------------------|----------------------------------------------------------------------------------------------------|
|                    | hardware               | Creates a system report that contains disk array, remote console, diagnostic, and environmental data. |

|                  | Parameters     | Description                                                                                                    |
|------------------|----------------|----------------------------------------------------------------------------------------------------|
|                  | platform       | Collects the platform configuration files into a TAR file.                                                                                                    |
|                  | security       | Collects the diagnostic reports and creates a TAR file that you can download for troubleshooting purposes. You can retrieve this file with the <b>file get</b> command.                                  |
| Command Modes    | - Administrate | or (admin:)                                                                                                    |
| Usage Guidelines | You are pror   | mpted to continue after you enter the command.                                                                                                    |
|                  | •              | reate a report, use the command <b>file get activelog platform/log</b> / <i>filename</i> command, to get the re <i>filename</i> specifies the report filename that displays after the command completes. |
|                  | Requiremen     | ts                                                                                                    |
|                  | Command p      | privilege level: 1                                                                                                    |
|                  | Allowed dur    | ring upgrade: No                                                                                                    |
|                  | Applies to: I  | Jnified Communications Manager, IM and Presence Service on Unified Communications Manager,                                                                                                    |

## utils create report database

This command collects all log the files that are needed for database troubleshooting.

utils create report {hardware | platform | security}

**Command Modes** Administrator (admin:)

## Requirements

Command privilege level: 1

Allowed during upgrade: No

Applies to: Unified Communications Manager, IM and Presence Service on Unified Communications Manager, Cisco Unity Connection

## utils ctl

## utils ctl {set-cluster mixed-mode | set-cluster non-secure-mode | update CTLFile}

This command changes the cluster security mode or updates the CTL file in each of the nodes.

| Syntax Description | Parameters             | Descripti                                                                                                    | on                                                                                                    |
|--------------------|------------------------|----------------------------------------------------------------------------------------------------|----------------------------------------------------------------------------------------------------|
|                    | set-cluster            | Updates t                                                                                                    | the CTL file and sets the cluster to mixed mode (db secure mode is set to 1).                                                                                                    |
|                    | mixed-mode             | Commun                                                                                                    | ster is already in mixed mode, this command shows that Unified ications Manager is in mixed mode and Autoregistration is active. You need n your action.                                                                                                    |
|                    |                        | Note                                                                                                    | To enable mixed-mode, ensure that the Communications Manager is<br>registered with the Cisco Smart Software Manager or Cisco Smart<br>Software Manager satellite and the Registration Token received from<br>the Smart account or Virtual account has Allow export-controlled<br>functionality enabled while registering with this cluster.                        |
|                    | set-cluster            | Updates t                                                                                                    | the CTL file and set the cluster to non-secure mode.                                                                                                    |
|                    | non-secure-mode        | If the cluster is already in mixed mode, this command shows that Unified Communications Manager is in non-secure mode. |                                                                                                    |
|                    | update CTLFile         | Updates the CTL file in each of the nodes of the cluster.                                                              |                                                                                                    |
|                    |                        | Note                                                                                                    | To update the CTLFile in mixed-mode, ensure that the Unified<br>Communications Manager is registered with the Cisco Smart Software<br>Manager or Cisco Smart Software Manager satellite and the Registration<br>Token received from the Smart account or Virtual account has Allow<br>export-controlled functionality enabled while registering with this cluster. |
| Command Modes      | Administrator (admin:) |                                                                                                    |                                                                                                    |
| Usage Guidelines   | The CLI must be exe    | ecuted on the                                                                                                    | e publisher. On all other nodes, this CLI command is disabled.                                                                                                    |
|                    | Note Ensure that you   | reset all the                                                                                                    | Encrypted and Authenticated phones for the CTL file updates to take effect.                                                                                                    |
|                    | Requirements           |                                                                                                    |                                                                                                    |
|                    | Command privilege      | level: 1                                                                                                    |                                                                                                    |
|                    | Allowed during upgr    | ade: Yes                                                                                                    |                                                                                                    |
|                    | Applies to: Unified C  | Communicat                                                                                                    | tions Manager.                                                                                                    |

## utils ctl reset localkey

This command is used to regenerate the CTL file and sign it with the secondary SAST role (CallManager). Use this command when the ITLRecovery certificate that was used to sign the original CTL file has changed and the endpoints are locked out.

utils ctl reset {localkey}

| Syntax Description | localkey Generates a new CTL file, updates the CTL file on the publisher. The command signs the CTL file with CallManager key.                                                                                                    |  |
|--------------------|----------------------------------------------------------------------------------------------------|--|
| Command Modes      | Administrator (admin:)                                                                                                    |  |
| Usage Guidelines   |                                                                                                    |  |
|                    | <ul> <li>You must run this command on the Unified Communications Manager publisher node.</li> <li>After the endpoints receive the new CTL file, which is signed by CallManager Key and contains the r ITLRecovery certificate, execute the CTL update command (utils ctl update CTLFile) again to sign with the ITLRecovery certificate. The CTL file is regenerated but signed by the new ITLRecovery certificate, which is now trusted by the endpoint.</li> </ul> |  |
| Requirements       |                                                                                                    |  |
|                    | Command privilege level: 4<br>Allowed during upgrade: No                                                                                                    |  |
|                    |                                                                                                    |  |
|                    | Applies to: Unified Communications Manager                                                                                                    |  |

## utils cuc activate CUSRSV

This command converts the standalone Cisco Unity Connection server to Cisco Unity Connection SRSV server.

## utils cuc activate CUSRSV

## **Command Modes** Administrator (admin:)

#### Requirements

Command privilege level: 1

Allowed during upgrade: No

Applies to: Cisco Unity Connection

## utils cuc auto ITL download

This command allows Unity Connection to disable the functionality of automatically downloading CallManager certificate for Cisco Unity Connection.

utils cuc auto ITL download { enable | disable | status }

## **Syntex Description**

| Parameters | Description                                                                                                    |
|------------|----------------------------------------------------------------------------------------------------|
| enable     | Enables the functionality of automatically downloading the CallManager certificates on port-group reset.                                           |
|            | By default, the functionality is enabled.                                                                                                    |
| disable    | Disables the functionality of automatically downloading the CallManager certificates. When disabled, you need to upload the certificates manually. |
| status     | Displays the status of the functionality.                                                                                                    |

# Note

In case of a cluster, the CLI commands are executed only on publisher server.

#### Command Modes

Administrator (admin:)

## Requirements

Command privilege level: 4

Allowed during upgrade: No

Applies to: Cisco Unity Connection

#### Example

```
admin:utils cuc auto ITL download enable
After successful execution,Unity Connection will download trust list from the TFTP server
automatically.
For this, you must do the following:
```

```
    Configure TFTP server for Next Generation enabled port groups through Cisco Unity Connection
Administration
    Restart the Connection Conversation Manager on all nodes in the cluster
Auto downloading of ITL enabled successfully
```

## utils cuc cluster activate

This command activates this server in a Cisco Unity Connection cluster.

## utils cuc cluster activate

Command Modes Administrator (admin:)

#### Requirements

Command privilege level: 1

Allowed during upgrade: Yes Applies to: Cisco Unity Connection

## utils cuc cluster deactivate

This command deactivates this server in a Cisco Unity Connection cluster.

utils cuc cluster deactivate

**Command Modes** Administrator (admin:)

## Requirements

Command privilege level: 1 Allowed during upgrade: Yes Applies to: Cisco Unity Connection

## utils cuc cluster makeprimary

This command forces the specified server to take the primary server status in a Cisco Unity Connection cluster.

utils cuc cluster makeprimary

# Syntax Description Parameters Description server Specifies the name of the server to take the primary server status in a Cisco Unity Connection cluster. Command Modes Administrator (admin:) Requirements Command privilege level: 1 Allowed during upgrade: Yes Applies to: Cisco Unity Connection

## utils cuc cluster overwritedb

This command overwrites the data on the server with the data on the other server in a Cisco Unity Connection cluster.

utils cuc cluster overwritedb

**Command Modes** Administrator (admin:)

#### **Usage Guidelines**

This command overwrites the database on the server on which you run this command with the database from the other server in the Connection cluster. SSH connection from client work station to the server should be kept open until overwrite db procedure completes. Replication restarts after the database is overwritten. This method is used when you restore one server from a backup and must copy the restored data to the other server.

#### Requirements

Command privilege level: 1

Allowed during upgrade: Yes

Applies to: Cisco Unity Connection

## utils cuc cluster renegotiate

This command creates a cluster relationship with the publisher server in a Connection cluster after the server was replaced or the Connection was reinstalled on the publisher server. This command overwrites all data on the publisher server with data from the subscriber server and initializes replication between the servers.

utils cuc cluster renegotiate

Command Modes Administrator (admin:)

**Usage Guidelines** Run this command on the subscriber server in a Connection cluster to set up a trust with a publisher server that has been replaced or on which Connection has been reinstalled.

#### Requirements

Command privilege level: 1

Allowed during upgrade: Yes

Applies to: Cisco Unity Connection

## utils cuc create report

This command collects data that is helpful to technical support staff for troubleshooting the system. Data collected includes version information, cluster status, service information, database information, trace files, log files, disk information, memory information, and restart information.

## utils cuc create report

**Command Modes** Administrator (admin:)

**Usage Guidelines** After the command completes, detailed information gets saved in a .zip file, and the location of the zip file displays. Use the **file get** command to move the file to a computer on which you can uncompress the file and view the contents.

#### Requirements

Command privilege level: 1

Allowed during upgrade: Yes

Applies to: Cisco Unity Connection only

#### Example

```
admin: utils cuc create report

Getting unity connection version. Please wait...Done

Getting cluster status. Please wait...Done

Getting service information. Please wait...Done

Getting installed locales. Please wait...Done

Getting database schema version. Please wait...Done

Getting database integrity. Please wait...Done

Getting database diagnostic log. Please wait...Done

Getting database message log. Please wait...Done

Getting trace files. Please wait...Done

Getting log files. Please wait...Done

Getting platform status. Please wait...Done

Compressing 75 files. Please wait...Done

Output is in file: cuc/cli/systeminfo_080318-140843.zip

To free disk space, delete the file after copying it to another computer
```

## utils cuc dbreplication 01\_tear\_down

This command breaks the replication and connectivity between two Unity Connection servers in a cluster. Running this command on both the servers ensures ideal cleanup before establishing a good replication between the servers.

utils cuc dbreplication 01\_tear\_down

#### **Command Modes**

Administrator (admin:)

#### **Usage Guidelines**

In case of long Unity Connection database CDR queue buildup, this command cleans the buildup for providing clean ground to establish server connectivity and replication between the two servers in the cluster.

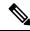

Note It is recommended to :

- Take the system backup before running the command.
- Collect the screen log information along with command line logs if the command fails and escalate it to Cisco TAC.
- · Ensure that only Cisco TAC runs the command.
- Run the command on the server with obsolete data as the synchronization process deletes the data that clashes with the information on the other server.

#### Requirements

Command privilege level: 1

Allowed during upgrade: No

Applies to: Cisco Unity Connection

## utils cuc dbreplication 02\_define\_servers

This command establishes the network connectivity between the two Unity Connection servers in a cluster.

utils cuc dbreplication 02\_define\_servers

## **Command Modes**

Administrator (admin:)

#### Usage Guidelines

You can use this command to track and report the CDR traffic from one server to another in a Unity Connection cluster. During SBR process, this command helps in defining the roles of the two server in a cluster.

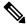

Note It is recommended to :

- Take the system backup before running the command.
- Collect the screen log information along with command line logs if the command fails and escalate it to Cisco TAC.
- Ensure that only Cisco TAC runs the command.
- Run the command on the server with obsolete data as the synchronization process deletes the data that clashes with the information on the other server.

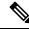

Note You should run this command on the server that has obsolete data in a Unity Connection cluster.

#### Requirements

Command privilege level: 1

Allowed during upgrade: No

Applies to: Cisco Unity Connection

## utils cuc dbreplication 03\_define\_db\_template

This command creates the replication record of the set of tables in Unity Connection databases for replication synchronization. This command also negotiates the table templates of Unity Connection database on which the replication scheme needs to be established.

#### utils cuc dbreplication 03\_define\_db\_template

### **Command Modes**

Administrator (admin:)

#### **Usage Guidelines**

This command lists all the tables and defines templates on basis of which the data is negotiated and synchronized between the two servers in a Unity Connection cluster.

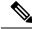

Note It is recommended to :

- Take the system backup before running the command.
- Collect the screen log information along with command line logs if the command fails and escalate it to Cisco TAC.
- Ensure that only Cisco TAC runs the command.
- Run the command on the server with obsolete data as the synchronization process deletes the data that clashes with the information on the other server.

## Requirements

Command privilege level: 1

Allowed during upgrade: No

Applies to: Cisco Unity Connection

## utils cuc dbreplication 04\_sync\_database

This command synchronizes the database from the remote server to the server on which the command is executed.

utils cuc dbreplication 04\_sync\_database

**Command Modes** 

Administrator (admin:)

#### **Usage Guidelines**

You should run this command on the server that has obsolete data in a Unity Connection cluster to copy the recent data from the remote server on the current server.

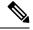

Note It is recommended to :

- Take the system backup before running the command.
- Collect the screen log information along with command line logs if the command fails and escalate it to Cisco TAC.
- Ensure that only Cisco TAC runs the command.
- Run the command on the server with obsolete data as the synchronization process deletes the data that clashes with the information on the other server.

#### Requirements

Command privilege level: 1

Allowed during upgrade: No

Applies to: Cisco Unity Connection

## utils cuc dbreplication reset\_all

This command performs all the tasks, such as tear down and defining servers required to reset database replication between the two servers in a Unity Connection cluster.

utils cuc dbreplication reset\_all

#### **Command Modes**

Administrator (admin:)

#### **Usage Guidelines**

This command executes the following commands sequentially to successfully reset database replication between the two servers in a Unity Connection cluster:

- utils cuc dbreplication01 tear down
- utils cuc dbreplication 02\_define\_servers
- utils cuc dbreplication 03 define db template
- utils cuc dbreplication 04 sync database

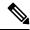

Note It is recommended to :

- Take the system backup before running the command.
- Collect the screen log information along with command line logs if the command fails and escalate it to Cisco TAC.
- Ensure that only Cisco TAC runs the command.
- Run the command on the server with obsolete data as the synchronization process deletes the data that clashes with the information on the other server.

#### Requirements

Command privilege level: 1

Allowed during upgrade: No

Applies to: Cisco Unity Connection

## utils cuc encryption

This command enables, disables and provides the status of the encryption on Cisco Unity Connection.

utils cuc encryption { enable | disable | status }

#### Syntex Description

| Parameters | Description                                                                                                    |
|------------|----------------------------------------------------------------------------------------------------|
| enable     | Enables the encryption on Unity Connection. When enabled, Unity connection allows you to use the security features. |

| Parameters | Description                                                                                                    |
|------------|----------------------------------------------------------------------------------------------------|
| disable    | Disables the encryption on Unity Connection. When disabled, you can not use the security features in Unity Connection. |
| status     | Displays the encryption status of the Unity Connection.                                                                |

#### **Usage Guidelines**

When you enable the encryption on Unity Connection, make sure the following:

- The Cisco Unity Connection is registered with Cisco Smart Software Manager (CSSM) or Cisco Smart Software Manager satellite.
- Export Control Functionality is enabled for the product.

For more information on how to register and enable the Export Control Functionality for Cisco Unity Connection, see " Configuring Cisco Smart Software Licensing in Unity Connection" section of "Managing Licenses" chapter of *Install, Upgrade and Maintenance Guide for Cisco Unity Connection Release 12.x* available at

"https://www.cisco.com/c/en/us/td/docs/voice\_ip\_comm/connection/12x/install\_upgrade/guide/b\_12xcuciumg.html".

Note

In case of cluster, the CLI is executed only on publisher server.

## Command Modes Administrator (admin:)

#### Requirements

Command privilege level: 4

Allowed during upgrade: No

Applies to: Cisco Unity Connection

#### Example

```
admin:utils cuc encryption enable
After successful execution, restart the following services on all nodes in the cluster
1.Connection Conversation Manager
2.Connection IMAP Server
Do you want to proceed (yes/no)? yes
Encryption enabled successfully
```

## utils cuc hwconfig update

This CLI command updates the configuration dependencies of Connection Notifier service when the virtual hardware configuration that is vCPU or vRAM are modified as per supported OVA configurations.

For supported OVA configurations, see Virtualization for Cisco Unity Connection (CUC).

#### utils cuc hwconfig update

| Command Modes    | Administrator (admin:)                                                                                                    |  |  |  |
|------------------|----------------------------------------------------------------------------------------------------|--|--|--|
| Usage Guidelines | <ol> <li>You should execute this CLI on Unity Connection node after performing the hardware configuration changes on virtual machines.Configuration applies to below OVA changes.</li> <li>4vCPU 6GB vRAM configuration is increased to 7vCPU 10GB vRAM.</li> <li>7vCPU 8GB vRAM configuration is increased to 7vCPU 10GB vRAM.</li> </ol> |  |  |  |
|                  | <ol> <li>In case of cluster, this CLI should be executed on both nodes.</li> <li>Restart Connection Notifier service on primary node of cluster after successful configuration changes.</li> </ol>                                                                                                    |  |  |  |

## Requirements

Command privilege level: 0

Allowed during upgrade: No

Applies to: Cisco Unity Connection.

## utils cuc jetty ssl disable

This command allows you to set the status of SSL (Disabled) on the Jetty Server for notifications.

utils cuc jetty ssl disable

Command Modes Administrator (admin:)

#### Requirements

Command privilege level: 1

Allowed during upgrade: Yes

Applies to: Cisco Unity Connection

#### Example

admin: utils cuc jetty ssl disable

After successful execution of this command restart of Jetty server is required, which will result in loss of current event subscriptions. Are you sure? Enter (yes/no)? yes

```
Command completed successfully.
Please restart Connection Jetty Service.
In case of cluster, run this command on the other node also.
```

## utils cuc jetty ssl enable

This command allows you to enable the SSL on the Jetty Server for notifications.

|                  | utils cuc jetty ssl enable                                                                                                    |
|------------------|----------------------------------------------------------------------------------------------------|
| Jsage Guidelines | When you enable the SSL on the Jetty server, make sure the following:                                                                                        |
|                  | • You are using the Restricted version of Cisco Unity Connection.                                                                                            |
|                  | • The encryption is enabled on the Cisco Unity Connection.                                                                                                   |
|                  |                                                                                                    |
|                  | <b>Note</b> In Evaluation Mode, you are not allowed to run the CLI command.                                                                                  |
|                  | For more information, see "Cisco Unity Connection- Restricted and Unrestricted Version" chapter of Security                                                  |
|                  | Guide for Cisco Unity Connection Release 12.x available at<br>https://www.cisco.com/c/en/us/td/docs/voice_ip_comm/connection/12x/security/b_12xcucsecx.html. |
|                  | https://www.elseo.com/c/els/ds/da/does/voice_ip_comm/connection/12x/security/0_12x/deseex.html                                                               |
| Command Modes    | Administrator (admin:)                                                                                                    |
|                  | Requirements                                                                                                    |
|                  | Command privilege level: 1                                                                                                    |
|                  | Allowed during upgrade: Yes                                                                                                    |
|                  | Applies to: Cisco Unity Connection                                                                                                    |
|                  | Example                                                                                                    |
|                  | admin: utils cuc jetty ssl enable                                                                                                    |
|                  | After successful execution of this command restart of Jetty server is required, which will result in loss of current event subscriptions. Are you sure?      |

Enter (yes/no)? yes

Command completed successfully. Please restart Connection Jetty Service. In case of cluster, run this command on the other node also.

## utils cuc licensing reset udi

This command resets the Cisco Unity Connection Server Product UDI. After the successful execution of the CLI, registration with CSSM needs to be performed again.

utils cuc licensing reset udi

 Command Modes
 Administrator (admin:)

 Usage Guidelines
 Administrator can execute utils cuc licensing reset udi command. It resets the Product UDI and restarts the Connection Smart License Manager Service upon successful execution.

 Note
 This CLI command is allowed to run on Publisher only as Licensing of this system are managed by Publisher.

L

## Requirements

Command privilege level: 0

Allowed during upgrade: No

Applies to: Cisco Unity Connection.

## utils cuc networking clear\_replication

utils cuc networking dscp {on | off}

This command stops all Digital Networking replication activities on the server.

|                  | utils cuc networking clear_replication                                                                                                    |
|------------------|----------------------------------------------------------------------------------------------------|
| Command Modes    | Administrator (admin:)                                                                                                    |
| Usage Guidelines | This command stops the Connection Digital Networking Replication Agent and Connection SMTP service, deletes the drop, queue, and pickup replication folders, clears the status of in-progress directory pushes to or pulls from this server, and restarts the Connection Digital Networking Replication Agent and Connection SMTP service. Depending on the size of the replication folders, this operation may take several minutes. |
|                  | Requirements                                                                                                    |
|                  | Command privilege level: 1                                                                                                    |
|                  | Allowed during upgrade: No                                                                                                    |
|                  | Applies to: Cisco Unity Connection                                                                                                    |
|                  |                                                                                                    |
|                  |                                                                                                    |

## utils cuc networking dscp

This command causes Connection either to start or to stop including a DSCP value of 18 in packets sent between the Connection servers in a cluster, so a router configured to prioritize packets based on their DSCP value can prioritize Connection data and voice messages.

| Syntax Description | Parameters    | Description                                                                                                    |
|--------------------|---------------|----------------------------------------------------------------------------------------------------|
|                    | on            | Causes Connection to start including a DSCP value of 18 packets sent over the network.                                                                                                    |
|                    | off           | Causes to stop including a DSCP value of 18 in packets sent over the network. 18 is the default value.                                                                                                    |
| Command Modes      | _ Administra  | tor (admin:)                                                                                                    |
| Usage Guidelines   | in a cluster. | and makes the DSCP value available in the packets being passed between the Connection servers<br>For the information to be used, you must configure the router. The command lets you control<br>DSCP value is included in outgoing packets, but you can not change the value. |

## Requirements

Command privilege level: 1 Allowed during upgrade: Yes Applies to: Cisco Unity Connection only

## utils cuc odbc non-secure enable

Use this CLI command to enable the non-secure port 20532 on the node. By default port 20532 is enabled.

|                  | utils cuc odbc non-secure enable                                   |
|------------------|--------------------------------------------------------------------|
| Command Modes    | Administrator (admin:)                                             |
| Usage Guidelines | In case of cluster, this CLI should be executed on both the nodes. |
|                  | Requirements                                                       |
|                  | Command privilege level: 4                                         |

Applies to: Cisco Unity Connection.

## utils cuc odbc non-secure disable

Use this CLI command to disable the non-secure port 20532 on the node.

|                  | utils cuc odbc non-secure disable                              |
|------------------|----------------------------------------------------------------|
| Command Modes    | Administrator (admin:)                                         |
| Usage Guidelines | In case of cluster, this CLI should be executed on both nodes. |
|                  | Requirements                                                   |

## Requirements

Command privilege level: 4 Applies to: Cisco Unity Connection.

## utils cuc odbc non-secure status

Use this CLI command to see the status of non-secure odbc port whether it is enabled or disabled on the node.

utils cuc odbc non-secure status

Command Modes Administrator (admin:)

#### Requirements

Command privilege level: 4

Applies to: Cisco Unity Connection.

## utils cuc reset password

This command resets the password for a specified user account. If Connection locked the account because of too many failed sign-in attempts, this command also unlocks the account.

#### utils cuc reset password

Command Modes Administrator (admin:)

## Requirements

Command privilege level: 4

Allowed during upgrade: Yes

Applies to: Cisco Unity Connection only

#### Example

```
admin: utils cuc reset password jdoe
Enter password:
Re-enter password:
jdoe
07/29/2008 12:41:14.704 : Update SUCCESSED
```

## utils cuc set PinExpiry\_PromptTime "Authentication Rule Name"

This Command enables the Cisco Unity Connection telephone user interface (touchtone conversation) PIN feature and allows you to update the time interval during when the conditional expiry warning prompt will be played.

#### Requirements

If the value is set to:

- 0: disabled
- 1: enabled
  - Enter the time interval

For more information on utilscuc set PinExpiry\_PromptTime "Authentication Rule Name" CLI command, see the Cisco Unity Connection telephone user interface (touchtone conversation) PIN section in Release Notes for Cisco Unity Connection 10.0(1).

## utils container-engine start

This command starts the docker engine.

#### utils container-engine start

Command Modes Administrator (admin:)

## Requirements

Command privilege level: 1

Allowed during upgrade: Yes

Applies to: Unified Communications Manager and Cisco Unity Connection.

## utils container-engine stop

This command stops the container engine.

#### utils container-engine stop

Command Modes Administrator (admin:)

#### Requirements

Command privilege level: 1

Allowed during upgrade: Yes

Applies to: Unified Communications Manager and Cisco Unity Connection.

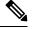

Note All the containers will be undeployed.

## utils container-engine restart

This command restarts the container engine.

## utils container-engine restart

**Command Modes** Administrator (admin:)

#### Requirements

Command privilege level: 1

Allowed during upgrade: Yes

Applies to: Unified Communications Manager and Cisco Unity Connection.

## utils container-engine status

This command shows the containers and it's states on the server when container-engine is running. Additionally displays PIDs and usage of CPU, MEM, I/O for running containers.

#### utils container-engine status

#### Command Modes Administrator (admin:)

#### Requirements

Command privilege level: 1

Allowed during upgrade: Yes

Applies to: Unified Communications Manager and Cisco Unity Connection.

## utils dbreplication dropadmindb

This command drops the Informix syscdr database on any server in the cluster.

#### utils dbreplication dropadmindb

**Command Modes** Administrator (admin:)

**Usage Guidelines** You should run this command only if database replication reset or cluster reset fails and replication cannot be restarted.

## Requirements

Command privilege level: 1

Allowed during upgrade: No

Applies to: Unified Communications Manager, IM and Presence Service on Unified Communications Manager, Cisco Unity Connection

## utils dbreplication forcedatasyncsub

This command forces a subscriber server to have its data restored from data on the publisher server.

utils dbreplication forcedatasyncsub nodename [offloadpub] [timeoutvalue]

| Syntax Description | Parameters | Description                                                                                                    |
|--------------------|------------|----------------------------------------------------------------------------------------------------|
|                    | nodename   | Specifies a particular subscriber server to have its data restored from data on the publisher server. Enter <b>all</b> to restore data on all subscriber servers. |

I

|                  | Pa   | arameters   | Description                 | 1                                                                                                    |
|------------------|------|-------------|-----------------------------|----------------------------------------------------------------------------------------------------|
|                  | of   | floadpub    | Minimizes                   | the usage of the publisher server during the forcedatasyncsub process.                                                                                                    |
|                  |      |             | Note                        | Adding this option increases the time taken for forcedatasyncsub to finish.                                                                                                    |
|                  | tin  | neoutvalue  | Specifies the default time  | ne recovery timeout value for each node in minutes (should be greater than the eout).                                                                                              |
|                  |      |             | Default: 40                 | minutes.                                                                                                    |
| Command Modes    | Ad   | lministrato | r (admin:)                  |                                                                                                    |
| Usage Guidelines |      |             |                             | you run the <b>utils dbreplication repair</b> command several times; but the utils nand still shows non-dynamic tables that aren't in sync.                                        |
|                  |      |             |                             |                                                                                                    |
|                  | Note |             | n this comm<br>system opera | and if only dynamic tables are out of sync; dynamic tables can be out of sync during tion.                                                                                         |
|                  |      |             |                             | d only from the publisher server. Enter <b>all</b> to force sync on all subscriber servers in bscriber server is out of sync, use the <i>nodename</i> parameter.                   |
|                  |      |             |                             |                                                                                                    |
|                  | Note | publishe    |                             | s all existing data on the subscriber server and replaces it with the database from the s erasure makes it impossible to determine the root cause for the subscriber server tables |
|                  | Re   | boot the su | ubscriber noc               | le after the utils dbreplication forcedatasyncsub command is executed.                                                                                                    |
|                  |      |             |                             |                                                                                                    |
|                  | Note |             |                             | Il be in the stopped state in the subscriber node where the <b>utils dbreplication</b> ommand is executed; unless reboot on the subscriber(s) is performed.                        |
|                  | Re   | quirement   | S                           |                                                                                                    |
|                  | Co   | mmand pr    | ivilege level               | : 1                                                                                                    |
|                  | All  | lowed duri  | ng upgrade:                 | No                                                                                                    |
|                  | -    | -           | nified Comm<br>Connection   | nunications Manager, IM and Presence Service on Unified Communications Manager,                                                                                                    |
| utils dbre       | epli | catio       | n quic                      | kaudit                                                                                                    |

This command runs a quick database check on selected content on dynamic tables.

utils dbreplication quickaudit {nodename | all}

| Syntax Description | Parameters  | Description                                                |
|--------------------|-------------|------------------------------------------------------------|
|                    | nodename    | Specifies the node on which the quick audit should be run. |
|                    | all         | Causes the audit to be run on all nodes                    |
|                    |             |                                                            |
| Command Modes      | Administrat | or (admin:)                                                |
| Command Modes      | Requiremen  |                                                            |

Allowed during upgrade: No

Applies to: Unified Communications Manager, IM and Presence Service on Unified Communications Manager, Cisco Unity Connection

## utils dbreplication rebuild

This command is used to set up database replication across the cluster and runs the following commands on the specified nodes:

- utils dbreplication stop
- utils dbreplication dropadmindb or dropadmindbforce
- utils dbreplication reset

utils dbreplication rebuild {[nodename] | all}

| Syntax Description | Parameters  | Description                                                                      |
|--------------------|-------------|----------------------------------------------------------------------------------|
|                    | nodename    | Specifies the node or nodes on which database replication will be rebuilt.       |
|                    | all         | Specifies that database replication will be rebuilt on all nodes in the cluster. |
| Command Modes      | Administrat | or (admin:)                                                                      |
| Usage Guidelines   | -           |                                                                                  |
|                    | $\triangle$ |                                                                                  |

**Caution** This command can affect performance of other nodes in your cluster. We recommend that you run this command during a system maintenance window.

#### Requirements

Command privilege level: 1

Allowed during upgrade: No

Applies to: Unified Communications Manager, IM and Presence Service on Unified Communications Manager, Cisco Unity Connection

## utils dbreplication repair

This command repairs database replication.

utils dbreplication repair {nodename | all}

| Syntax Description | Parameters Description                                                                                                    |
|--------------------|----------------------------------------------------------------------------------------------------|
|                    | nodename Specifies a particular subscriber server for data repair.                                                                                                    |
|                    | all Causes data repair to take place on all subscriber servers.                                                                                                    |
| Command Modes      | Administrator (admin:)                                                                                                    |
| Usage Guidelines   | If the command <b>utils dbreplication status</b> shows that servers are connected but one or more tables have data that is out of sync, the <b>utils dbreplication repair</b> repairs the data on the subscriber servers so that the data is in sync with the data on the publisher server. |
|                    | Specify <b>all</b> to repair all nodes in the cluster, or if only one subscriber server is out of sync, specify the <i>nodename</i> parameter.                                                                                                    |
|                    | Requirements                                                                                                    |
|                    | Command privilege level: 1                                                                                                    |
|                    | Allowed during upgrade: Yes                                                                                                    |
|                    | Applies to: Unified Communications Manager, IM and Presence Service on Unified Communications Manager                                                                                                    |

Applies to: Unified Communications Manager, IM and Presence Service on Unified Communications Manager, Cisco Unity Connection

## utils dbreplication repairreplicate

This command repairs mismatched data between cluster nodes and changes the node data to match the publisher data.

utils dbreplication repairreplicate replicatename [{nodename | all}]

| Syntax Description | Parameters    | Description                                          |                              |
|--------------------|---------------|------------------------------------------------------|------------------------------|
|                    | replicatename | Specifies the replicate to repair.                   |                              |
|                    | nodename      | Specifies the node on which to repair replication.   |                              |
|                    | all           | Specifies to fix replication on all nodes.           |                              |
| Command Modes      | Administrator | (admin:)                                             |                              |
| Usage Guidelines   | The parameter | nodename may not specify the publisher; any subscrib | per node name is acceptable. |

**Note** This command can be executed on the publisher.

Note This command does not repair replication setup

## Requirements

Command privilege level: 1

Allowed during upgrade: Yes

Applies to: Unified Communications Manager, IM and Presence Service on Unified Communications Manager, Cisco Unity Connection

## utils dbreplication repairtable

This command repairs mismatched data between cluster nodes and changes the node to match the publisher data.

| Syntax Description | Parameters   | Description                                       |
|--------------------|--------------|---------------------------------------------------|
|                    | tablename    | Specifies the table to repair                     |
|                    | nodename     | Specifies the node on which to repair replication |
|                    | all          | Specifies to fix replication on all nodes.        |
| Command Modes      | Administrat  | tor (admin:)                                      |
| Usage Guidelines   |              |                                                   |
| -                  | Note This co | ommand does not repair replication setup.         |

utils dbreplication repairtable tablename [{nodename | all}]

#### Requirements

Command privilege level: 1

Allowed during upgrade: Yes

Applies to: Unified Communications Manager, IM and Presence Service on Unified Communications Manager, Cisco Unity Connection

## utils dbreplication reset

This command resets and restarts database replication. You can use this command to rebuild replication when the system has not set up replication properly.

utils dbreplication reset {nodename | all}

| Syntax Description | Parameters                                                                                                    | Description                                                                             |  |  |  |  |
|--------------------|----------------------------------------------------------------------------------------------------|-----------------------------------------------------------------------------------------|--|--|--|--|
|                    | nodename                                                                                                    | Specifies a particular subscriber<br>server to on which to have<br>replication rebuilt. |  |  |  |  |
|                    | all                                                                                                    | Specifies that all subscriber servers<br>in the cluster have replication<br>rebuilt.    |  |  |  |  |
| Command Modes      | Administrator (admin:)                                                                                                    |                                                                                         |  |  |  |  |
| Usage Guidelines   | This command is the best option to use when servers show an RTMT state of 4. If only one subscriber server shows an RTMT state of 4, you may reset that server by specifying the <i>hostname</i> parameter. To reset the entire cluster, use the <b>all</b> parameter. |                                                                                         |  |  |  |  |
|                    | Tip Before you run this command, first run the command utils dbreplication stop on all subscriber servers that are reset and then on the publisher server.                                                                                                    |                                                                                         |  |  |  |  |
|                    | Requirements                                                                                                    |                                                                                         |  |  |  |  |
|                    | Command privilege level: 1                                                                                                    |                                                                                         |  |  |  |  |
|                    | Allowed during upgrade: No                                                                                                    |                                                                                         |  |  |  |  |
|                    | Applies to: Unified Communications Manager, IM and Presence Service on Unified Communications Manager,<br>Cisco Unity Connection                                                                                                    |                                                                                         |  |  |  |  |

# utils dbreplication runtimestate

This command monitors progress of the database replication process and provides replication state in the cluster.

utils dbreplication runtimestate nodename

| Syntax Description | Parameters | Description                    |  |
|--------------------|------------|--------------------------------|--|
|                    | nodename   | Specifies the node to monitor. |  |

## Command Modes Administrator (admin:)

**Usage Guidelines** If you provide a node name, the system provides the replication state from the context of the selected node.

#### Requirements

Command privilege level: 0

Allowed during upgrade: Yes

Applies to: Unified Communications Manager, IM and Presence Service on Unified Communications Manager, Cisco Unity Connection

## utils dbreplication setprocess

This command improves replication performance of clusters that have nodes separated by WANs with delay (Clustering over WAN configuration).

utils dbreplication setprocess [process]

| Syntax Descriptio          | n P                | arameters  | Description                                                                                            |  |
|----------------------------|--------------------|------------|----------------------------------------------------------------------------------------------------|--|
|                            | р                  | rocess     | The new database replication . Ensure that the value is between 1 and 40.                              |  |
|                            | _                  |            | Default value: 1                                                                                       |  |
| Command Modes              | A                  | dministrat | tor (admin:)                                                                                           |  |
| Usage Guidelines           |                    |            |                                                                                                    |  |
| _                          | Caution            | Setting    | g the PROCESS option to near maximum consumes more system resources.                                   |  |
| -                          |                    | Change     | es made to this setting after an upgrade but before the switch-over to the new version will need to be |  |
|                            |                    | quiremen   | its                                                                                                    |  |
|                            | privilege level: 1 |            |                                                                                                    |  |
| Allowed during upgrade: No |                    |            | ring upgrade: No                                                                                       |  |

## utils dbreplication setrepltimeout

This command sets the timeout for database replication on large clusters.

utils dbreplication setrepltimeout timeout

| Syntax Description | Parameters Description                                                                                                    |  |  |  |  |
|--------------------|----------------------------------------------------------------------------------------------------|--|--|--|--|
|                    | <i>timeout</i> The new database replication timeout, in seconds. Ensure that the value is between 300 and 3600.                                                                                                    |  |  |  |  |
|                    | Default value: 300 (5 minutes)                                                                                                    |  |  |  |  |
| Command Modes      | Administrator (admin:)                                                                                                    |  |  |  |  |
| Usage Guidelines   | After the first subscriber server requests replication with the publisher server, the system sets this timer. After the timer expires, the first subscriber server, plus all other subscriber servers that requested replication within that time period, begin data replication with the publisher server in a batch. If you have several subscriber servers, batch replication is more efficient than individual server replication. For large clusters, you can use the command to increase the default timeout value, so that more subscriber servers are included in the batch. |  |  |  |  |
|                    | Tip Cisco recommends that you restore this value back to the default of 300 (5 minutes) after you finish upgr<br>the entire cluster, and the subscriber servers have successfully set up replication.                                                                                                    |  |  |  |  |
|                    | Note After you upgrade the publisher server and restart it on the upgraded partition, you should set this timer value before you switch the first subscriber server to the new release. After the first subscriber server requests replication, the publisher server sets the replication timer based on the new value.                                                                                                    |  |  |  |  |
|                    | Requirements                                                                                                    |  |  |  |  |
|                    | Command privilege level: 1                                                                                                    |  |  |  |  |
|                    | Allowed during upgrade: No                                                                                                    |  |  |  |  |
|                    | Applies to: Unified Communications Manager, IM and Presence Service on Unified Communications Manager,                                                                                                    |  |  |  |  |

## utils dbreplication status

Cisco Unity Connection

This command shows the status of database replication and indicates whether the servers in the cluster are connected and the data is in sync.

| Syntax Description | Parameters             | Description                                       |
|--------------------|------------------------|---------------------------------------------------|
|                    | all                    | Specifies to show the status of all servers.      |
|                    | node                   | Specifies the node for which to show status.      |
|                    | replicate              | Specifies the replicate for which to show status. |
| Command Modes      | Administrator (admin:) |                                                   |

utils dbreplication status {all | node | replicate}

#### **Usage Guidelines**

\_\_\_\_

Note You should run this command only on the first node (publisher server) of a cluster.

#### Requirements

Command privilege level: 0

Allowed during upgrade: No

utils dbreplication stop {nodename | all}

Applies to: Unified Communications Manager, IM and Presence Service on Unified Communications Manager, Cisco Unity Connection

### utils dbreplication stop

This command stops the automatic setup of database replication. Run this command on subscriber and publisher servers before executing the CLI command **utils dbreplication reset**. You can run this command on the subscriber servers simultaneously, before you run it on the publisher server.

 Syntax Description
 Parameters
 Description

 nodename
 Specifies the name of the node on which to stop the automatic setup of database replication.

 all
 Stops database replication on all nodes.

 Command Modes
 Administrator (admin:)

 Requirements
 Command privilege level: 1

 Allowed during upgrade: No
 Applies to: Unified Communications Manager, IM and Presence Service on Unified Communications Manager, Cisco Unity Connection

## utils imdb\_replication replication status

This command validates that In Memory Database (IMDB) replication between the node pairs in each subcluster of the deployment has run correctly.

The command performs writes and reads on IMDB tables in each relevant Datastore using a utility from the calling IM and Presence Service node.

utils imdb replication status

**Command Modes** Administrator (admin:)

**Usage Guidelines** For the utility to run successfully, ports 6603, 6604, and 6605 must be opened on any firewalls that are configured between the nodes on the IM and Presence Service clusters.

This is not required for the normal operation of the IMDB.

#### Requirements

Command privilege level: 0

Allowed during upgrade: Yes

Applies to: IM and Presence Service

# utils diagnose

This command enables you to diagnose and attempt to automatically fix system problems.

|                    | utils diagnose | { fix   list   test   version } [module_name]                                                                          |  |  |  |  |
|--------------------|----------------|----------------------------------------------------------------------------------------------------|--|--|--|--|
|                    | utils diagnose | { module } [module_name] [container_name]                                                                              |  |  |  |  |
| Syntax Description | Parameters     | Description                                                                                                    |  |  |  |  |
|                    | fix            | Runs all diagnostic commands and attempts to fix problems.                                                             |  |  |  |  |
|                    | hcs            | Lists all the diagnostic commands available for HCS services.                                                          |  |  |  |  |
|                    | list           | Lists all available diagnostic commands.                                                                               |  |  |  |  |
|                    | module         | Runs a single diagnostic command or group of commands and attempts to fix problems.                                    |  |  |  |  |
|                    | test           | Runs all diagnostic commands but does not attempt to fix problems.                                                     |  |  |  |  |
|                    | version        | Displays the diagnostic framework version.                                                                             |  |  |  |  |
|                    | module_name    | Specifies the name of a diagnostics module.                                                                            |  |  |  |  |
|                    | container_name | <sup>2</sup> Specifies the name of container. This is applicable only for the <b>module parameter</b> .                |  |  |  |  |
|                    |                | <b>Note</b> Specify the container name, it runs the diagnostic module inside the container, if containers are running. |  |  |  |  |
|                    |                |                                                                                                    |  |  |  |  |

Command Modes Administrator (admin:)

### Requirements

Command privilege level: 0 for version and 1 for all other parameters

Applies to: Unified Communications Manager, IM and Presence Service on Unified Communications Manager, and Cisco Unity Connection

# utils disaster\_recovery backup network

Displays information about the backup files that are stored on a remote server.

utils disaster\_recovery backup network [featurelist][path][servername][username]

| Syntax Description | Parameters Description                                                                                                    |  |  |  |  |
|--------------------|----------------------------------------------------------------------------------------------------|--|--|--|--|
|                    | [featurelist] Specifies a list of features to back up, separated by commas.                                                       |  |  |  |  |
|                    | [ <i>path</i> ] Represents the location of the backup files on the remote server.                                                 |  |  |  |  |
|                    | [servername] Represents the IP address or hostname of the server where you stored the backup files.                               |  |  |  |  |
|                    | [ <i>username</i> ] Represents the username that is needed to log in to the remote server.                                        |  |  |  |  |
| Command Modes      | Administrator (admin:)                                                                                                    |  |  |  |  |
| Usage Guidelines   | The system prompts you to enter the password for the account on the remote server.                                                |  |  |  |  |
|                    | Requirements                                                                                                    |  |  |  |  |
|                    | Command privilege level: 1                                                                                                    |  |  |  |  |
|                    | Allowed during upgrade: Yes                                                                                                    |  |  |  |  |
|                    | Applies to: Unified Communications Manager, IM and Presence Service on Unified Communications Manager, and Cisco Unity Connection |  |  |  |  |

# utils disaster\_recovery cancel\_backup

|                  | This command cancels the ongoing backup.                                                                                                    |  |  |
|------------------|----------------------------------------------------------------------------------------------------|--|--|
|                  | utils disaster_recovery cancel_backup [confirm]                                                                                                    |  |  |
| Command Modes    | Administrator (admin:)                                                                                                    |  |  |
| Usage Guidelines | After you enter the command, you must confirm that you want to cancel the backup. Enter <b>Y</b> to cancel the backup or any other key to continue the backup. |  |  |
|                  | Requirements                                                                                                    |  |  |
|                  | Command privilege level: 1                                                                                                    |  |  |
|                  | Allowed during upgrade: Yes                                                                                                    |  |  |
|                  | Applies to: Unified Communications Manager, IM and Presence Service on Unified Communications Manager, and Cisco Unity Connection                              |  |  |

#### Example

```
admin: utils disaster_recovery cancel_backup yes
Cancelling backup...
Backup cancelled successfully.
```

# utils disaster\_recovery device add network

This command adds the backup network device.

**utils disaster\_recovery device add network** *devicename path server\_namei/ip\_address username* [*Number\_of\_backups*]

| Syntax Description | Parameters                                                                                                    | Description                                                                 |  |  |
|--------------------|----------------------------------------------------------------------------------------------------|-----------------------------------------------------------------------------|--|--|
| , ,                | devicename                                                                                                    | Specifies the name of the backup device to be added (mandatory).            |  |  |
|                    | path                                                                                                    | Specifies the path to retrieve the backup device (mandatory).               |  |  |
|                    | <i>server_name/ip_address</i> Specifies the hostname or IP address of the server where the backup file is sto (mandatory).              |                                                                             |  |  |
|                    | username                                                                                                    | Specifies the userid required to connect to the remote machine (mandatory). |  |  |
|                    | [ <i>Number_of_backups</i> ] Specifies the number of backups to store on the Network Directory (default 2). This parameter is optional. |                                                                             |  |  |
| Command Modes      | Administrator (admin:)                                                                                                    |                                                                             |  |  |
|                    | Requirements                                                                                                    |                                                                             |  |  |
|                    | Command privilege level: 1                                                                                                    |                                                                             |  |  |
|                    | Allowed during upgrade: Yes                                                                                                    |                                                                             |  |  |
|                    | Applies to: Unified Communications Manager, IM and Presence Service on Unified Communications Manager, and Cisco Unity Connection       |                                                                             |  |  |
|                    |                                                                                                    |                                                                             |  |  |

#### Example

admin: utils disaster recovery device add network networkDevice /root 10.77.31.116 root 3

## utils disaster\_recovery device delete

This command deletes the specified device.

**utils disaster\_recovery device delete** *device\_name\** 

| Syntax Description | Parameters Description                                                                             |
|--------------------|----------------------------------------------------------------------------------------------------|
|                    | device_name Name of the device to be deleted.                                                      |
|                    | * Deletes all existing devices except for the ones associated to a schedule.                       |
| Command Modes      | Administrator (admin:)                                                                             |
| Usage Guidelines   | – Requirements                                                                                     |
|                    | Command privilege level: 1                                                                         |
|                    | Allowed during upgrade: No                                                                         |
|                    | Applies to: Unified Communications Manager, IM and Presence Service on Unified Communications Mana |

and Cisco Unity Connection

# utils disaster\_recovery device list

Displays the device name, device type, and device path for all the backup devices.

utils disaster\_recovery device list

Command Modes Administrator (admin:)

#### Requirements

Command privilege level: 1

Allowed during upgrade: Yes

Applies to: Unified Communications Manager, IM and Presence Service on Unified Communications Manager, and Cisco Unity Connection

## utils disaster\_recovery estimate\_tar\_size

This command provides the estimated size of last successful backup from SFTP or local device.

utils disaster\_recovery estimate\_tar\_size utils disaster\_recovery device list

| Syntax Description | Parameters Description                                                    |  |  |
|--------------------|---------------------------------------------------------------------------|--|--|
|                    | featurelist Specifies a list of features to back up, separated by commas. |  |  |
|                    | Administrator (admin:)                                                    |  |  |
|                    | Requirements                                                              |  |  |
|                    | Command privilege level: 1                                                |  |  |
|                    | Allowed during upgrade: No                                                |  |  |

Applies to: Unified Communications Manager, IM and Presence Service on Unified Communications Manager, and Cisco Unity Connection

# utils disaster\_recovery history

This command displays the history of previous backups and restores.

utils disaster\_recovery history [operation]

| Syntax Description | Parameters Description |                              |
|--------------------|------------------------|------------------------------|
|                    | operation              | Specifies backup or restore. |
|                    |                        |                              |

**Command Modes** Administrator (admin:)

#### Requirements

Command privilege level:

Allowed during upgrade:

Applies to: Unified Communications Manager, IM and Presence Service on Unified Communications Manager, and Cisco Unity Connection

#### Example

admin: utils disaster\_recovery history backup Tar Filename: Backup Device: Completed On: Result: Backup Type: Features Backed Up: 2009-10-30-14-53-32.tar TAPE Fri Oct 30 14:55:31 CDT 2009 ERROR MANUAL 2009-12-10-10-30-17.tar TAPE Thu Dec 10 10:35:22 CST 2009 SUCCESS MANUAL CDR CAR,CCM

# utils disaster\_recovery jschLogs operation

This command enables and disables the detailed JSch logging.

utils disaster\_recovery jschLogs operation [operation]

| Syntax Description | Parameters Description                                              |
|--------------------|---------------------------------------------------------------------|
|                    | <i>operation</i> Specifies the name of operation—enable or disable. |
| Command Modes      | Administrator (admin:)                                              |
|                    | Requirements                                                        |
|                    | Command privilege level: 1                                          |

Allowed during upgrade: Yes

Applies to: Unified Communications Manager, IM and Presence Service on Unified Communications Manager, and Cisco Unity Connection

# utils disaster\_recovery prepare restore pub\_from\_sub

This command handles the tasks to prepare for restore of a publisher node from a subscriber node.

|               | Note | This command is applicable only when a publisher node is rebuilt and restored from the subscriber node database. A specific procedure is used for restore instead of restoring the data from the remote backup source. After a publisher node is rebuilt, you must use this command prior to the insertion of process node information. |  |  |  |
|---------------|------|----------------------------------------------------------------------------------------------------|--|--|--|
| Command Modes |      | utils disaster_recovery prepare restore pub_from_sub Administrator (admin:)                                                                                                    |  |  |  |
|               | Rea  | juirements                                                                                                    |  |  |  |
|               | Co   | mmand privilege level: 1                                                                                                    |  |  |  |
|               | All  | owed during upgrade: No                                                                                                    |  |  |  |
|               | An   | plies to: Unified Communications Manager, IM and Presence Service on Unified Communications Manager                                                                                                    |  |  |  |

Applies to: Unified Communications Manager, IM and Presence Service on Unified Communications Manager, and Cisco Unity Connection

# utils disaster\_recovery restore network

This command restores a remote server. You must restore the Unified Communications Manager publisher node before you restore subscriber nodes in the same cluster. If you are restoring IM and Presence Service nodes, you must restore the database publisher node before you restore subscriber nodes in the same cluster.

utils disaster\_recovery restore network restore\_server tarfilename devicename

| Syntax Description | Parameters                                                                          | Description                                |  |  |  |
|--------------------|-------------------------------------------------------------------------------------|--------------------------------------------|--|--|--|
|                    | restore_server Specifies the hostname of the remote server that you want to restore |                                            |  |  |  |
| Command Modes      | tarfilename                                                                         | Specifies the name of the file to restore. |  |  |  |
|                    | <i>devicename</i> Specifies the name of the device on which to restore files.       |                                            |  |  |  |
|                    | Administrator (admin:)                                                              |                                            |  |  |  |
|                    | Requirements                                                                        |                                            |  |  |  |
|                    | Command privilege level: 1                                                          |                                            |  |  |  |
|                    | Allowed during upgrade: Yes                                                         |                                            |  |  |  |

Applies to: Unified Communications Manager, IM and Presence Service on Unified Communications Manager, and Cisco Unity Connection

# utils disaster\_recovery schedule add

This command adds the configured schedules.

utils disaster\_recovery schedule add schedulename devicename featurelist datetime frequency

| Syntax Description | Parameters                                                                                             | Description                                                                                                    |  |  |  |
|--------------------|----------------------------------------------------------------------------------------------------|----------------------------------------------------------------------------------------------------|--|--|--|
|                    | schedulename                                                                                           | Represents the name of the scheduler (mandatory).                                                                           |  |  |  |
|                    | devicename                                                                                             | Represents the name of the device for which scheduling is done (mandatory).                                                 |  |  |  |
|                    | featurelist                                                                                            | Represents the comma-separated feature list to back up (mandatory).                                                         |  |  |  |
| Command Modes      | datetime                                                                                               | <i>datetime</i> Represents the date when the scheduler is set (mandatory). Format specified (yyyy/mm/dd-hh:mm) 24-hr clock. |  |  |  |
|                    | frequency                                                                                              | Represents the frequency at which the schedule is set to take a backup. Examples: once, daily, weekly and monthly.          |  |  |  |
|                    | Administrator (admin:)                                                                                 |                                                                                                    |  |  |  |
|                    | Requirements                                                                                           | 3                                                                                                    |  |  |  |
|                    | Command privilege level: 1                                                                             |                                                                                                    |  |  |  |
|                    | Allowed during upgrade: No                                                                             |                                                                                                    |  |  |  |
|                    | Applies to: Unified Communications Manager, IM and Presence Service on Unified Communications Manager, |                                                                                                    |  |  |  |

# utils disaster\_recovery schedule

and Cisco Unity Connection

This command enables or disables the specified schedule.

|                    | utils disaster | _recovery schedule {enable   disable} | [schedulename] |
|--------------------|----------------|---------------------------------------|----------------|
| Syntax Description | Parameters     | Description                           |                |
|                    | enable         | Enables the specified schedule.       |                |
|                    | disable        | Disables the specified schedule.      |                |
|                    | schedulename   | Represents the name of the scheduler. |                |
|                    |                | ( <b>1</b> · )                        |                |

Command Modes

Administrator (admin:)

L

### Requirements

Command privilege level:1

Allowed during upgrade: No

Applies to: Unified Communications Manager, IM and Presence Service on Unified Communications Manager, and Cisco Unity Connection

#### Example

```
admin: utils disaster_recovery schedule enable schedule1 Schedule enabled successfully.
```

## utils disaster\_recovery schedule delete

This command deletes the configured schedules.

utils disaster\_recovery schedule delete schedulename

| Syntax Description | Parameters Description                                                                                                    |
|--------------------|----------------------------------------------------------------------------------------------------|
|                    | schedulename Represents the name of the schedule that is to be deleted.                                                           |
| Command Modes      | Administrator (admin:)                                                                                                    |
|                    | Requirements                                                                                                    |
|                    | Command privilege level: 1                                                                                                    |
|                    | Allowed during upgrade: No                                                                                                    |
|                    | Applies to: Unified Communications Manager, IM and Presence Service on Unified Communications Manager, and Cisco Unity Connection |
| utils disas        | ster_recovery schedule disable                                                                                                    |
|                    | This command disables the configured schedules.                                                                                   |
|                    | utils disaster_recovery schedule disable schedulename                                                                             |
| Syntax Description | Parameters Description                                                                                                    |
|                    | schedulename Represents the name of the schedule that is to be disabled.                                                          |
| Command Modes      | Administrator (admin:)                                                                                                    |
|                    |                                                                                                    |

### Requirements

Command privilege level: 1

Allowed during upgrade: No

Applies to: Unified Communications Manager, IM and Presence Service on Unified Communications Manager, and Cisco Unity Connection

## utils disaster\_recovery schedule list

Displays the schedules that are configured.

utils disaster\_recovery schedule list

**Command Modes** Administrator (admin:)

#### Requirements

Command privilege level: 1

Allowed during upgrade: Yes

Applies to: Unified Communications Manager, IM and Presence Service on Unified Communications Manager, and Cisco Unity Connection

#### Example

```
admin: utils disaster_recovery schedule list
schedule name device name Schedule Status
-------
schedule1 device 1 enabled
schedule2 device 2 disabled
```

## utils disaster\_recovery show\_backupfiles

This command retrieves the information of backup files, which are available at storage location.

utils disaster\_recovery show\_backupfiles devicename

| Syntax Description | Parameters Description                                                                                                    |  |  |
|--------------------|----------------------------------------------------------------------------------------------------|--|--|
|                    | devicename Represents the name of the device to show backup files at the storage location.                                        |  |  |
| Command Modes      | Administrator (admin:)                                                                                                    |  |  |
|                    | Requirements                                                                                                    |  |  |
|                    | Command privilege level: 0                                                                                                    |  |  |
|                    | Allowed during upgrade: Yes                                                                                                    |  |  |
|                    | Applies to: Unified Communications Manager, IM and Presence Service on Unified Communications Manager, and Cisco Unity Connection |  |  |

## utils disaster\_recovery show\_registration

This command displays the registered features and components on the specified server.

utils disaster\_recovery show\_registration hostname

| Syntax Description | Parameters Description                                                                                                    |
|--------------------|----------------------------------------------------------------------------------------------------|
|                    | <i>hostname</i> Specifies the server for which you want to display registration information.                                      |
| Command Modes      | Administrator (admin:)                                                                                                    |
| Usage Guidelines   | Requirements                                                                                                    |
|                    | Command privilege level: 1                                                                                                    |
|                    | Allowed during upgrade: No                                                                                                    |
|                    | Applies to: Unified Communications Manager, IM and Presence Service on Unified Communications Manager, and Cisco Unity Connection |

## utils disaster\_recovery status

This command displays the status of the current backup or restore job.

utils disaster\_recovery status operation

| Syntax Description | Parameters Description                                                           |
|--------------------|----------------------------------------------------------------------------------|
|                    | <i>operation</i> Specifies the name of the ongoing operation: backup or restore. |
| Command Modes      | Administrator (admin:)                                                           |
|                    | Poquiromonto                                                                     |

Requirements

Command privilege level: 1

Allowed during upgrade: No

Applies to: Unified Communications Manager, IM and Presence Service on Unified Communications Manager, and Cisco Unity Connection

# utils EnhancedSecurityMode disable

The command disables the EnhancedSecurityMode mode on the system. The system reboots after this mode is disabled.

utils EnhancedSecurityMode disable

### Command Modes Administrator (admin:)

#### Requirements

Command privilege level: 4

Allowed during upgrade: No

Applies to: Unified Communications Manager, IM and Presence Service on Unified Communications Manager, and Cisco Unity Connection

### utils EnhancedSecurityMode enable

The command enables the EnhancedSecurityMode mode on the system. The system reboots after this mode is enabled.

utils EnhancedSecurityMode enable

Command Modes Administrator (admin:)

#### Requirements

Command privilege level: 4

Allowed during upgrade: No

Applies to: Unified Communications Manager, IM and Presence Service on Unified Communications Manager, and Cisco Unity Connection

## utils EnhancedSecurityMode status

The command displays whether the system is operating in EnhancedSecurityMode or non-EnhancedSecurityMode mode.

#### utils EnhancedSecurityMode status

**Command Modes** Administrator (admin:)

#### Requirements

Command privilege level: 0

Allowed during upgrade: Yes

Applies to: Unified Communications Manager, IM and Presence Service on Unified Communications Manager, and Cisco Unity Connection

### utils filebeat config

The command configures the Logstash server details for downloading the information.

I

| Syntax Description | Parameters                 | Description                                                                                              |
|--------------------|----------------------------|----------------------------------------------------------------------------------------------------|
| Oyntax Description | rarameters                 | Description                                                                                              |
|                    | IP address                 | Enter the IP address of the Logstash server.                                                             |
|                    | port<br>number             | Enter the port number of Logstash server.                                                                |
|                    | log type                   | Enter the log type that you have to uploaded to the Logstash server.                                     |
|                    | You can also the parameter | secure the FileBeat service by enabling TLS. The following prompt is displayed after setting s.          |
|                    | Do you wish                | to secure the filebeat service by enabling TLS?                                                          |
|                    | Enter (yes/                | no) ?                                                                                                    |
|                    | Enter Yes to               | enable TLS.                                                                                              |
| Command Modes      | Administrator              | r (admin:)                                                                                               |
|                    | Requirements               | 5                                                                                                    |
|                    | Command pri                | vilege level: 4                                                                                          |
|                    | Allowed duri               | ng upgrade: No                                                                                           |
|                    |                            | nified Communications Manager, IM and Presence Service on Unified Communications Manager, ity Connection |

#### utils filebeat configIP addressport numberlog type

# utils filebeat disable

The command disables the filebeat configuration on the system.

utils filebeat disable

Command Modes

Administrator (admin:)

### **Requirements**

Command privilege level: 4

Allowed during upgrade: No

Applies to: Unified Communications Manager, IM and Presence Service on Unified Communications Manager, and Cisco Unity Connection

# utils filebeat enable

The command enables the filebeat configuration on the system.

utils filebeat disable

### Command Modes Administrator (admin:)

#### Requirements

Command privilege level: 4

Allowed during upgrade: No

Applies to: Unified Communications Manager, IM and Presence Service on Unified Communications Manager, and Cisco Unity Connection

### utils filebeat status

The command shows whether the filebeat is running or not and its configuration values.

utils filebeat status

**Command Modes** Administrator (admin:)

### Requirements

Command privilege level: 4

Allowed during upgrade: No

Applies to: Unified Communications Manager, IM and Presence Service on Unified Communications Manager, and Cisco Unity Connection

# utils filebeat tls

This command configures Transport Layer Security (TLS) 1.2 as the protocol for communication between the FileBeat client and the logstash server. This enables a secure connection between the FileBeat client and the logstash server, which is a requirement for compliance with Common Criteria guidelines.

In Common Criteria Mode, strict host name verification is implemented. Hence, it is required to configure the server with a fully qualified domain name (FQDN) which matches the certificate.

utils filebeat tls {enable | disable | status}

| Syntax Description | Parameters  | Description                                                                      |
|--------------------|-------------|----------------------------------------------------------------------------------|
|                    | enable      | Enables a secure connection between the FileBeat client and the logstash server. |
|                    | disable     | Disables the TLS for FileBeat client.                                            |
|                    | status      | Displays the status for TLS.                                                     |
| Command Modes      | Administrat | or (admin:)                                                                      |
|                    | Requiremen  | ts                                                                               |

Command privilege level: 4

Applies to: Unified Communications Manager and IM and Presence Service on Unified Communications Manager

A security certificate has to be uploaded from logstash server to the tomcat trust store on Unified Communications Manager and IM and Presence Service.

# utils fior

This command allows you to monitor the I/O on the server. The File I/O Reporting service provides a kernel-base daemon for collecting file I/O per process.

utils fior

Command Modes Administrator (admin:)

### Requirements

Command privilege level: 1

Allowed during upgrade: Yes

Applies to: Unified Communications Manager, IM and Presence Service on Unified Communications Manager, and Cisco Unity Connection

### utils fior disable

This command disables I/O statistics monitoring and deletes all the monitoring data collected on the system. Use this command to disable monitoring and free up disk space that is used by the monitoring data.

utils fior disable

Command Modes Administrator (admin:)

#### Requirements

Command privilege level: 1

Allowed during upgrade: Yes

Applies to: Unified Communications Manager, IM and Presence Service on Unified Communications Manager, and Cisco Unity Connection

## utils fior enable

This command enables I/O statistics monitoring.

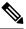

Note

Use this command before monitoring begins.

#### utils fior enable

**Command Modes** Administrator (admin:)

#### Requirements

Command privilege level: 1

Allowed during upgrade: Yes

Applies to: Unified Communications Manager, IM and Presence Service on Unified Communications Manager, and Cisco Unity Connection

# utils fior list

This command displays a list of the I/O events for all processes.

|               | utils fior list                                                                                        |  |
|---------------|----------------------------------------------------------------------------------------------------|--|
| Command Modes | Administrator (admin:)                                                                                 |  |
|               | Requirements                                                                                           |  |
|               | Command privilege level: 1                                                                             |  |
|               | Allowed during upgrade: Yes                                                                            |  |
|               | Applies to: Unified Communications Manager, IM and Presence Service on Unified Communications Manager, |  |

### utils fior start

This command starts the I/O statistics utility monitoring and data collection. After the monitoring starts, the I/O statistics data is collected in the platform logs. This data can range up to 25 MB per day. Data is rotated after 7 days of data collection. This data is deleted after you disable the I/O statistics utility monitoring.

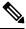

Note Enable the I/O statistics utility monitoring begins before the monitoring begins.

### utils fior start

Command Modes Administrator (admin:)

### Requirements

Command privilege level: 1

and Cisco Unity Connection

Allowed during upgrade: Yes

Applies to: Unified Communications Manager, IM and Presence Service on Unified Communications Manager, and Cisco Unity Connection

### utils fior status

This command provides the status of the I/O statistics monitoring utility.

utils fior status

Command Modes Administrator (admin:)

### **Requirements**

Command privilege level: 1

Allowed during upgrade: Yes

Applies to: Unified Communications Manager, IM and Presence Service on Unified Communications Manager, and Cisco Unity Connection

## utils fior stop

This command stops the I/O statistics monitoring and data collection. However, this command does not delete the collected data.

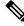

Note If I/O statistics are no longer needed, disable the cleanup of the monitoring data from the platform logs.

utils fior stop

Command Modes Administrator (admin:)

#### Requirements

Command privilege level: 1

Allowed during upgrade: Yes

Applies to: Unified Communications Manager, IM and Presence Service on Unified Communications Manager, and Cisco Unity Connection

## utils fior top

This command displays a list of I/O statistics for I/O bound processes at the time that you run this command.

utils fior top

Command Modes Administrator (admin:)

### Requirements

Command privilege level: 1

Allowed during upgrade: Yes

Applies to: Unified Communications Manager, IM and Presence Service on Unified Communications Manager, and Cisco Unity Connection

## utils fips

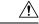

**Caution** FIPS mode is only supported on releases that have been through FIPS compliance. Be warned that FIPS mode should be disabled before you upgrade to a non-FIPS compliance version of Unified Communications Manager.

For information about which releases are FIPS compliant and to view their certifications, see the *FIPS 140* document at https://www.cisco.com/c/en/us/solutions/industries/government/global-government-certifications/fips-140.html.

This command enables, disables, or displays the status of FIPS 140-2 mode. FIPS 140-2 mode is disabled by default; only an administrator can enable FIPS.

utils fips {enable | disable | status}

| Syntax Description | Parameters    | Description                                                                             |                                                                                                    |
|--------------------|---------------|-----------------------------------------------------------------------------------------|----------------------------------------------------------------------------------------------------|
|                    | enable        | Activates FIPS 140-2 mode.                                                              |                                                                                                    |
|                    | disable       | Deactivates FIPS 140-2 mode.                                                            |                                                                                                    |
|                    | status        | Displays the status of FIPS 140-2 mode.                                                 |                                                                                                    |
| Command Modes      | Administrat   | or (admin:)                                                                             |                                                                                                    |
| Usage Guidelines   |               | ling FIPS mode, we recommend that you alts and requires a recovery CD to be res         | perform a system backup. If FIPS checks fail at start-up, tored.                                                                                                    |
|                    | Consider the  | e following information before you enabl                                                | e FIPS 140-2 mode:                                                                                                    |
|                    | • When        | you switch from non-FIPS to FIPS mode,                                                  | the MD5 and DES protocols will not be functional.                                                                                                    |
|                    |               | TPS mode is enabled on a server, please v<br>sfully before enabling FIPS on the next se | vait until the server reboots and the phones re-register erver.                                                                                                    |
|                    | (non-F        | IPS validated). If the security policies in                                             | Red Hat Openswan (FIPS validated) in place of Racoon<br>Racoon contain functions that are not FIPS approved,<br>rity policies with FIPS approved functions and abort. |
|                    |               |                                                                                         |                                                                                                    |
| -                  | Note Certific | cates and SSH key are regenerated autom                                                 | atically, in accordance with FIPS requirements.                                                                                                    |

Consider the following information before you disable FIPS 140-2 mode: In multiple server clusters, each server must be disabled separately; FIPS mode is not disabled cluster-wide but on a per server basis.

Consider the following information after you enable FIPS 140-2 mode: If you have a single server cluster and chose to apply "Prepare Cluster for Rolback to pre 8.0" enterprise parameter before enabling FIPS mode, disable this parameter after making sure that all the phones registered successfully with the server.

Consider the following information before you enable or disable FIPS 140-2 mode for IM and Presence Service: After you enable or disable FIPS 140-2 mode for IM and Presence Service, the Tomcat certificate is regenerated and the node reboots. The Intercluster Sync Agent syncs the new Tomcat certificate across the cluster; this can take up to 30 minutes. Until the new Tomcat certificate is synced across the cluster, an IM and Presence Service subscriber node cannot access information from the IM and Presence Service database publisher node. For example, a user who is logged into the Cisco Unified Serviceability GUI on a subscriber node will not be able to view services on the IM and Presence Service database publisher node. Users will see the following error message until the sync is complete: Connection to server cannot be established (certificate exception)

### Requirements

Command privilege level: 0

Allowed during upgrade: No

Applies to: Unified Communications Manager, IM and Presence Service on Unified Communications Manager, and Cisco Unity Connection

### utils fips\_common\_criteria

This command configures the Common Criteria mode in the system.

| Syntax Description | Parameters                                                                                                    | Description                                                                                  |
|--------------------|----------------------------------------------------------------------------------------------------|----------------------------------------------------------------------------------------------|
|                    | enable                                                                                                    | Enables the Common Criteria mode in the system                                               |
|                    | disable                                                                                                    | Disables the Common Criteria mode in the system                                              |
|                    |                                                                                                    | When Common Criteria mode is disabled, a prompt is displayed to set the minimum TLS version. |
|                    | status                                                                                                    | Displays the status of Common Criteria mode in the system                                    |
| Command Modes      | Administrat                                                                                                    | or (admin:)                                                                                  |
| Usage Guidelines   | Secure connections using TLS version 1.0 are not permitted after enabling the Common Criteria mode. FIPS mode will be enabled while enabling Common Criteria mode. Enabling or disabling Common Criteria mode does not require certificates to be regenerated. However, enabling or disabling FIPS does require rebooting of the system along with regeneration of certificates. |                                                                                              |
|                    | Requiremen                                                                                                    | ts                                                                                           |

utils fips common criteria {enable | disable | status}

Command privilege level: 1

Allowed during upgrade: Yes

Applies to: Unified Communications Manager and IM and Presence Service

Note

This CLI command is not applicable to Cisco Unity Connection.

# utils firewall ipv4 debug

This command turns IPv4 firewall debugging on or off. If you do not enter a time parameter, this command turns on debugging for 5 minutes.

utils firewall ipv4 debug {off[time]}

| Syntax Description | Parameters             | Description                                                                                                    |  |
|--------------------|------------------------|----------------------------------------------------------------------------------------------------|--|
|                    | off                    | Turns off the IPv4 firewall debugging. If you do not enter the time parameter, this command disables the firewall for 5 minutes. |  |
|                    | time                   | (Optional) Sets the duration for which the firewall debugging is to be enabled in the following formats:                         |  |
|                    |                        | • Minutes: 0–1440m                                                                                                    |  |
|                    |                        | • Hours: 0–23h                                                                                                    |  |
|                    |                        | • Hours and minutes: 0–23h 0–60m                                                                                                 |  |
| Command Modes      | Administrator (admin:) |                                                                                                    |  |
|                    | Requiremen             | ts                                                                                                    |  |
|                    | Command p              | privilege level: 1                                                                                                    |  |
|                    | Allowed du             | ring upgrade: Yes                                                                                                    |  |
|                    |                        | Unified Communications Manager, IM and Presence Service on Unified Communications Manager,<br>Inity Connection.                  |  |
| utils firewa       | all ipv                | 4                                                                                                    |  |
|                    | This comma             | ands enables and disables IPv4 firewall.                                                                                         |  |
|                    | utils firewa           | ll ipv4 {enable   disable[time]}                                                                                                 |  |

Syntax Description Parameters Description

| enable | Turns on the IPv4 firewall. |  |
|--------|-----------------------------|--|
|--------|-----------------------------|--|

| Parameters | Description                                                                                                    |
|------------|----------------------------------------------------------------------------------------------------|
| disable    | Turns off the IPv4 firewall. If you do not enter the time parameter, this command disables the firewall for 5 minutes. |
| time       | (Optional) Sets the duration for which the firewall is to be disabled in the following formats:                        |
|            | • Minutes: 0–1440m                                                                                                    |
|            | • Hours: 0–23h                                                                                                    |
|            | • Hours and minutes: 0–23h 0–60m                                                                                       |
|            |                                                                                                    |

### Command Modes Administrator (admin:)

#### Requirements

Command privilege level: 1

Allowed during upgrade: Yes

Applies to: Unified Communications Manager, IM and Presence Service on Unified Communications Manager, and Cisco Unity Connection.

## utils firewall ipv4 list

This commands displays the current configuration of the IPv4 firewall.

utils firewall ipv4 list

Command Modes Administrator (admin:)

### **Requirements**

Command privilege level: 0

Allowed during upgrade: Yes

Applies to: Unified Communications Manager, IM and Presence Service on Unified Communications Manager, and Cisco Unity Connection.

## utils firewall ipv4 status

This command displays the current status of the IPv4 firewall.

#### utils firewall ipv4 status

Command Modes Administrator (admin:)

#### Requirements

Command privilege level: 0

Allowed during upgrade: Yes

Applies to: Unified Communications Manager, IM and Presence Service on Unified Communications Manager, and Cisco Unity Connection.

# utils firewall ipv6 debug

This command turns IPv6 firewall debugging on for the configured time period. The default value of time period is 5 minutes.

| Syntax Description | Parameters  | Description                                                                                                    |
|--------------------|-------------|----------------------------------------------------------------------------------------------------|
|                    | off         | (Optional) Turns off the IPv6 firewall debugging. If you do not enter the time parameter, this command disables the firewall as per the default time period value. |
|                    | time        | (Optional) Sets the duration for which the firewall debugging is to be enabled in the following formats:                                                           |
|                    |             | • Minutes: 0–1440m                                                                                                    |
|                    |             | • Hours: 0–23h                                                                                                    |
|                    |             | • Hours and minutes: 0–23h 0–60m                                                                                                    |
| Command Modes      | Administrat | or (admin:)                                                                                                    |
|                    | Requiremen  | ts                                                                                                    |
|                    | Command p   | privilege level: 1                                                                                                    |
|                    | Allowed due | ring upgrade: Yes                                                                                                    |
|                    |             | Unified Communications Manager, IM and Presence Service on Unified Communications Manager<br>Inity Connection.                                                     |

utils ipv6 firewall debug {off[time]}

# utils firewall ipv6

This commands enables and disables IPv6 firewall.

| utils firewall ipv | 6 {enable | disable[time]} |
|--------------------|-----------|----------------|
|--------------------|-----------|----------------|

| Syntax Description | Parameters | Description                                                                                                    |
|--------------------|------------|----------------------------------------------------------------------------------------------------|
|                    | enable     | Turns on the IPv6 firewall.                                                                                            |
|                    | disable    | Turns off the IPv6 firewall. If you do not enter the time parameter, this command disables the firewall for 5 minutes. |

L

|                  | Parameters  | Description                                                                                                    |
|------------------|-------------|----------------------------------------------------------------------------------------------------|
|                  | time        | (Optional) Sets the duration for which the firewall is to be disabled in the following formats:                                                                                                    |
|                  |             | • Minutes: 0–1440m                                                                                                    |
|                  |             | • Hours: 0–23h                                                                                                    |
|                  |             | • Hours and minutes: 0–23h 0–60m                                                                                                    |
| Command Modes    | Administrat | tor (admin:)                                                                                                    |
| Usage Guidelines | Manager for | e this command to enable or disable firewall tables. If you are testing the Unified Communications<br>or compliance with the USGv6 Profile, you must disable the IPv6 firewall tables for a duration of<br>fore you begin the test. |
|                  | Requiremen  | ıts                                                                                                    |
|                  | Command r   | privilege level: 0                                                                                                    |
|                  | Command p   |                                                                                                    |
|                  |             | uring upgrade: Yes                                                                                                    |

This commands displays the current configuration of the IPv6 firewall.

utils firewall ipv6 list

**Command Modes** Administrator (admin:)

#### Requirements

Command privilege level: 0

Allowed during upgrade: Yes

Applies to: Unified Communications Manager, IM and Presence Service on Unified Communications Manager, and Cisco Unity Connection.

# utils firewall ipv6 status

This command displays the current status of the IPv6 firewall.

utils firewall ipv6 status

**Command Modes** Administrator (admin:)

**Utils Commands** 

#### Requirements

Command privilege level: 0

Allowed during upgrade: Yes

Applies to: Unified Communications Manager, IM and Presence Service on Unified Communications Manager, and Cisco Unity Connection.

# utils ha failover

This command initiates a manual failover for a specified node, where the Cisco Server Recovery Manager stops the critical services on the failed node and moves all users to the backup node.

For IM and Presence Service nodes, the backup node must be another IM and Presence Service. Two servers must be assigned to the same presence redundancy group before you specify the backup server. The back-up server you specify is the other server that is assigned to the presence redundancy group.

#### utils ha failover {node name}

| Syntax Description | Parameters | Description                                                 |
|--------------------|------------|-------------------------------------------------------------|
|                    | node name  | Specifies the node on which to perform the manual failover. |

### **Command Modes** Administrator (admin:)

#### Requirements

Applies to: Unified Communications Manager and IM and Presence Service on Unified Communications Manager

#### **Failover Example**

```
admin: ha failover shorty-cups
Initiate Manual Failover for Node > shorty-cups
Request SUCCESSFUL.
Subcluster Name: DefaultCluster
Node 1 Name : kal-cup1 State: Taking Over Reason: On Admin Request
Node 2 Name : shorty-cups State: Failover Reason: On Admin Request
```

### utils ha fallback

This command initiates a manual fallback for a specified node, where the Cisco Server Recovery Manager restarts the critical services on the active node and moves users back to the active node.

utils ha fallback node name

| Syntax Description | Parameters Description                                                                                   |
|--------------------|----------------------------------------------------------------------------------------------------|
|                    | <i>node</i> Specifies the node on which to perform a manual fallback.<br><i>name</i>                     |
| Command Modes      | Administrator (admin:)                                                                                   |
|                    | Requirements                                                                                             |
|                    | Applies to: Unified Communications Manager and IM and Presence Service on Unified Communications Manager |

#### **Fallback Example**

```
admin: ha fallback shorty-cups
Initiate Manual fallback for Node >shorty-cups<
Request SUCCESSFUL.
Subcluster Name: DefaultCluster
Node 1 Name : kal-cup1 State: Falling Back Reason: On Admin Request
Node 2 Name : shorty-cups State: Taking Back Reason: On Admin Request
```

# utils haproxy set {required|optional|disable} client-auth

This command sets the value of client authentication on a specified port. The supported values for authentication are Required, Optional, or Disable.

The following table depicts the default values for the ports.

#### Table 1: Default Values for the Ports

| Port | Default Value |
|------|---------------|
| 6971 | Optional      |
| 6972 | Optional      |
| 9443 | Required      |

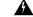

**Warning** Setting the client authentication to anything other than default value could have serious implications. Please change these values only as per Cisco TAC team advise.

utils haproxy set {required | optional | disable}client-auth portnum

| Syntax Description | Parameter                                                                                                    | Description                                                                 |  |
|--------------------|----------------------------------------------------------------------------------------------------|-----------------------------------------------------------------------------|--|
|                    | <i>portnum</i> Enter the port number to set HAProvauthentication.                                                                                                    |                                                                             |  |
|                    |                                                                                                    | NoteThe supported port numbers are 697<br>6972 and 9443.                    |  |
|                    | required                                                                                                    | Sets the value of client authentication to "require<br>on a specified port. |  |
|                    | optional                                                                                                    | Sets the value of client authentication to "optional" on a specified port.  |  |
|                    | disable                                                                                                    | Sets the value of client authentication to "disable"<br>a specified port.   |  |
| Command Modes      | Administrator (admin:)                                                                                                    |                                                                             |  |
| Usage Guidelines   | • If the user enters a <i>portnum</i> value other a valid port number.                                                                                                    | than 6971, 6972 or 9443, an error message is displayed to                   |  |
|                    | • Administrator can execute the <b>help utils haproxy set optional client-auth</b> command to view the help content.                                                                                                    |                                                                             |  |
|                    | • The configured client-auth value for the <i>portnum</i> is retained during the upgrades and while performing a backup using Disaster Recovery System (DRS) and restore.                                                                       |                                                                             |  |
|                    | • If you set client authentication to "required", then server requests for a certificate from the clients. The client must present the requested certificate to the server. Hence, the request can forward to the further services.             |                                                                             |  |
|                    | • If you set client authentication to "optional", then server requests for a certificate from the clients.<br>Although if the client does not present the requested certificate to the server, the request can forward to the further services. |                                                                             |  |
|                    | • If you set client authentication to "disable", then the server will not request for a certificate from the clients.                                                                                                    |                                                                             |  |
|                    | • The HAProxy process restarts when you execute this command.                                                                                                    |                                                                             |  |
|                    | Requirements                                                                                                    |                                                                             |  |
|                    | Command privilege level: 1                                                                                                    |                                                                             |  |
|                    | Applies to: Unified Communications Manager                                                                                                    |                                                                             |  |
|                    | Example                                                                                                    |                                                                             |  |
|                    | admin:utils haproxy set required clie                                                                                                    | nt-auth 6971                                                                |  |
|                    | This command will result in the HA Pr<br>authentication as per your specificat                                                                                                    | -                                                                           |  |

```
HAProxy process. Restarting of the HAProxy process might
result in momentary disconnection of all Phones and Jabber
clients that are accessing this service for secure
configuration file downloads. It is recommended this
operation be performed during off-busy hours and ensure
there are no TFTP operations in progress.
Warning: Setting the client authentication to anything other
than default value could have serious implications.
Please change these values only as per Cisco TAC team's advise
Do you want to continue (yes/no) ? yes
Successfully set client authentication to required
HAProxy Process already running .. restarting
admin:
admin:utils haproxy set disable client-auth 6972
HAProxy client authentication is already set to
disable on port 6972 . No action will be taken.
admin:utils haproxy client-auth set 1234 disable
Please enter valid values for the port.
Supported values are 6971, 6972 and 9443
admin: help utils haproxy set required client-auth 6971
utils haproxy set required client-auth
This command updates the value of client authentication
as required on specified port.
Example:
admin:utils haproxy set required client-auth 6971
HAProxy client authentication is already set to
required on port 6971. No action will be taken.
admin:
```

### utils ha recover

This command initiates a manual recovery of the presence redundancy group (when nodes are in a Failed state), where IM and Presence restarts the Cisco Server Recovery Manager service in that presence redundancy group.

utils ha recover presence redundancy group name

| Syntax Description | Parameters                     | Description                                                                                                    |
|--------------------|--------------------------------|----------------------------------------------------------------------------------------------------|
|                    | presence redundancy group name | Specifies the presence redundancy group on which to<br>monitor HA status. If no presence redundancy group<br>name is provided, all cluster information is provided. |
| Command Madaa      | Administrator (admin:)         |                                                                                                    |

#### Command Modes Administrator (admin:)

### **Requirements**

Applies to: Unified Communications Manager and IM and Presence Service on Unified Communications Manager

#### **Recover Example**

```
admin: ha recover Defaultcluster
Stopping services... Stopped
Starting services... Started
admin:
```

### utils ha status

This command displays the HA status for a specified presence redundancy group.

utils ha status presence redundancy group name

| Syntax Description | Parameters                     | Description                                                                                                    |
|--------------------|--------------------------------|----------------------------------------------------------------------------------------------------|
|                    | presence redundancy group name | Specifies the presence redundancy group for which to monitor HA status.<br>If no presence redundancy group name is provided, all cluster information<br>is displayed. |

### **Command Modes** Administrator (admin:)

#### Requirements

Applies to: Unified Communications Manager and IM and Presence Service on Unified Communications Manager

#### **Status Example with HA Not Enabled**

admin: ha status Subcluster Name: DefaultCluster Node 1 Name : kal-cup1 State: Unknown Reason: High Availability Not Enabled Node 2 Name : shorty-cups State: Unknown Reason: High Availability Not Enabled

#### Status Example with HA Enabled

```
admin: ha status
Subcluster Name: DefaultCluster
Node 1 Name : kal-cup1 State: Normal
Node 2 Name : shorty-cups State: Normal
```

#### Status Example with a Critical Service Down

```
admin: ha status
Subcluster Name: DefaultCluster
Node 1 Name : kal-cup1 State: Failed Over with Critical Services not Running Reason:
```

```
Critical Service Down
Node 2 Name : shorty-cups State: Running in Backup Mode Reason: Critical Service Down
```

### **Status Example Failed**

```
admin: ha status
Subcluster Name: DefaultCluster
Node 1 Name : kal-cup1 State: Failed Reason: Critical Service Down
Node 2 Name : shorty-cups State: Failed Reason: Critical Service Down
```

# utils ils showpeerinfo

This command returns the peer info vector for either a single cluster in an ILS network, or for all the clusters in an ILS network.

utils ils showpeerinfo clustername

| Syntax Description | Parameters Description                                                                                                    |
|--------------------|----------------------------------------------------------------------------------------------------|
|                    | <i>clustername</i> Specifies the fully qualified domain name of the publisher node for a Unified Communications Manager cluster in an ILS network.                                                                                                    |
| Command Modes      | Administrator (admin:)                                                                                                    |
| Usage Guidelines   | The peer info vector contains information about a cluster in an ILS network. The available information includes clustername, cluster ID and IP addresses for the cluster nodes. If you want information about a specific cluster in an ILS network, enter the <i>clustername</i> parameter. If you want information on all the clusters in the network, leave the <i>clustername</i> parameter empty |
|                    | Requirements                                                                                                    |
|                    | Command privilege level: 0                                                                                                    |
|                    | Allowed during upgrade: No                                                                                                    |
|                    | Applies to: Unified Communications Manager                                                                                                    |

## utils import config

This command takes data from the platformConfig.xml file on the virtual floppy drive and modifies the system to match the configuration file. The system reboots after the command successfully completes.

|                  | utils import config                                    |
|------------------|--------------------------------------------------------|
| Command Modes    | Administrator (admin:)                                 |
| Usage Guidelines | This command can be executed on any VMware deployment. |
|                  | <b>1.</b> Power on the VMware.                         |

- 2. Use the Answer File Generator (AFG) tool ( http://www.cisco.com/web/cuc\_afg/index.html ) to create a platformConfig.xml file.
- Insert the Config.xml file into a virtual floppy instance (see http://kb.vmware.com/selfservice/microsites/search.do?language=en\_US&cmd=displayKC&externalId=1739for directions).
- 4. Mount the .flp file in the floppy drive of the new VMware.
- 5. Sign in to the CLI of the VM (with console or SSH) and execute the utils import config command.

The command cycles through all of the data found in the xml file and if data is found that is different than what is currently set on the VM, it modifies the VM to match the new data.

**6.** The system reboots with the new identity.

#### Requirements

Command privilege level: 1

Allowed during upgrade: Yes

Applies to: Unified Communications Manager, IM and Presence Service on Unified Communications Manager, Cisco Unity Connection

### Execute utils import config in Vmware Deployment

### Procedure

## utils iostat

This command displays the iostat output for the given number of iterations and intervals.

utils iostat {interval | iterations | filename}

 Syntax Description
 Parameters
 Description

 interval
 Sets the seconds between two iostat readings. You must set this value if you are using the iteration parameter

 iterations
 Sets the number of iostat iterations. You must set this value if you are using the interval parameter.

 filename
 Redirects the output to a file.

 Command Modes
 Administrator (admin:)

L

### Requirements

Command privilege level: 1

Allowed during upgrade: No

Applies to: Unified Communications Manager, IM and Presence Service on Unified Communications Manager, and Cisco Unity Connection

# utils iothrottle

This command allows you to manage and monitor IO throttling on the server.

utils iothrottle {enable | disable | status}

| Syntax Description | Parameters                                                                             | Description                                                                                  |
|--------------------|----------------------------------------------------------------------------------------|----------------------------------------------------------------------------------------------|
|                    | Enable                                                                                 | Enables I/0 throttling enhancements which lowers the impact of upgrades on an active system. |
|                    | Disable                                                                                | Disables I/0 throttling enhancements.                                                        |
|                    | Status                                                                                 | Displays the status of I/0 throttling enhancements.                                          |
| Command Modes      | Administrat                                                                            | or (admin:)                                                                                  |
| Usage Guidelines   | Disabling I/0 throttling enhancements can adversely affect the system during upgrades. |                                                                                              |
|                    | Requiremen                                                                             | ts                                                                                           |
|                    | Command p                                                                              | privilege level: 1 for Enable and Disable, 0 for Status                                      |

# utils itl reset

This command is used when endpoints are unable to validate their configuration files.

utils itl reset {localkey | remotekey}

| Syntax Description | localkey  | Generates a new ITL file by taking the existing ITL file on the publisher. The command replaces the signature of that ITL file and signs the new ITL file with the CallManager certificate key.              |
|--------------------|-----------|----------------------------------------------------------------------------------------------------|
|                    | remotekey | Generates a new ITL file after importing the PKCS 12 bag that contains the recovery certificate key pair from the remote location. It then signs the newly generated ITL file with the recovery private key. |
|                    |           | remotekey has the following parameters:                                                                                                    |
|                    |           | • IP address or hostname                                                                                                    |
|                    |           | • User ID                                                                                                    |
|                    |           | • ITLRecovery.p12                                                                                                    |
|                    |           |                                                                                                    |

### Command Modes Administrator (admin:)

### **Usage Guidelines**

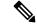

Note

• You must run this command on the publisher node.

### Requirements

Command privilege level: 4 Allowed during upgrade: No Applies to:

#### Example

# utils ipsec restart

This command is used to restart the ipsec service.

|               | utils ipsec restart        |
|---------------|----------------------------|
| Command Modes | Administrator (admin:)     |
|               | Requirments                |
|               | Command privilege level:1  |
|               | Allowed during upgrade: No |

Applies to: Unified Communications Manager

#### Example

```
admin:utils ipsec restart
ipsec_setup: Stopping Openswan IPsec...
ipsec_setup: stop ordered, but IPsec appears to be already stopped!
ipsec_setup: doing cleanup anyway...
ipsec_setup: Starting Openswan IPsec U2.6.32/K2.6.32-573.18.1.el6.x86_64...
ipsec_setup: /usr/libexec/ipsec/addconn Non-fips mode set in /proc/sys/crypto/fips_enabled
ipsec_setup: pluto appears to be running already (`/var/run/pluto/pluto.pid' exists), will
not start another
Successfully Restarted IPsec Service
admin:
```

# utils Idap config

This command configures the system LDAP authentication.

| Syntax Description | Parameter                                                                                                    | s Description                                                      |  |
|--------------------|----------------------------------------------------------------------------------------------------|--------------------------------------------------------------------|--|
|                    | fqdn                                                                                                    | Configures the system to use an FQDN for LDAP authentication.      |  |
|                    | ipaddr                                                                                                    | Configures the system to use an IP address for LDAP authentication |  |
| Command Modes      | Administr                                                                                                    | ator (admin:)                                                      |  |
| Usage Guidelines   | • <b>utils ldap config fqdn</b> —This command is preferred for LDAP authentication, however, you can only use this command if DNS is configured on the system; if the system is not configured to use DNS, use <b>utils ldap config ipaddr</b> . |                                                                    |  |
|                    | • <b>utils ldap config ipaddr</b> —This command is not preferred and should only be used if the system is not, or can not be, configured to use DNS; if the system is configured to use DNS, use <b>utils ldap config fqdn</b> .                 |                                                                    |  |
|                    | Requirem                                                                                                    | ents                                                               |  |
|                    | Command                                                                                                    | privilege level: 1                                                 |  |
|                    | Applies to                                                                                                    | : Unified Communications Manager and Cisco Unity Connection        |  |
| utils Idap co      | nfig sta                                                                                                    | tus                                                                |  |
|                    | This comr                                                                                                    | nand displays the utils ldap configuration status.                 |  |

**utils ldap config** {*fqdnipaddr*}

utils ldap config status

Command Modes Administrator (admin:)

### Requirements

Command privilege level: 0

Allowed during upgrade: Yes

# utils managementAgent alarms minpushLevel

If Push Notifications is enabled, run this command to configure the minimum alarm severity for which Unified Communications Manager sends push notifications alarms to the Cisco cloud.

| Syntax Description | Parameters                 | Description                                                                                                    |  |  |  |
|--------------------|----------------------------|----------------------------------------------------------------------------------------------------|--|--|--|
|                    | severity                   | This value represents the minimum alarm severity for which Unified Communications Manager sends Push Notifications alarms to the Cisco cloud. The possible options are: |  |  |  |
|                    |                            | • Critical                                                                                                    |  |  |  |
|                    |                            | • Error (this is the default)                                                                                                    |  |  |  |
|                    |                            | • Warning                                                                                                    |  |  |  |
|                    |                            | • Notice                                                                                                    |  |  |  |
|                    |                            | • Information                                                                                                    |  |  |  |
| Command Modes      | Administra                 | tor (admin:)                                                                                                    |  |  |  |
|                    | Requirements               |                                                                                                    |  |  |  |
|                    | Command privilege level: 1 |                                                                                                    |  |  |  |
|                    | Allowed during upgrade: No |                                                                                                    |  |  |  |
|                    | Applies to <sup>.</sup>    | Unified Communications Manager and IM and Presence Service                                                                                                    |  |  |  |

#### utils managementAgent alarms minpushLevelseverity

# utils managementAgent alarms pushfrequency

If Push Notifications is enabled, run this command to configure the interval following which Unified Communications Manager sends push notifications alarms to the Cisco cloud.

#### utils managementAgent alarms pushfrequencyminutes

| Syntax Description | Parameters | Description                                                                                                   |
|--------------------|------------|----------------------------------------------------------------------------------------------------|
|                    | minutes    | The upload frequency in minutes. This value must be an integer between 5 and 90 with a default of 30 minutes. |
| Command Modes      | Administra | tor (admin:)                                                                                                  |

### Requirements

Command privilege level: 1

Allowed during upgrade: No

Applies to: Unified Communications Manager and IM and Presence Service

# utils managementAgent alarms pushnow

If Push Notifications is enabled, run this command to send push notifications alarms to the Cisco cloud immediately, without having to wait for the next scheduled upload.

**Command Modes** Administrator (admin:)

### Requirements

Command privilege level: 1

Allowed during upgrade: No

Applies to: Unified Communications Manager and IM and Presence Service

## utils network arp delete

This command deletes an entry in the Address Resolution Protocol table.

### utils network arp delete host

| Syntax Description | Parameters Description                                                                                                    |  |  |
|--------------------|----------------------------------------------------------------------------------------------------|--|--|
|                    | <i>host</i> (Optional) Represents the host name or IP address of the host to delete from the table.                                |  |  |
| Command Modes      | Administrator (admin:)                                                                                                    |  |  |
|                    | Requirements                                                                                                    |  |  |
|                    | Command privilege level: 0                                                                                                    |  |  |
|                    | Allowed during upgrade: Yes                                                                                                    |  |  |
|                    | Applies to: Unified Communications Manager, IM and Presence Service on Unified Communications Manager, and Cisco Unity Connection. |  |  |
|                    | Delete Example                                                                                                    |  |  |
|                    | admin:utils network arp delete myhost                                                                                              |  |  |
|                    |                                                                                                    |  |  |

# utils network arp set

This command sets an entry in the Address Resolution Protocol table.

utils network arp set {host} {addr}

| Syntax Description | Parameters                 | Description                                                                                                  |  |
|--------------------|----------------------------|----------------------------------------------------------------------------------------------------|--|
|                    | host                       | Represents the host name or IP address of the host to add to the table.                                      |  |
|                    | addr                       | Represents the hardware address (MAC) of the host to be added in the format:<br>XX:XX:XX:XX:XX               |  |
| Command Modes      | Administrator (admin:)     |                                                                                                    |  |
|                    | Requirements               |                                                                                                    |  |
|                    | Command privilege level: 0 |                                                                                                    |  |
|                    | Allowed du                 | iring upgrade: Yes                                                                                           |  |
|                    | 11                         | Unified Communications Manager, IM and Presence Service on Unified Communications Manager, Jnity Connection. |  |
|                    |                            |                                                                                                    |  |

### Set Example

admin:utils network arp set myhost 11:22:33:44:55:66

# utils network arp list

This command lists the contents of the Address Resolution Protocol table.

| Syntax Description | Parameters | Description                                              |
|--------------------|------------|----------------------------------------------------------|
|                    | host       |                                                          |
|                    | hostname   |                                                          |
|                    | options    | (Optional) page, numeric                                 |
|                    |            | • Page: Pauses to display the output one page at a time. |
|                    |            | • Numeric: Shows hosts as dotted IP addresses.           |

**Usage Guidelines** In the Flags column, C=cached, M=permanent, P=published.

### Requirements

Command privilege level: 0

Allowed during upgrade: Yes

Applies to: Unified Communications Manager, IM and Presence Service on Unified Communications Manager, and Cisco Unity Connection.

### List example

```
admin:admin: utils network arp listAddress HWtype HWaddress
Flags Mask Iface
sjc21-3f-hsrp.cisco.com ether 00:00:0C:07:AC:71 C
eth0
philly.cisco.com ether 00:D0:B7:85:98:8E C
eth0
Entries: 2 Skipped: 0 Found: 2
```

# utils network capture

This command captures IP packets on the specified Ethernet interface.

utils network capture eth0 [page] [numeric] [{filefname}] [{countnum}] [{sizebytes}] [{srcaddr}] [{destaddr}] [{portnum}]

| Syntax Description | Parameters | Description                                                                                                    |
|--------------------|------------|----------------------------------------------------------------------------------------------------|
|                    | eth0       | Specifies Ethernet interface 0.                                                                                                    |
|                    | page       | (Optional) Displays the output one page at a time.                                                                                  |
|                    |            | When you use the page or file options, the complete capture of all requested packets must occur before the command completes.       |
|                    | numeric    | (Optional) Displays hosts as dotted IP addresses.                                                                                   |
|                    | file fname | (Optional) Outputs the information to a file.                                                                                       |
|                    |            | The file option saves the information to platform/cli/fname.cap. The filename cannot contain the "." character.                     |
|                    | countnum   | (Optional) Sets a count of the number of packets to capture.                                                                        |
|                    |            | For screen output, the maximum count equals 1000, and, for file output, the maximum count equals 10,000.                            |
|                    | sizebytes  | (Optional) Sets the number of bytes of the packet to capture.                                                                       |
|                    |            | For screen output, the maximum number of bytes equals 128, for file output, the maximum of bytes can be either 262144 bytes or ALL. |
|                    | src addr   | (Optional) Specifies the source address of the packet as a host name or IPV4 address.                                               |

|               | Parameters  | Description                                                                                |
|---------------|-------------|--------------------------------------------------------------------------------------------|
|               | destaddr    | (Optional) Specifies the destination address of the packet as a host name or IPV4 address. |
|               | portnum     | (Optional) Specifies the port number of the packet, either source or destination.          |
| Command Modes | Administrat | or (admin:)                                                                                |

## Requirements

Command privilege level: 0

Allowed during upgrade: Yes

Applies to: Unified Communications Manager, IM and Presence Service on Unified Communications Manager, and Cisco Unity Connection.

# utils network capture-rotate

This command captures IP packets beyond the 100,000 packet limit of utils network capture.

**utils network capture-rotate** {**file***fname*} [{**size***bytes*}] [{**sizePerFile***megabytes*}] {**maxFiles** *num*}[{**src***addr*}] [{**dest***addr*}] [{**port***num*}][{**host protocol***addr*}]

| Syntax Description | Parameters            | Description                                                                                                    |  |  |  |
|--------------------|-----------------------|----------------------------------------------------------------------------------------------------|--|--|--|
|                    | file fname            | Outputs the information to a file.                                                                                                    |  |  |  |
|                    |                       | <b>Note</b> The file will be saved in platform/cli/fname. fname should not contain the "." character.                                                                                                    |  |  |  |
|                    | sizebytes             | The number of bytes of the packet to capture. Valid values include any number up to 65535 or ALL. The default is ALL.                                                                                                    |  |  |  |
|                    | sizePerFile megabytes | The sizePerFile sets the value for the size of the log files. (Unit is millions of bytes.) The default value of sizePerFile is 25 MB.                                                                                                    |  |  |  |
|                    | maxFiles num          | the maxFiles indicates the maximum number of log files to be created. The default value of maxFiles is 10.                                                                                                    |  |  |  |
|                    | src addr              | (Optional) Specifies the source address of the packet as a hostname or IPV4 address.                                                                                                    |  |  |  |
|                    | dest addr             | (Optional) Specifies the destination address of the packet as a host name or IPV4 address.                                                                                                    |  |  |  |
|                    | port num              | (Optional) Specifies the port number of the packet, either source or destination.                                                                                                    |  |  |  |
|                    | host protocol addr    | (Optional) Limits capture to traffic to and from a specific host. Options for <i>protocol</i> are IP, arp, rarp, all, and <i>addr</i> must be in IPv4 or hostname format. If <b>host</b> is used, do not provide <b>src</b> or <b>dest</b> . |  |  |  |

**Command Modes** Administrator (admin:)

L

### **Requirements**

Command privilege level: 1

Allowed during upgrade: Yes

Applies to: Unified Communications Manager, IM and Presence Service on Unified Communications Manager, and Cisco Unity Connection.

# utils network connectivity

This command verifies the node network connection to the first node in the cluster (this connection is only valid on a subsequent node) and to a remote node.

utils network connectivity [{reset}] [hostname/ip address]

utils network connectivity [hostname/ip address] [port-number] [timeout]

Syntax Description

| Parameters          | Description                                                                                                    |
|---------------------|----------------------------------------------------------------------------------------------------|
| connectivity        | This command verifies the node<br>network connection to the first node<br>in the cluster.                                                                         |
|                     | It is also used to check connectivity<br>to a remote node, where there are<br>two mandatory parameters,<br><b>hostname/ip address</b> and<br><b>port-number</b> . |
| reset               | (Optional) Clears previous return codes.                                                                                                    |
| hostname/ip address | • (Optional) Hostname or IP<br>address of cluster node to<br>check network connectivity<br>with the publisher or the first<br>node.                               |
|                     | • (Mandatory) Hostname or IP<br>address of the host that has to<br>be tested for the TCP<br>connection, to check network<br>connectivity on the remote<br>server. |
| port-number         | (Mandatory) Port number of the host that requires connection test.                                                                                                |
| timeout             | (Optional) Specifies the time in<br>seconds after which port<br>connectivity message is displayed.                                                                |

#### Administrator (admin:) **Command Modes**

• The utils network connectivity [reset] [hostname/ip address] command is used to check the network **Usage Guidelines** connectivity to the publisher or the first node.

> • The utils network connectivity [hostname/ip address] [port-number] [timeout] command is used to check the network connectivity to a remote server.

### Requirements

Command privilege level: 0

Allowed during upgrade: Yes

Applies to: Unified Communications Manager, IM and Presence Service on Unified Communications Manager, and Cisco Unity Connection.

## utils network host

This command resolves a host name to an address or an address to a host name.

utils network host *name* [{serverserv}] [page] [detail] [srv]

| Syntax Description | Parameters | Description                                                      |
|--------------------|------------|------------------------------------------------------------------|
|                    | name       | Represents the host name or IP address that you want to resolve. |
|                    | serv       | (Optional) Specifies an alternate domain name server.            |
|                    | [page]     | (Optional) Displays the output one screen at a time.             |
|                    | [detail]   | (Optional) Displays a detailed listing.                          |
|                    | [srv]      | (Optional) Displays DNS SRV records.                             |
|                    |            |                                                                  |

Administrator (admin:) **Command Modes** 

### **Requirements**

Command privilege level: 0

Allowed during upgrade: Yes

Applies to: Unified Communications Manager, IM and Presence Service on Unified Communications Manager, and Cisco Unity Connection.

## utils network ipv6 host

This command does an IPv6 host lookup (or IPv6 address lookup) for the specified host name or IPv6 address.

**utils network ipv6 host** {*host\_nameipv6\_address*}

| Syntax Description | Parameters     | Description                                               |
|--------------------|----------------|-----------------------------------------------------------|
|                    | host_name      | Specifies the name of the server.                         |
|                    | ipv6_address   | Specifies the IPv6 address of the server.                 |
| Command Modes      | Administrator  | (admin:)                                                  |
|                    | Requirements   |                                                           |
|                    | Command priv   | vilege level: 0                                           |
|                    | Allowed durin  | ng upgrade: Yes                                           |
|                    | Applies to: Ur | nified Communications Manager and Cisco Unity Connection. |

# utils network ipv6 traceroute

This command to traces an IPv6 address or hostname.

utils network ipv6 traceroute [{ipv6-addresshostname}]

| Syntax Description | Parameters                  | Description                                        |      |
|--------------------|-----------------------------|----------------------------------------------------|------|
|                    | ipv6-address                | Specifies IPv6 address that you want to trace.     |      |
|                    | hostname                    | Specifies the host name that you want to trace.    |      |
| Command Modes      | Administrato                | r (admin:)                                         |      |
|                    | Requirements                | S                                                  |      |
|                    | Command privilege level: 0  |                                                    |      |
|                    | Allowed during upgrade: Yes |                                                    |      |
|                    | Applies to: U               | nified Communications Manager and Cisco Unity Conr | nect |

# utils network ipv6 ping

This command allows you to ping an IPv6 address or hostname.

utils network ipv6 ping destination [count]

| Syntax Description | Parameters  | Description                                                                            |
|--------------------|-------------|----------------------------------------------------------------------------------------|
|                    | destination | Specifies a valid IPv6 address or host name that you want to ping.                     |
|                    | [count]     | Specifies the number of times to ping the external server. The default count equals 4. |

#### Administrator (admin:) **Command Modes**

## Requirements

Command privilege level: 0 Allowed during upgrade: Yes Applies to: Unified Communications Manager and Cisco Unity Connection.

# utils network ping

This command allows you to ping another server.

utils network ping destination [count] [size]

| Syntax Description | Parameters  | Description                                                                        |
|--------------------|-------------|------------------------------------------------------------------------------------|
|                    | destination | Represents the ip address or host name of the server that you want to ping.        |
|                    | [count]     | Specifies the number of times to ping the external server. The default count is 4. |
|                    | [size]      | Specifies the size of ping packets in bytes. The default value is 56.              |

Administrator (admin:) **Command Modes** 

## Requirements

Command privilege level: 0

Allowed during upgrade: Yes

Applies to: Unified Communications Manager, IM and Presence Service on Unified Communications Manager, and Cisco Unity Connection.

## utils network traceroute

This command traces IP packets that are sent to a remote destination.

|                    | utils network traceroute [destination]                                                             |  |
|--------------------|----------------------------------------------------------------------------------------------------|--|
| Syntax Description | Parameters Description                                                                             |  |
|                    | destination Represents the hostname or IP address of the server to which you want to send a trace. |  |
| Command Modes      | Administrator (admin:)                                                                             |  |
|                    | Requirements                                                                                       |  |
|                    | Command privilege level: 0                                                                         |  |

Allowed during upgrade: Yes

Applies to: Unified Communications Manager, IM and Presence Service on Unified Communications Manager, and Cisco Unity Connection.

# utils network name-service {hosts|services} cache invalidate

This command clears the name service cache.

utils network name-service {hosts \ services} [cache invalidate]

| Syntax Description | Parameters Description                                      |        |
|--------------------|-------------------------------------------------------------|--------|
| Command Modes      | Hosts Host services cache                                   |        |
|                    | Services Service cache                                      |        |
|                    | Administrator (admin:)                                      |        |
|                    | Requirements                                                |        |
|                    | Command privilege level: 1                                  |        |
|                    | Allowed during upgrade: No                                  |        |
|                    | Consider the following example for flushing/clearing the ca | iche:  |
|                    | admin:utils network name-service hosts cache inval admin:   | lidate |

# utils ntp auth symmetric-key

Successful

utils ntp auth symmetric-key {enable | disable | status}

This command helps you enable or disable authentication of the selected NTP server. The authentication is based on symmetric keyID and key. The symmetric key is stored in the encrypted format in Unified Communications Manager.

Note Before you run this command, ensure that you know the NTP server keyID and its corresponding key.

| Syntax Description | Parameters | Description                                                                                         |
|--------------------|------------|----------------------------------------------------------------------------------------------------|
|                    | enable     | Choose one of the NTP servers from the list of available servers and enable it for authentication.  |
|                    | disable    | Choose one of the NTP servers from the list of available servers and disable it for authentication. |
|                    | status     | Shows the authentication status of all the listed NTP servers.                                      |

**Usage Guidelines** The system prompts you to enter the KeyID or Symmetric key for authentication of an NTP server.

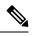

Note

 Unified Communications Manager sends Syslog alert messages when the authentication status of an NTP server changes. You can secure the connections to the syslog server with TLS.

You can configure the NTP server authentication after you install Unified Communications Manager.

#### Requirements

Command privilege level: Level 1 can execute all commands, Level 0 can execute only status command

Allowed during upgrade: No

Applies to: Unified Communications Manager

#### Example: utils ntp auth symmetric-key status - View status when NTP authentication is not enabled

## Example: utils ntp auth symmetric-key enable - Enable NTP authentication

```
admin:utils ntp auth symmetric-key enable
The List of NTP servers Configured:
1. 10.77.32.92
2. 10.77.46.203
q. press q to exit
Enter the selection for which to configure NTP authentication: 1
Please enter the Key ID [1-65534]:
2
Please enter the Symmetric Key of the NTP Server (SHA1):
Restarting NTP
please run the utils ntp auth symmetric-key status to check the status of NTP Authentication
```

#### Example: utils ntp auth symmetric-key status - View status after NTP authentication is enabled

admin:utils ntp auth symmetric-key status 10.77.46.203 : NTP Authentication is disabled. 10.77.32.92 : NTP Authentication is enabled.

ind assid status conf reach auth condition last\_event cnt

| 1 | 57733 | 9044 | yes | yes | none | reject | reachable | 4 |
|---|-------|------|-----|-----|------|--------|-----------|---|
| 2 | 57734 | f014 | yes | yes | ok   | reject | reachable | 1 |

#### Example: utils ntp auth symmetric-key disable - Disable NTP authentication

```
admin:utils ntp auth symmetric-key disable
The List of NTP servers Configured:
0. All
1. 10.77.46.203
2. 10.77.32.92
q. press q to exit
Enter the selection for which to disable NTP authentication: 2
NTP authentication has been disabled on the particular server.
Restarting NTP
```

Example: utils ntp auth symmetric-key status - View status after NTP authentication is disabled

10.77.46.203 : NTP Authentication is disabled. 10.77.32.92 : NTP Authentication is disabled. ind assid status conf reach auth condition last event cnt \_\_\_\_\_ 1 42767 9144 yes yes none falsetick reachable 4 2 42768 912a yes yes none falsetick sys\_peer 2

#### Example: utils ntp auth symmetric-key status - View status of NTP authentication

admin:utils ntp auth symmetric-key status 10.77.32.92 : NTP authentication is failed. Please check the NTP authentication Key ID and Symmetric Key entered is correct. To update, disable and reenable authentication for this NTP server. 10.77.32.78 : NTP Authentication is disabled.

| ind  | assid | status | conf  | reach | auth | condition | last_event | cnt  |
|------|-------|--------|-------|-------|------|-----------|------------|------|
| ==== |       |        | ===== |       |      |           |            | ==== |
| 1    | 31609 | c02c   | yes   | no    | bad  | reject    |            | 2    |
| 2    | 31610 | 803a   | yes   | no    | none | reject    | sys peer   | 3    |

## utils ntp auth auto-key

utils ntp auth auto-key {enable | disable | status}

This command helps you enable or disable authentication of the selected NTP server. The authentication is based on the client key. It also allows you to check the authentication status of the ntp servers.

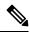

Note You can configure the PKI-based authentication with the IFF identity scheme on the NTP server only if you enable common criteria mode on the Unified Communication Manager.

You can enable either symmetric key or PKI-based NTP authentication on Unified Communications Manager.

If you try to enable the symmetric key on the PKI enabled server, the following warning message is displayed:

I

|                    | Â          |                                                                                                    |  |  |  |
|--------------------|------------|----------------------------------------------------------------------------------------------------|--|--|--|
| w                  | /arning    | NTP authentication using Autokey is currently enabled and must be disabled before the symmetric key is enabled. Use the command 'utils ntp auth auto-key disable' to disable NTP authentication, then retry this command.                                                                                                    |  |  |  |
|                    | -          |                                                                                                    |  |  |  |
|                    | Â          |                                                                                                    |  |  |  |
| W                  | arning     | NTP authentication using symmetric key is currently enabled and must be disabled before Autokey is enabled.<br>Use the command 'utils ntp auth symmetric-key disable' to disable NTP authentication, then retry this command.                                                                                                    |  |  |  |
|                    |            |                                                                                                    |  |  |  |
|                    | Note       | NTP servers require ntp version 4 and the rpm version ntp-4.2.6p5-1.el6.x86_64.rpm and above.                                                                                                    |  |  |  |
| Syntax Description | Par        | ameters Description                                                                                                    |  |  |  |
|                    | ena        | <b>ble</b> Choose one of the NTP servers from the list of available servers and enable it for authentication.                                                                                                    |  |  |  |
|                    | dis        | able Choose one of the NTP servers from the list of PKI authentication enabled NTP servers and disable authentication.                                                                                                    |  |  |  |
|                    | sta        | tus Shows the authentication status of all the listed NTP servers.                                                                                                    |  |  |  |
| Usage Guidelines   | NTI<br>Con | ile enabling NTP authentication, system prompts you to enter the IFF client key for authentication of an<br>P server. When the client key is uploaded successfully, it restarts the NTP service on the Unified<br>nmunications Manager publisher node. Post that authentication is enabled between the Unified<br>nmunications Manager and NTP server. |  |  |  |
|                    |            |                                                                                                    |  |  |  |
|                    | Note       | • You can configure the NTP server authentication after you install or upgrade the Unified Communications Manager.                                                                                                    |  |  |  |
|                    |            | • Do not terminate the execution by pressing "Ctrl-C" key during the CLI execution.                                                                                                    |  |  |  |
|                    | Req        | uirements                                                                                                    |  |  |  |
|                    | Con        | nmand privilege level :: Level 1 can execute all commands, Level 0 can execute only status command                                                                                                    |  |  |  |
|                    | Allo       | owed during upgrade: No                                                                                                    |  |  |  |
|                    | App        | lies to:: Unified Communications Manager                                                                                                    |  |  |  |
|                    | adm        | in:utils ntp auth auto-key enable-Enable NTP authentication                                                                                                    |  |  |  |
|                    |            | 10.78.83.146<br>10.77.46.203                                                                                                    |  |  |  |

2: 10.77.46.203

```
3: 10.77.32.92
Select the server for which auto-key based NTP authentication is to be enabled (Enter q to
 exit):2
Enter the IFF client key for the 10.77.46.203:
# ntpkey iffpar ccm203.3705887848
# Thu Jun 8 10:47:28 2017
----BEGIN PRIVATE KEY-----
MIGzAgEAMIGoBgcqhkjOOAQBMIGcAkEA4r3EkDFdP05QSpzVpGHnZN3JgOkW0Ch9
erxLB7zSxrwNdnDI1Wq5bUh2ZWKZceQd/nyD6FLpZNFrpHnylkBUqQIVAJEjqjZM
r2aaMGSN5x2yUmhT4MqNAkBp2gkQNi8sluLre0YKyc+kdICiRkEK2jKwBETXs7Mh
aEd/c4DQnZkd5U9gco4v9zPpsfPOqftvymVyVmRyKX0NBAMCAQE=
----END PRIVATE KEY-----
The Client key does not match the hostname of the selected NTP server. This could be because
 a DNS server is not configured or the DNS entry for this host is not present.
Please verify the client key uploaded corresponds to the selected NTP server and that the
DNS configuration is correct.
Do you want to continue with this operation?<yes/no>:
Client key uploaded succesfully
Restarting NTP service.
Please run 'utils ntp auth auto-key status' to check the status of NTP authentication.
```

**Note** The above user warning prompt is not displayed, if the DNS server is able to resolve the hostname of the selected NTP server and if it matches with the hostname in the client key provided.

#### admin:utils ntp auth auto-key status - View status when NTP authentication is enabled

```
1.10.78.83.146 : NTP Authentication is disabled.
2.10.77.46.203 : NTP Authentication is enabled.
3.10.77.32.92 : NTP Authentication is disabled.
Select the server for which auto-key based NTP authentication details is to be displayed
(Enter q to exit):
2
   NTP public certificate:
# ntpkey RSA-SHA1cert ccm-90.3708840303
# Wed Jul 12 14:55:03 2017
----BEGIN CERTIFICATE-----
MIICwTCCAamqAwIBAqIFAN0QaW8wDQYJKoZIhvcNAQEFBQAwETEPMA0GA1UEAxMG
Y2NtLTkwMB4XDTE3MDcxMjA5MjUwM1oXDTE4MDcxMjA5MjUwM1owETEPMA0GA1UE
AxMGY2NtLTkwMIIBIjANBqkqhkiG9w0BAQEFAAOCAQ8AMIIBCqKCAQEAv0no6hNu
C88VXyCkMCJ6w6hny7eG6JU8LzEjMIN5aqD0FDjnRzIKK/DL5DMReRy4j/4YQTR7
nT9ThudFwyUu0y860pPWBgfKeII6kjtkElo4mp8RyMLJDp4e0j0h63wCP0cJsdZ1
dXfvx0/0jK6ZdX70eHtcZn2ycLkSZP6hkos6Un//5zfu1IG47QEliIh3bpPWq647
JiHELeuigcNm2plLSorXgmA3LFBI99pamwFl9Lmqb49y0Ie/QchXhudOOsG0zuaL
PaEnkPdyNtxvQbCQ24cVBmHup7UBkdZYA+5unpbczMzzE3tQs1/CvizmUbfA+/gi
/DWSBC4Hfc011QIDAQABoyAwHjAPBgNVHRMBAf8EBTADAQH/MAsGA1UdDwQEAwIC
hDANBgkqhkiG9w0BAQUFAAOCAQEAttJbav0+qVPk9abAW1WcmhQUbjW58qrLE9A0
\label{eq:linear} 2 \texttt{ZvIvHKq2TyBAIxYcUSQQ3GXSwBDHKZUNSAzrFrTQ+vLFqFvoSH0o5EFruIdrwyn} \\
zCD10qNJXsCPsxyofSDuT/+pxvVxGXlcIpmDa2tieEUcdSvaGxol+ABh008YI6uf
bHNUCdjNSYbF6W0LMs643VS1NEUmBE4Tp+YWpLgbmXDXGa1wHlog5fZfnywk161J
n34asWwWmR467WADnPBfMJDWzU1GMceh11XQ/gbYYX3+rpileAZF6x9Z/goexhNc
L4WyzBrlR7iueJ1wYdFZ5THXOat3bxWMWU4fDzqTWA7G9hpP6w==
----END CERTIFICATE-----
   Client Key:
# ntpkey iffpar ccm203.3705887848
# Thu Jun 8 10:47:28 2017
```

```
----BEGIN PRIVATE KEY-----
MIGZAGEAMIGOBgcqhkjOOAQBMIGCAkEA4r3EkDFdP05QSpzVpGHnZN3JgOkW0Ch9
erxLB7zSxrwNdnDIlWg5bUhZZWKZceQd/nyD6FLpZNFrpHnylkBUgQIVAJEjgjZM
r2aaMGSN5x2yUmhT4MqNAkBp2gkQNi8sluLre0YKyc+kdICiRkEK2jKwBETXs7Mh
aEd/c4DQnZkd5U9gco4v9zPpsfPOqftvymVyVmRyKX0NBAMCAQE=
-----END PRIVATE KEY-----
admin:
```

### admin:utils ntp auth auto-key disable-Disable NTP authentication

```
The List of NTP servers Configured:

1. 10.77.46.203

Enter the NTP server in which the authentication needs to be disabled(Enter q to exit): 1

NTP authentication has been disabled on 10.77.46.203

Restarting NTP

admin:
```

## utils ntp server add

The command adds a maximum of five specified NTP servers.

| Syntax Description | Parameters Description                                                                                                    |  |  |  |  |  |
|--------------------|----------------------------------------------------------------------------------------------------|--|--|--|--|--|
|                    | <i>s1</i> Specifies the NTP servers.                                                                                                    |  |  |  |  |  |
|                    | <b>norestart</b> Causes the NTP service to not restart after you add the servers.                                                                                       |  |  |  |  |  |
| Command Modes      | Administrator (admin:)                                                                                                    |  |  |  |  |  |
| Usage Guidelines   | If you use <b>norestart</b> , an explicit restart of the NTP service is required for the changes to take effect                                                         |  |  |  |  |  |
|                    | Requirements                                                                                                    |  |  |  |  |  |
|                    | Command privilege level: 0                                                                                                    |  |  |  |  |  |
|                    | Allowed during upgrade: Yes                                                                                                    |  |  |  |  |  |
|                    | Applies to: Unified Communications Manager                                                                                                    |  |  |  |  |  |
|                    | Example: Attempting to Add Servers with Incorrect Command Line Parameters                                                                                               |  |  |  |  |  |
|                    | admin: admin:utils ntp server add s1 s2 s3 s4 s5 s6 s7 s8<br>Incorrect number of parameters entered for add<br>usage: utils ntp server add s1 [s2 s3 s4 s5] [norestart] |  |  |  |  |  |
|                    | Example: Attempting to Add a Server Using norestart Without Specifying a Server                                                                                         |  |  |  |  |  |
|                    | admin: utils ntp server add s1 s2 s3 s4 s5 s6 s7 s8<br>Incorrect number of parameters entered for add<br>usage: utils ntp server add s1 [s2 s3 s4 s5] [norestart]       |  |  |  |  |  |

### utils ntp server add s1 [{s1s2s3s4s5}] [norestart]

#### **Example: Adding servers without norestart**

admin: utils ntp server add clock1.cisco.com clock2.cisco.com clock1.cisco.com : added successfully. clock2.cisco.com : added successfully. Restarting NTP on the server.

#### Example: Adding Servers That Are Already Added, Without norestart

admin: utils ntp server add clockl.cisco.com clock2.cisco.com clockl.cisco.com : [The host has already been added as an NTP server.] clock2.cisco.com : [The host has already been added as an NTP server.]

#### Example: Adding Server to Self Without norestart

admin: utils ntp server add bglr-ccm26 bglr-ccm26 : [This server cannot be added as an NTP server.]

#### Example: Adding Inaccessible Server Without norestart

admin: utils ntp server add clock3.cisco.com clock3.cisco.com : [ Inaccessible NTP server. Not added. ]

#### **Example: Adding Servers with norestart**

```
admin: utils ntp server add ntp01-syd.cisco.com ntp02-syd.cisco.com clock.cisco.com norestart
ntp01-syd.cisco.com : added successfully.
ntp02-syd.cisco.com : added successfully.
clock.cisco.com : added successfully.
The NTP service will need to be restarted for the changes to take effect.
```

#### Example: Adding Servers When Five Are Already Configured

```
admin:utils ntp server add clock3.cisco.com
The maximum permissible limit of 5 NTP servers is already configured.
```

## utils ntp server delete

This command deletes NTP servers that are configured.

|                  | uti  | ls ntp server delete                                                                                                    |
|------------------|------|----------------------------------------------------------------------------------------------------|
| Command Modes    | Ad   | ministrator (admin:)                                                                                                    |
| Usage Guidelines | ser  | is command allows you to delete a configured Network Time Protocol (NTP) server or multiple NTP vers. When you choose the server to delete, you are prompted to indicate if you want to restart the NTP vice. If you choose no, the NTP service does not get restarted after the server is deleted.                                   |
|                  | Note | It is required to have at least 1 NTP server configured. Therefore, you cannot delete an NTP server if only one is configured. If you select the option to delete all the NTP servers, the NTP servers are deleted in top down order and the last NTP server on the list does not get deleted. The process is similar to the top down |

order followed during utils ntp config or utils ntp status

### Requirements

Command privilege level: 0

Allowed during upgrade: Yes

Applies to: Unified Communications Manager

#### **Example: Deleting Servers with Incorrect Command Line Parameters**

```
admin: utils ntp server delete clock1.cisco.com clock2.cisco.com
Incorrect number of optional parameters entered for delete
usage: utils ntp server delete
```

#### Example: Deleting Single Server with NTP Restart

admin: utils ntp server delete 1: clock1.cisco.com 2: clock2.cisco.com 3: ntp01-syd.cisco.com 4: ntp02-syd.cisco.com 5: clock.cisco.com a: all q: quit

Choice: 1

Restart NTP (y/n): y

clockl.cisco.com will be deleted from the list of configured NTP servers. Continue  $\left( y/n\right) ?y$ 

clock1.cisco.com : deleted successfully. Restarting NTP on the server.

#### **Example: Deleting All Servers Without NTP Restart**

admin: utils ntp server delete 1: clock1.cisco.com 2: clock2.cisco.com 3: ntp01-syd.cisco.com 4: ntp02-syd.cisco.com 5: clock.cisco.com a: all q: quit Choice: a Restart NTP (y/n): n This will result in all the configured NTP servers being deleted. Continue (y/n)?y clock1.cisco.com : deleted successfully. clock2.cisco.com : deleted successfully. ntp01-syd.cisco.com : deleted successfully. ntp02-syd.cisco.com : deleted successfully. clock.cisco.com : [The NTP server was not deleted. At least one NTP server is required.] The NTP service will need to be restarted for the changes to take effect.

### Example: Deleting All Servers When No Servers Are Configured

```
admin: utils ntp server delete
There are no NTP servers configured to delete.
```

# utils ntp config

This command displays the current configuration of the NTP client and server.

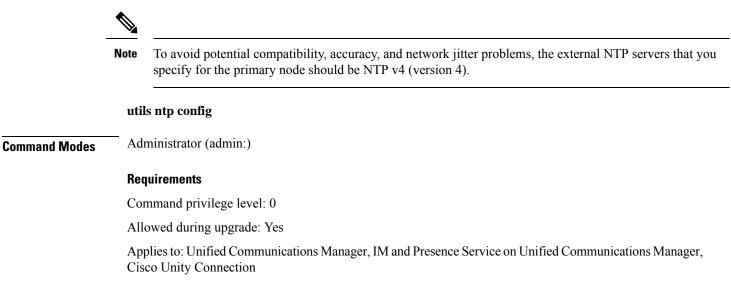

## utils ntp restart

This command restarts the NTP service.

### utils ntp restart

**Command Modes** Administrator (admin:)

### Requirements

Command privilege level: 0

Allowed during upgrade: Yes

Applies to: Unified Communications Manager, IM and Presence Service on Unified Communications Manager, and Cisco Unity Connection

# utils ntp server list

This command lists all NTP servers.

utils ntp server list

## Command Modes Administrator (admin:)

### Requirements

Command privilege level: 0

Allowed during upgrade: Yes

Applies to: Unified Communications Manager and IM and Presence Service on Unified Communications Manager

## utils ntp start

This command starts the NTP service if it is not already running.

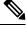

**Note** You can not stop the NTP service from the command line interface. Use this command when the utils ntp status command returns stopped.

#### utils ntp start

## **Command Modes** Administrator (admin:)

### Requirements

Command privilege level: 0

Allowed during upgrade: Yes

Applies to: Unified Communications Manager, IM and Presence Service on Unified Communications Manager, and Cisco Unity Connection

## utils ntp status

This command displays the current status of NTP.

utils ntp status

Command Modes Administrator (admin:)

### Requirements

Command privilege level:

Allowed during upgrade:

Applies to: Unified Communications Manager and IM and Presence Service on Unified Communications Manager.

L

# utils os kerneldump

This command configures kerneldump to provide a kernel crash dumping mechanism. The kernel captures the dump to the local disk, in case of a kernel crash.

**Note** The netdump commands have been removed from release 8.6(1) and have been replaced with the kerneldump commands.

|                  | utils os kerneldump {enable   disable}                                                                                                    |
|------------------|----------------------------------------------------------------------------------------------------|
| Command Modes    | Administrator (admin:)                                                                                                    |
| Usage Guidelines | If a kernel crash occurs, the capture kernel dumps the core on the local disk of the server. The primary kernel reserves 128MB of physical memory that the capture kernel uses to boot. The kerneldump uses the <b>kexec</b> command to boot into a capture kernel whenever the kernel crashes. |
|                  | Requirements                                                                                                    |
|                  | Command privilege level: 0                                                                                                    |
|                  | Allowed during upgrade: Yes                                                                                                    |
|                  | Applies to: Unified Communications Manager and Cisco Unity Connection                                                                                                    |
|                  | Example                                                                                                    |

# utils os kerneldump ssh

This command enables, disables, or displays the status of an external SSH server.

| Syntax Description Parameters Description |         | Description                                                                             |
|-------------------------------------------|---------|-----------------------------------------------------------------------------------------|
|                                           | enable  | Configures an external SSH server as a kerneldump server to kernel dumps.               |
|                                           | disable | Removes support of the external SSH server that is configured to collect kernel dumps.  |
|                                           | status  | Indicates whether an external SSH server is configured or not, to collect kernel dumps. |

utils os kerneldump ssh {enable | disable | status}

## Command Modes Administrator (admin:)

**Usage Guidelines** 

If external SSH server has the kerneldump service enabled and a kernel crash occurs, the capture kernel dumps the core on the external server that is configured to collect the dump. Enabling and disabling kerneldump require a system reboot for the changes to come into effect.

#### Requirements

Command privilege level: 1

Allowed during upgrade: Yes

Applies to: Unified Communications Manager and Cisco Unity Connection

#### Example

```
admin: utils os kerneldump ssh disable 10.77.31.60
Disabling kerneldump requires system reboot
Would you like to continue (y/n): y
kerneldump disable operation succeeded
System going for a reboot
```

## utils os kerneldump status

This command provides the status of the kdump service.

**Command Modes** Administrator (admin:)

### Requirements

Command privilege level: 0

utils os kerneldump status

Allowed during upgrade: No

Applies to: Unified Communications Manager, IM and Presence Service on Unified Communications Manager, and Cisco Unity Connection

## utils os secure

This command is used to specify the level of security provided by selinux.

utils os secure {enforce | permissive | status}

## Syntax Description Parameters Description enforce permissive status

## Command Modes Administrator (admin:)

**Usage Guidelines** Note that selinux does not handle rate limiting. Rate limiting is handled by ipprefs and ip tables.

#### Requirements

Command privilege level: 1

Allowed during upgrade: No

Applies to: Unified Communications Manager and IM and Presence Service on Unified Communications Manager

# utils os secure dynamic-policies compile

utils os secure dynamic-policies list

This command generates the selinux policy module and type enforcement that resolves the recorded denials under the dynamic policy.

utils os secure dynamic-policies compile policy name

| Syntax Description | Parameters               | Description                                                                                                    |
|--------------------|--------------------------|----------------------------------------------------------------------------------------------------|
|                    |                          | Type the dynamic policy name under which the compilation of the selinux policy module and type enforcement is done. |
| Command Modes      | Administrato             | r (admin:)                                                                                                    |
| Usage Guidelines   | Requirement              | S                                                                                                    |
|                    | Command pr               | ivilege level: 1                                                                                                    |
|                    | Allowed duri             | ng upgrade: Yes                                                                                                    |
|                    | Applies to: U<br>Manager | Inified Communications Manager and IM and Presence Service on Unified Communications                                |
|                    |                          |                                                                                                    |
| utils os se        | cure dy                  | namic-policies list                                                                                                 |

This command lists all the operating system dynamic policies with their statuses.

| Command Modes    | Administrator (admin:)                                                                                      |  |  |  |  |  |
|------------------|----------------------------------------------------------------------------------------------------|--|--|--|--|--|
| Usage Guidelines |                                                                                                    |  |  |  |  |  |
|                  | Command privilege level: 1                                                                                  |  |  |  |  |  |
|                  | Allowed during upgrade: Yes                                                                                 |  |  |  |  |  |
|                  | Applies to: Unified Communications Manager and IM and Presence Service on Unified Communications<br>Manager |  |  |  |  |  |

# utils os secure dynamic-policies load

This command loads the selinux policy module for the dynamic policy into selinux. This command applies new rules into selinux that prevent the denials that are recorded under the dynamic policy from reoccurring.

utils os secure dynamic-policies load policy name

| Syntax Description | Parameters Description                                                                                                  |
|--------------------|----------------------------------------------------------------------------------------------------|
|                    | <i>policy</i> Type the dynamic policy name that has a generated selinux policy module, which is not loaded into selinux |
| Command Modes      | Administrator (admin:)                                                                                                  |
| Usage Guidelines   | Requirements                                                                                                    |
|                    | Command privilege level: 1                                                                                              |
|                    | Allowed during upgrade: Yes                                                                                             |
|                    | Applies to: Unified Communications Manager and IM and Presence Service on Unified Communications Manager                |

# utils os secure dynamic-policies remove

This command deletes all the data for the dynamic policy from the operating system. The data includes unloading the policy module from selinux and deleting the generated policy module, type enforcements, recorded denials, and delta logs.

utils os secure dynamic-policies remove policy name

| Syntax Description | Parameters Description                                                                                      |  |  |  |  |
|--------------------|----------------------------------------------------------------------------------------------------|--|--|--|--|
|                    | <i>policy</i> Type the dynamic policy name that is unnecessary or no longer required. <i>name</i>           |  |  |  |  |
| Command Modes      | Administrator (admin:)                                                                                      |  |  |  |  |
| Usage Guidelines   |                                                                                                    |  |  |  |  |
|                    | Command privilege level: 1                                                                                  |  |  |  |  |
|                    | Allowed during upgrade: Yes                                                                                 |  |  |  |  |
|                    | Applies to: Unified Communications Manager and IM and Presence Service on Unified Communications<br>Manager |  |  |  |  |

# utils os secure dynamic-policies show

This command displays the rules to be introduced by loading the generated selinux policy module of the dynamic policy. Run this command after the successful compilation to verify that the rules to be loaded are secure.

utils os secure dynamic-policies show policy name

| Syntax Description | Parameters Description                                                                                      |  |  |
|--------------------|----------------------------------------------------------------------------------------------------|--|--|
|                    | <i>policy</i> Type the dynamic policy name for which you want to view the rules.<br><i>name</i>             |  |  |
| Command Modes      | Administrator (admin:)                                                                                      |  |  |
| Usage Guidelines   | –<br>Requirements                                                                                           |  |  |
|                    | Command privilege level: 1                                                                                  |  |  |
|                    | Allowed during upgrade: Yes                                                                                 |  |  |
|                    | Applies to: Unified Communications Manager and IM and Presence Service on Unified Communications<br>Manager |  |  |

## utils os secure dynamic-policies start-recording

This command starts recording the selinux denials and organizes them under the new dynamic policy.

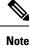

• This command sets the system into the permissive mode.

- The dynamic-policies are generated on a per-node basis. As a restriction, these policies cannot be exported or imported. This restriction has the following advantages:
  - Prevent loading external and unsigned policy modules into selinux that may create security vulnerabilities.
  - Prevent the transfer of policy modules between Unified Communications Manager clusters with different configurations.

utils os secure dynamic-policies start-recording policy name

| Syntax Description | Parameters     | Description                                                                                       |
|--------------------|----------------|---------------------------------------------------------------------------------------------------|
|                    | policy<br>name | Type the dynamic policy name where the selinux denials and future policy data is to be organized. |
| Command Modes      | Administrate   | or (admin:)                                                                                       |

#### Requirements **Usage Guidelines**

Command privilege level: 1

Allowed during upgrade: Yes

Applies to: Unified Communications Manager and IM and Presence Service on Unified Communications Manager

# utils os secure dynamic-policies stop-recording

This command stops recording the selinux denials for the dynamic policy. This command switches the system back to the original enforcement mode-either permissive mode or enforcing mode. This log generates a delta log for all selinux denials that occurred between the start of the recording till it ends.

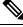

Note

This command fails if the delta log has no new denials. Then, the dynamic policy is purged and you will have to use this command again.

utils os secure dynamic-policies stop-recording policy name

| Syntax Description | Parameters Description                                                                                      |  |  |
|--------------------|----------------------------------------------------------------------------------------------------|--|--|
|                    | <i>policy</i> Type the dynamic policy name the recording of which you want to stop. <i>name</i>             |  |  |
| Command Modes      | Administrator (admin:)                                                                                      |  |  |
| Usage Guidelines   | -<br>Requirements                                                                                           |  |  |
|                    | Command privilege level: 1                                                                                  |  |  |
|                    | Allowed during upgrade: Yes                                                                                 |  |  |
|                    | Applies to: Unified Communications Manager and IM and Presence Service on Unified Communications<br>Manager |  |  |

# utils PlatformWebAccess disable

Use this command to restrict the user sign-in to Cisco OS Administration and Disaster Recovery System applications when SSO is enabled.

### utils PlatformWebAccess disable

Administrator (admin:) **Command Modes** 

#### Requirements

Command privilege level: 4

Allowed during upgrade: Yes

Applies to: Unified Communications Manager, IM and Presence Service on Unified Communications Manager, and Cisco Unity Connection

# utils PlatformWebAccess enable

Use this command to enable the user sign-in to Cisco OS Administration and Disaster Recovery System applications.

### utils PlatformWebAccess enable

Command Modes Administrator (admin:)

#### Requirements

Command privilege level: 4

Allowed during upgrade: Yes

Applies to: Unified Communications Manager, IM and Presence Service on Unified Communications Manager, and Cisco Unity Connection

# utils PlatformWebAccess status

Use this command to display the status of the web access of the system—whether the platform web access is enabled or disabled for Cisco OS Administration and Disaster Recovery System applications.

#### utils PlatformWebAccess status

Command Modes Administrator (admin:)

#### Requirements

Command privilege level: 4

Allowed during upgrade: Yes

Applies to: Unified Communications Manager, IM and Presence Service on Unified Communications Manager, and Cisco Unity Connection

## utils processCoreDumps disable

This command disables the process core dumps.

utils processCoreDumps disable

**Command Modes** Administrator (admin:)

### Requirements

Command privilege level: 1

Allowed during upgrade: No

Applies to: Unified Communications Manager, IM and Presence Service on Unified Communications Manager, Cisco Unity Connection

# utils processCoreDumps enable

This command enables the process core dumps.

### utils processCoreDumps enable

Command Modes Administrator (admin:)

## Requirements

Command privilege level: 1

Allowed during upgrade: No

Applies to: Unified Communications Manager, IM and Presence Service on Unified Communications Manager, Cisco Unity Connection

# utils processCoreDumps status

This command provides the status of the kdump service.

#### utils processCoreDumps status

**Command Modes** Administrator (admin:)

#### Requirements

Command privilege level: 0

Allowed during upgrade: No

Applies to: Unified Communications Manager, IM and Presence Service on Unified Communications Manager, Cisco Unity Connection

# utils remote\_account create

This command creates a remote account.

utils remote\_account create

**Command Modes** Administrator (admin:)

### **Usage Guidelines**

A remote account generates a pass phrase that allows Cisco Systems support personnel to get access to the system for the specified life of the account.

### Requirements

Command privilege level: 1

Allowed during upgrade: Yes

Applies to: Unified Communications Manager, IM and Presence Service on Unified Communications Manager, Cisco Unity Connection

# utils remote\_account disable

This command allows you to disable a remote account.

utils remote\_account disable

#### Command Modes

### Requirements

Command privilege level: 1

Administrator (admin:)

Allowed during upgrade: Yes

Applies to: Unified Communications Manager, IM and Presence Service on Unified Communications Manager, and Cisco Unity Connection

# utils remote\_account enable

This command allows you to enable a remote account.

|                  | utils remote_account enable                                     |
|------------------|-----------------------------------------------------------------|
| Command Modes    | Administrator (admin:)                                          |
| Usage Guidelines | You can have only one remote account that is enabled at a time. |
|                  |                                                                 |

## Requirements

Command privilege level: 1

Allowed during upgrade: Yes

Applies to: Unified Communications Manager, IM and Presence Service on Unified Communications Manager, and Cisco Unity Connection

## utils remote\_account status

This command allows you to check the status of a remote account.

#### utils remote\_account status

Command Modes Administrator (admin:)

#### Requirements

Command privilege level: 0

Allowed during upgrade: Yes

Applies to: Unified Communications Manager, IM and Presence Service on Unified Communications Manager, and Cisco Unity Connection

# utils remotesyslog set protocol tcp

This command configures the protocol for communication with remote syslog server as TCP on the system. Restart the node for changes to take effect.

### utils remotesyslog set protocol tcp

### **Command Modes** Administrator (admin:)

#### Requirements

Command privilege level: 4

Allowed during upgrade: No

Applies to: Unified Communications Manager, IM and Presence Service on Unified Communications Manager, Cisco Unity Connection

# utils remotesyslog set protocol udp

This command configures the protocol for communication with remote syslog server as UDP on the system. Restart the node for changes to take effect.

utils remotesyslog set protocol udp

**Command Modes** Administrator (admin:)

### Requirements

Command privilege level: 4

Allowed during upgrade: No

Applies to: Unified Communications Manager, IM and Presence Service on Unified Communications Manager, Cisco Unity Connection I

# utils remotesyslog set protocol tls

This command configures the protocol for communication with the remote syslog server as Transport Layer Security (TLS) 1.2 on the system. TLS 1.2 enables Unified Communications Manager and IM and Presence Service to establish a secure connection with syslog servers. This enables Unified Communications Manager and IM and Presence Service to comply with Common Criteria guidelines.

|               | Note         | Ensure that the syslog server supports TLS 1.2 protocols as a secure connection will be established only f the syslog server supports TLS 1.2 protocols.                                        |  |  |  |  |  |
|---------------|--------------|----------------------------------------------------------------------------------------------------|--|--|--|--|--|
|               |              | • In Common Criteria Mode, strict host name verification is implemented. Hence, it is required to configure the server with a fully qualified domain name (FQDN) which matches the certificate. |  |  |  |  |  |
|               | Resta        | art the node for the changes to take effect.                                                                                                    |  |  |  |  |  |
|               | utils        | remotesyslog set protocol tls                                                                                                    |  |  |  |  |  |
| Command Modes | Adm          | inistrator (admin:)                                                                                                    |  |  |  |  |  |
|               | Requ         | Requirements                                                                                                    |  |  |  |  |  |
|               | Com          | Command privilege level: 4                                                                                                    |  |  |  |  |  |
|               | Allo         | wed during upgrade: No                                                                                                    |  |  |  |  |  |
|               | Appl<br>Mana | lies to: Unified Communications Manager and IM and Presence Service on Unified Communications ager                                                                                              |  |  |  |  |  |
|               |              | A security certificate has to be uploaded from the syslog server to the tomcat trust store on Unified Communications Manager and IM and Presence Service.                                       |  |  |  |  |  |
|               |              |                                                                                                    |  |  |  |  |  |
| utils rem     | otes         | yslog show protocol                                                                                                    |  |  |  |  |  |
|               |              | command shows whether the protocol for communication with remote syslog server is TCP or UDP on ystem.                                                                                          |  |  |  |  |  |

Command Modes Administrator (admin:)

### Requirements

Command privilege level: 0

utils remotesyslog show protocol

Allowed during upgrade: No

Applies to: Unified Communications Manager, IM and Presence Service on Unified Communications Manager, Cisco Unity Connection

## utils reset\_application\_ui\_administrator\_name

This command resets the application user interface administrator name.

utils reset\_application\_ui\_administrator\_name

**Command Modes** Administrator (admin:)

### Requirements

Command privilege level: 1

Allowed during upgrade: Yes

Applies to: Unified Communications Manager, IM and Presence Service on Unified Communications Manager, and Cisco Unity Connection

# utils reset\_application\_ui\_administrator\_password

This command resets the application user interface administrator password.

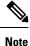

For password changes on IM and Presence nodes, stop the Cisco Presence Engine service in all IM and Presence nodes before resetting the administrator password. After the password reset, restart Cisco Presence Engine service in all the nodes. Make sure that you perform this task during maintenance because you may face presence issues when the PE is stopped. If you change the password from IM and Presence nodes, make sure the new password is same as the current administrator password in Unified Communication Manager.

utils reset\_application\_ui\_administrator\_password

Command Modes Administrator (admin:)

### Requirements

Command privilege level: 1

Allowed during upgrade: Yes

Applies to: Unified Communications Manager, IM and Presence Service on Unified Communications Manager, and Cisco Unity Connection

## utils restore\_application\_ui\_administrator\_account

This command restores the application user interface administrator account.

utils restore\_application\_ui\_administrator\_account

Command Modes Administrator (admin:)

### Requirements

Command privilege level: 1

Allowed during upgrade: No

Applies to: Unified Communications Manager, IM and Presence Service on Unified Communications Manager, Cisco Unity Connection

## utils rosters list limited

Run this command on the database publisher node to obtain a count of invalid watchers and invalid contacts. The total counts display in the CLI.

## Command Modes Administrator (admin:)

**Usage Guidelines** 

We recommend that you run this command only during a maintenance window. This command will list only the count and no details of the invalid records. For details on the invalid records, try **utils rosters list [ watchers** | **contacts | full**.

#### Requirements

Command privilege level: 4

Allowed during upgrade: No

Applies to: IM and Presence Service

## utils rosters list full

Run this command on the database publisher node to write the details of all invalid watchers and invalid contacts to a file. The command also displays the total counts in the CLI.

**Command Modes** Administrator (admin:)

**Usage Guidelines** We recommend that you run this command only during a maintenance window.

#### Requirements

Command privilege level: 4

Allowed during upgrade: No

Applies to: IM and Presence Service

# utils rosters list watchers

Run this command on the database publisher node to write the details of all invalid watchers in the cluster to a file. The total count of invalid contacts also displays in the CLI.

**Command Modes** Administrator (admin:)

**Usage Guidelines** We recommend that you run this command only during a maintenance windows. While executing, progress is displayed in the CLI as well as in a log file.

## Requirements

Command privilege level: 4

Allowed during upgrade: No

Applies to: IM and Presence Service

## utils rosters list contacts

Run this command on the database publisher node to write the details of all invalid contacts in the cluster to a file. The total count of invalid contacts also displays in CLI.

 Command Modes
 Administrator (admin:)

 Usage Guidelines
 We recommend that you run this command only during a maintenance window.

 Requirements
 Command privilege level: 4

 Allowed during upgrade: No
 Applies to: IM and Presence Service

# utils rosters delete

Run this command on the database publisher node to delete all invalid watchers and invalid contacts in the IM and Presence cluster.

**Command Modes** Administrator (admin:)

**Usage Guidelines** We recommend that you run this command only during a maintenance windows. While executing, progress is displayed in the CLI as well as in a log file.

### Requirements

Command privilege level: 4

Allowed during upgrade: No

Applies to: IM and Presence Service

# utils scheduled-task disable

This command disables the scheduled-task.

utils scheduled-task disable scheduled-task

| Syntax Description | Parameters             | Description                                          |
|--------------------|------------------------|------------------------------------------------------|
|                    | scheduled-task         | Enter the name of the task that you need to disable. |
|                    | Administrator (admin:) |                                                      |
|                    | Requirements           |                                                      |
|                    | Command privil         | lege level: 1                                        |
|                    | Allowed during         | upgrade: No                                          |

Applies to: Unified Communications Manager, IM and Presence Service on Unified Communications Manager, Cisco Unity Connection

# utils scheduled-task enable

This command enables the scheduled-task.

utils scheduled-task enable scheduled-task

| Syntax Description | Parameters                           | Description                                                     |  |  |
|--------------------|--------------------------------------|-----------------------------------------------------------------|--|--|
|                    | scheduled-task                       | Enter the name of the task that you need to enable.             |  |  |
| Command Modes      | Administrator (admin:)               |                                                                 |  |  |
|                    | Requirements                         |                                                                 |  |  |
|                    | Command privi                        | lege level: 1                                                   |  |  |
|                    | Allowed during                       | upgrade: No                                                     |  |  |
|                    | Applies to: Unifi<br>Cisco Unity Cor | ied Communications Manager, IM and Presence Service on nnection |  |  |

# utils scheduled-task list

This command lists all the scheduled tasks.

|               | utils scheduled-task list  |
|---------------|----------------------------|
| Command Modes | Administrator (admin:)     |
|               | Requirements               |
|               | Command privilege level: 0 |
|               | Allowed during upgrade: No |
|               |                            |

Unified Communications Manager,

Applies to: Unified Communications Manager, IM and Presence Service on Unified Communications Manager, Cisco Unity Connection

## utils set urlpattern disable

This command disables the URL pattern and modifies the zzz20\_product\_profile.sh file. After the URL pattern is disabled, this command appends the following line:

export TOMCAT\_EXCLUDE\_URLPATTERNS="/ucmuser"

#### utils set urlpattern disable

**Command Modes** Administrator (admin:)

### Requirements

Command privilege level: 1

Allowed during upgrade: No

Applies to: Unified Communications Manager, IM and Presence Service on Unified Communications Manager, Cisco Unity Connection

## utils set urlpattern enable

This command enables the URL pattern and modifies the zzz20\_product\_profile.sh file. After the URL pattern is enabled, this command appends the following line:

export TOMCAT\_EXCLUDE\_URLPATTERNS=""

#### utils set urlpattern enable

**Command Modes** Administrator (admin:)

#### Requirements

Command privilege level: 1

Allowed during upgrade: No

Applies to: Unified Communications Manager, IM and Presence Service on Unified Communications Manager, Cisco Unity Connection

# utils service

This command activates, deactivates, starts, stops, or restarts a service.

utils service {activate | deactivate | start | stop | restart} service\_name

| Syntax Description | Parameters                                                                              | Descriptio                         | n                                                                                                    |  |  |  |
|--------------------|-----------------------------------------------------------------------------------------|------------------------------------|----------------------------------------------------------------------------------------------------|--|--|--|
| eynax beeenpiion   |                                                                                         |                                    |                                                                                                    |  |  |  |
|                    | <i>service_name</i> Represents the name of the service you want to affect, for example: |                                    |                                                                                                    |  |  |  |
|                    |                                                                                         | • Syste                            | m NTP                                                                                                    |  |  |  |
|                    |                                                                                         | • Syste                            | m SSH                                                                                                    |  |  |  |
|                    |                                                                                         | • Servi                            | ce Manager                                                                                                    |  |  |  |
|                    |                                                                                         | • A Cis                            | seo DB                                                                                                    |  |  |  |
|                    |                                                                                         | • Cisco                            | Database Layer Monitor                                                                                                    |  |  |  |
|                    |                                                                                         | Cisco Unified Serviceability       |                                                                                                    |  |  |  |
|                    |                                                                                         | This list is<br><b>service lis</b> | not exhaustive. For a full list of services for the node enter the command: <b>utils t</b>                                                                                                    |  |  |  |
|                    |                                                                                         | Note                               | If you want to restart the Cisco Tomcat service for standalone Cisco Prime License Manager, execute the following command or reboot the server: <b>utils service restart Cisco Prime LM Server</b> . |  |  |  |
| Command Modes      | Administrator                                                                           | (admin:)                           |                                                                                                    |  |  |  |
|                    | Requirements                                                                            |                                    |                                                                                                    |  |  |  |
|                    | Command pri                                                                             | vilege level                       | : 1                                                                                                    |  |  |  |
|                    | Allowed durir                                                                           | ng upgrade:                        | No                                                                                                    |  |  |  |
|                    | Applies to: Un<br>and Cisco Uni                                                         |                                    | nunications Manager, IM and Presence Service on Unified Communications Manager, ion                                                                                                    |  |  |  |

# utils service list

This command retrieves a list of all services.

utils service list [page]

| Syntax Description | Parameters               | Description                             |                                                 |  |
|--------------------|--------------------------|-----------------------------------------|-------------------------------------------------|--|
|                    | [page]                   | Displays the output one page at a time. |                                                 |  |
| Command Modes      | Administrator (admin:)   |                                         |                                                 |  |
|                    | Requirement              | S                                       |                                                 |  |
|                    | Command pr               | tivilege level: 0                       |                                                 |  |
|                    | Allowed duri             | ing upgrade: No                         |                                                 |  |
|                    | Applies to: U<br>Manager | Inified Communications Manager and I    | M and Presence Service on Unified Communication |  |

# utils service auto-restart

This command starts or stops a specified service.

**utils service auto-restart** {**enable** | **disable** | **show**} *service-name* 

| Syntax Description | Parameters   | Description                                                                     |
|--------------------|--------------|---------------------------------------------------------------------------------|
|                    | enable       | Starts auto-restart.                                                            |
|                    | disable      | Stops auto-restart.                                                             |
|                    | show         | Shows the status of a service.                                                  |
|                    | service-name | Represents the name of the service<br>that you want to start, stop, or<br>show: |
|                    |              | • System NTP                                                                    |
|                    |              | • System SSH                                                                    |
|                    |              | Service Manager                                                                 |
|                    |              | • A Cisco DB                                                                    |
|                    |              | Cisco Tomcat                                                                    |
|                    |              | Cisco Database Layer Monitor                                                    |
|                    |              | Cisco Unified Serviceability                                                    |
|                    |              |                                                                                 |

**Command Modes** Administrator (admin:)

## Requirements

Command privilege level: 1

Allowed during upgrade: No

Applies to: Unified Communications Manager, IM and Presence Service on Unified Communications Manager, and Cisco Unity Connection

# utils service start

This command starts a service.

utils service start

| Syntax Description | Parameters Description                                                                             |  |  |
|--------------------|----------------------------------------------------------------------------------------------------|--|--|
|                    | service Enter the name of a service, which can consist of multiple words.                          |  |  |
|                    | Administrator (admin:)                                                                             |  |  |
|                    | Requirements                                                                                       |  |  |
|                    | Command privilege level: 1                                                                         |  |  |
|                    | Allowed during upgrade: No                                                                         |  |  |
|                    | Amplies to: Unified Communications Managar IM and Presence Service on Unified Communications Manag |  |  |

Applies to: Unified Communications Manager, IM and Presence Service on Unified Communications Manager, and Cisco Unity Connection

# utils service stop

This command stops a service.

utils service stop

| Syntax Description | Parameters Description                                                                                                    |
|--------------------|----------------------------------------------------------------------------------------------------|
|                    | <i>service</i> Enter the name of a service, which can consist of multiple words.                                                 |
| Command Modes      | Administrator (admin:)                                                                                                    |
|                    | Requirements                                                                                                    |
|                    | Command privilege level: 1                                                                                                    |
|                    | Allowed during upgrade: No                                                                                                    |
|                    | Applies to: Unified Communications Manager, IM and Presence Service onUnified Communications Manager, and Cisco Unity Connection |

# utils snmp config 1/2c community-string

This interactive command adds, deletes, lists or updates a community string.

utils snmp config 1/2c community-string {add | delete | list | update}

| Syntax Description | Parameters | Description                  |
|--------------------|------------|------------------------------|
|                    | add        | Adds a new community string. |
|                    | delete     | Deletes a community string.  |
|                    | list       | Lists all community strings. |
|                    | update     | Updates a community string.  |

| Command Modes    | Administrator (admin:)                                                                                                    |  |  |  |
|------------------|----------------------------------------------------------------------------------------------------|--|--|--|
| Usage Guidelines | The system prompts you for the parameters.                                                                                                    |  |  |  |
|                  | The SNMP Master Agent service is restarted for configuration changes to take effect. Do not abort command after execution until restart is complete. If the command is aborted during service restart, verify service status of "SNMP Master Agent" by using utils service list. If service is down, start it by using utils service start SNMP Master Agent |  |  |  |
|                  | Requirements                                                                                                    |  |  |  |

Command privilege level: 1

Allowed during upgrade: Yes

Applies to: Unified Communications Manager, IM and Presence Service on Unified Communications Manager, Cisco Unity Connection

# utils snmp config 1/2c inform

This interactive command adds, deletes, lists or updates inform notification destinations.

|                    | utils snmp config 1/2c inform {add   delete |                                      | list | update} |
|--------------------|---------------------------------------------|--------------------------------------|------|---------|
| Syntax Description | Parameters                                  | Description                          |      |         |
|                    | add                                         | Adds a notification destination.     |      |         |
|                    | delete                                      | Deletes a notification destination.  |      |         |
|                    | list                                        | Lists all notification destinations. |      |         |
|                    | update                                      | Updates a notification destination.  |      |         |
| Command Modes      | Administrat                                 | or (admin:)                          |      |         |

#### Requirements

Applies to: Unified Communications Manager, IM and Presence Service on Unified Communications Manager, Cisco Unity Connection

# utils snmp config 1/2c trap

This interactive command affects trap notifications.

utils snmp config 1/2c trap {add | delete | list | update}

| Syntax Description | Parameters Description |                                                                                                    |
|--------------------|------------------------|----------------------------------------------------------------------------------------------------|
|                    | add                    | Adds a new v1/2c trap notification destination associated with a configured v1/2c community string. |

| Parameters | Description                                                                                  |  |  |  |
|------------|----------------------------------------------------------------------------------------------|--|--|--|
| delete     | Deletes the configuration information for an existing $v1/2c$ trap notification destination. |  |  |  |
| list       | Lists the v1/2c trap notifications currently configured.                                     |  |  |  |
| update     | Updates configuration information for an existing v1/2c trap notification destination.       |  |  |  |

## **Command Modes** Administrator (admin:)

## Requirements

Command privilege level: 1 Allowed during upgrade: Yes Applies to: Unified Communications Manager and Cisco Unity Connection

# utils snmp config 3 inform

This interactive command affects the v3 inform notification.

## utils snmp config 3 inform {add | delete | list | update}

| Syntax Description | Parameters                                                                                                    | Description                                                                                              |  |  |  |
|--------------------|----------------------------------------------------------------------------------------------------|----------------------------------------------------------------------------------------------------|--|--|--|
|                    | add                                                                                                    | Adds a new v3 inform notification destination associated with a configured v3 username.                  |  |  |  |
|                    | delete                                                                                                    | Deletes the configuration information for an existing v3 inform notification destination.                |  |  |  |
|                    | list                                                                                                    | Lists the v3 inform notifications currently configured.                                                  |  |  |  |
|                    | update                                                                                                    | Updates configuration information for an existing v3 inform notification destination.                    |  |  |  |
| Command Modes      | Administrat                                                                                                    | tor (admin:)                                                                                             |  |  |  |
| Usage Guidelines   | The system prompts you for the parameters.                                                                                                    |                                                                                                    |  |  |  |
|                    | The SNMP Master Agent service is restarted for configuration changes to take effect. Do not abort command after execution until restart is complete. If the command is aborted during service restart, verify service status of "SNMP Master Agent" by using utils service list. If service is down, start it by using utils service start SNMP Master Agent |                                                                                                    |  |  |  |
|                    | Requiremen                                                                                                    | its                                                                                                    |  |  |  |
|                    | Command privilege level: 1                                                                                                    |                                                                                                    |  |  |  |
|                    | Allowed during upgrade: Yes                                                                                                    |                                                                                                    |  |  |  |
|                    |                                                                                                    | Unified Communications Manager, IM and Presence Service on Unified Communications Manager,<br>Connection |  |  |  |

# utils snmp config mib2

This interactive command affects the Mib2 configuration information.

utils snmp config mib2 {add | delete | list | update}

| Syntax Description | Parameters  | Description                                 |
|--------------------|-------------|---------------------------------------------|
|                    | add         | Adds the Mib2 configuration information.    |
|                    | delete      | Deletes the Mib2 configuration information. |
|                    | list        | Lists the Mib2 configuration information.   |
|                    | update      | Updates the Mib2 configuration information. |
| Command Modes      | Administrat | or (admin:)                                 |
| Usage Guidelines   | The system  | prompts you for the parameters.             |
|                    | Requiremen  | ts                                          |
|                    | Command p   | privilege level: 0                          |

Allowed during upgrade: Yes

Applies to: Unified Communications Manager, IM and Presence Service on Unified Communications Manager, Cisco Unity Connection

# utils snmp config 3 trap

This interactive command affects trap notifications.

|                    | utils snmp                                 | config 3 trap {add   delete   list   update}                                             |
|--------------------|--------------------------------------------|------------------------------------------------------------------------------------------|
| Syntax Description | Parameters                                 | Description                                                                              |
|                    | add                                        | Adds a new v3 trap notification destination associated with a configured v3 username.    |
|                    | delete                                     | Deletes the configuration information for an existing v 3 trap notification destination. |
|                    | list                                       | Lists the v3 trap notifications currently configured.                                    |
|                    | update                                     | Updates configuration information for an existing v3 trap notification destination.      |
| Command Modes      | Administrat                                | or (admin:)                                                                              |
| Usage Guidelines   | The system prompts you for the parameters. |                                                                                          |

I

### Requirements

Command privilege level: 1

Allowed during upgrade: Yes

Applies to: Unified Communications Manager, IM and Presence Service on Unified Communications Manager, Cisco Unity Connection

# utils snmp config 3 user

This interactive command affects v3 user configuration.

utils snmp config 3 user {add | delete | list | update}

| Syntax Description                   | Parameters | Description                                                          |
|--------------------------------------|------------|----------------------------------------------------------------------|
|                                      | add        | Adds a new v3 user with the v3 authentication and privacy passwords. |
|                                      | delete     | Deletes the configuration information for an existing v3 user.       |
|                                      | list       | Lists the v3 users currently configured.                             |
|                                      | update     | Updates configuration information for an existing v3 user.           |
| Command Modes Administrator (admin:) |            | or (admin:)                                                          |
| Usage Guidelines                     | The system | prompts you for the parameters.                                      |
|                                      | Requiremen | ts                                                                   |
|                                      | Command p  | privilege level: 1                                                   |

Allowed during upgrade: Yes

Applies to: Unified Communications Manager, IM and Presence Service on Unified Communications Manager, Cisco Unity Connection

# utils snmp get

This interactive command gets the SNMP data using the specified version for the specified MIB OID.

utils snmp get version

| Syntax Description | Parameters | Description                                                     |  |
|--------------------|------------|-----------------------------------------------------------------|--|
|                    | version    | Specifies the SNMP version.<br>Possible values include 1, 2c of |  |
|                    | community  | Specifies the SNMP community string.                            |  |

|                  | Parameters                                                                                                    | Description                                                                                                    |  |  |  |
|------------------|----------------------------------------------------------------------------------------------------|----------------------------------------------------------------------------------------------------|--|--|--|
|                  | ip-address                                                                                                    | Specifies the IPv4/IPv6 address of<br>the server. Enter 127.0.0.0 to<br>specify the local host. You can<br>enter the IPv4/IPv6 address of<br>another node in the cluster to run<br>the command on that node. |  |  |  |
|                  | object                                                                                                    | Specifies the SNMP Object ID (OID) to get.                                                                                                    |  |  |  |
|                  | file                                                                                                    | Specifies a file in which to save the command output.                                                                                                    |  |  |  |
| Command Modes    | Administrator (admin:)                                                                                                    |                                                                                                    |  |  |  |
| Usage Guidelines | If you run the command on a specific OID (leaf) in the MIB, you get the value of the MIB. For example to get the system uptime: iso.3.6.1.2.1.25.1.1.0 = Timeticks: (19836825) 2 days, 7:06:08.25 |                                                                                                    |  |  |  |
|                  | If you provide the IPv4/IPv6 address of a remote host, the command gets executed on the remote host.                                                                                              |                                                                                                    |  |  |  |
|                  | The IPv4/IPv6 address is required. You cannot use a domain name.                                                                                                    |                                                                                                    |  |  |  |
|                  | Requirements                                                                                                    |                                                                                                    |  |  |  |
|                  | Command privilege level: 1                                                                                                    |                                                                                                    |  |  |  |
|                  | Allowed during upgrade: Yes                                                                                                    |                                                                                                    |  |  |  |
|                  | Applies to: Unified Communications Manager, IM and Presence Service on Unified Communications Manager, Cisco Unity Connection                                                                     |                                                                                                    |  |  |  |

# utils snmp get 1

This command gets the SNMP data using version 1 for the specified MIB OID.

utils snmp get 1 version

| Syntax Description | Parameters | Description                                                                                                    |
|--------------------|------------|----------------------------------------------------------------------------------------------------|
|                    | version    | Specifies the SNMP version. Possible values include 1, 2c or 3.                                                                                                    |
|                    | community  | Specifies the SNMP community string.                                                                                                    |
|                    | ip-address | Specifies the IPv4/IPv6 address of the server. Enter 127.0.0.0 to specify the local host. You can enter the IPv4/IPv6 address of another node in the cluster to run the command on that node. |
|                    | object     | Specifies the SNMP Object ID (OID) to get.                                                                                                    |
|                    | file       | Specifies a file in which to save the command output.                                                                                                    |

## Command Modes Administrator (admin:)

## Requirements

Command privilege level: 1

Allowed during upgrade: Yes

Applies to: Unified Communications Manager, IM and Presence Service on Unified Communications Manager, Cisco Unity Connection

# utils snmp get 2c

This command gets the SNMP data using version 2c for the specified MIB OID.

utils snmp get 2c version

| Syntax Description | Parameters  | Description                                                                                                    |
|--------------------|-------------|----------------------------------------------------------------------------------------------------|
|                    | version     | Specifies the SNMP version. Possible values include 1, 2c or 3.                                                                                                    |
|                    | community   | Specifies the SNMP community string.                                                                                                    |
|                    | ip-address  | Specifies the IPv4/IPv6 address of the server. Enter 127.0.0.0 to specify the local host. You can enter the IPv4/IPv6 address of another node in the cluster to run the command on that node. |
|                    | object      | Specifies the SNMP Object ID (OID) to get.                                                                                                    |
|                    | file        | Specifies a file in which to save the command output.                                                                                                    |
| Command Modes      | Administrat | or (admin:)                                                                                                    |

### Requirements

Command privilege level: 1

Allowed during upgrade: Yes

Applies to: Unified Communications Manager, IM and Presence Service on Unified Communications Manager, Cisco Unity Connection

# utils snmp get 3

This command gets the SNMP data for the specified MIB OID.

utils snmp get 3 version

| Syntax Description                                                             | Parameters | Description                                                     |
|--------------------------------------------------------------------------------|------------|-----------------------------------------------------------------|
| <i>version</i> Specifies the SNMP version. Possible values include 1, 2c or 3. |            | Specifies the SNMP version. Possible values include 1, 2c or 3. |
|                                                                                | community  | Specifies the SNMP community string.                            |

|               | Parameters  | Description                                                                                                    |
|---------------|-------------|----------------------------------------------------------------------------------------------------|
|               | ip-address  | Specifies the IPv4/IPv6 address of the server. Enter 127.0.0.0 to specify the local host. You can enter the IPv4/IPv6 address of another node in the cluster to run the command on that node. |
|               | object      | Specifies the SNMP Object ID (OID) to get.                                                                                                    |
|               | file        | Specifies a file in which to save the command output.                                                                                                    |
| Command Modes | Administrat | or (admin:)                                                                                                    |

## Requirements

Command privilege level: 1

Allowed during upgrade: No

Applies to: Unified Communications Manager, IM and Presence Service on Unified Communications Manager, Cisco Unity Connection

# utils snmp hardware-agents

This command affects the SNMP agents on the server.

utils snmp hardware-agents {status | start | stop | restart}

| Syntax Description | Parameters                 | Descript                                                                       | ion                                                                                                    |  |  |
|--------------------|----------------------------|--------------------------------------------------------------------------------|----------------------------------------------------------------------------------------------------|--|--|
| -                  | status                     | Displays the status of the SNMP agents provided by the vendor of the hardware. |                                                                                                    |  |  |
|                    |                            | Note                                                                           | Only agents that provide status get displayed by this command. Not all hardware agents provide status. |  |  |
|                    | stop                       | Stops all                                                                      | SNMP agents provided by the hardware vendor.                                                           |  |  |
| -                  | restart                    | Restarts                                                                       | all of the SNMP agents provided by the vendor of the hardware.                                         |  |  |
| -                  | start                      | Starts all of the SNMP agents provided by the vendor of the hardware.          |                                                                                                    |  |  |
| Command Modes      | Administrat                | or (admin                                                                      | с)                                                                                                    |  |  |
| I                  | Requiremen                 | ts                                                                             |                                                                                                    |  |  |
| (                  | Command privilege level: 0 |                                                                                |                                                                                                    |  |  |
|                    | Allowed du                 | ring upgra                                                                     | ade: Yes                                                                                               |  |  |
|                    | Applies to I               | Inified Co                                                                     | ommunications Manager, IM and Presence Service on Unified Communications Manage                        |  |  |

Applies to: Unified Communications Manager, IM and Presence Service on Unified Communications Manager, Cisco Unity Connection

## utils snmp test

This command sends sample alarms to local syslog and remote syslog.

utils snmp test

**Command Modes** 

Administrator (admin:)

## **Requirements**

Command privilege level: 1

Allowed during upgrade: Yes

Applies to: Unified Communications Manager, IM and Presence Service on Unified Communications Manager, Cisco Unity Connection

#### Example

admin: admin:utils snmp test Service Manager is running Test SNMP Trap starts with Local Host Name, Specify a Remote Sever Name to test Remote Syslog TestAlarmInformational sent [Returncode=0] TestAlarmEmergency sent [Returncode=0] TestAlarmAlert sent [returncode=0] TestAlarmCritical sent [Returncode=0] TestAlarmDebug sent [Returncode=0] TestAlarmNotice sent [Returncode=0] TestAlarmWarning sent [Returncode=0] TestAlarmError sent [Returncode=0] TestAlarmWindows sent [Returncode=0] Message from syslogd@ipcbu-plat44 at Sat Jul 17 03:56:11 2010 ... ipcbu-plat44 local7 0 : 1: ipcbu-plat44.blr.eng: Jul 16 2010 22:26:11.53 UTC : %UC -0-TestAlarmEmergency: %[AppID=Cisco CallManager][ClusterID=][NodeID=ipcbu-plat44]: Testing EMERGENCY ALARM

# utils snmp walk

This interactive command command walks through the SNMP MIB using the specified version, starting with the specified OID.

utils snmp walk version

| Syntax Description | Parameters | Description                                                                                                    |
|--------------------|------------|----------------------------------------------------------------------------------------------------|
|                    | version    | Specifies the SNMP version. Possible values include 1, 2c or 3.                                                                                                    |
|                    | community  | Specifies the SNMP community string.                                                                                                    |
|                    | ip-address | Specifies the IPv4/IPv6 address of the server. Enter 127.0.0.0 to specify the local host. You can enter the IPv4/IPv6 address of another node in the cluster to run the command on that node. |
|                    | object     | Specifies the SNMP Object ID (OID) to walk                                                                                                    |
|                    | file       | Specifies a file in which to save the command output.                                                                                                    |
|                    | -          | · ·                                                                                                    |

## Command Modes Administrator (admin:)

#### Requirements

Command privilege level: 1

Allowed during upgrade: Yes

Applies to: Unified Communications Manager, IM and Presence Service on Unified Communications Manager, Cisco Unity Connection

#### Example

For the below example, community string is created using the utils snmp config 1/2c community-string command.

admin:utils snmp walk 1

ctrl-c: To quit the input.

```
Enter the community string:: public
Enter the ip address of the Server, use 127.0.0.1 for localhost.
Note that you need to provide the IP address, not the hostname.:: <enter the IP address of
your server>
The Object ID (OID):: iso.3.6.1.2.1.1.1.0
Enter parameter as "file" to log the output to a file. [nofile]::
This command may temporarily impact CPU performance.
Continue (y/n)?y
SNMPv2-MIB::sysDescr.0 = STRING: Linux release:3.10.0-1062.18.1.el7.x86 64 machine:x86 64
*****
utils snmp walk 2c -> same as utils snmp walk 1
****
For the below example, user is created using
utils snmp config 3 user add
utils snmp walk 3
admin:utils snmp walk 3
ctrl-c: To quit the input.
Enter the user name:: test
Enter the authentication protocol [SHA]:: SHA
Enter the authentication protocol pass phrase:: *******
Enter the privacy protocol [AES128]:: AES128
```

```
Enter the privacy protocol pass phrase:: *******
Enter the ip address of the Server, use 127.0.0.1 for localhost.
Note that you need to provide the IP address, not the hostname.:: <enter the IP address of
your server>
The Object ID (OID):: iso.3.6.1.2.1.1.1.0
Enter parameter as "file" to log the output to a file. [nofile]::
This command may temporarily impact CPU performance.
Continue (y/n)?y
SNMPv2-MIB::sysDescr.0 = STRING: Linux release:3.10.0-1062.18.1.el7.x86 64 machine:x86 64
```

# utils snmp walk 1

This interactive command walks through the SNMP MIB using SNMP version 1 starting with the specified OID

utils snmp walk 1 version

| Syntax Description | Parameters  | Description                                                                                                    |
|--------------------|-------------|----------------------------------------------------------------------------------------------------|
|                    | version     | Specifies the SNMP version. Possible values include 1, 2c or 3.                                                                                                    |
|                    | community   | Specifies the SNMP community string.                                                                                                    |
|                    | ip-address  | Specifies the IPv4/IPv6 address of the server. Enter 127.0.0.0 to specify the local host. You can enter the IPv4/IPv6 address of another node in the cluster to run the command on that node. |
|                    | object      | Specifies the SNMP Object ID (OID) to walk                                                                                                    |
|                    | file        | Specifies a file in which to save the command output.                                                                                                    |
| Command Modes      | Administrat | or (admin:)                                                                                                    |

## Requirements

Command privilege level: 1

Allowed during upgrade: Yes

Applies to: Unified Communications Manager, IM and Presence Service on Unified Communications Manager, Cisco Unity Connection

# utils snmp walk 2c

This interactive command walks through the SNMP MIB using SNMP version 2c starting with the specified OID.

utils snmp walk 2c version

| Syntax Description | Parameters | Description                                                     |
|--------------------|------------|-----------------------------------------------------------------|
|                    | version    | Specifies the SNMP version. Possible values include 1, 2c or 3. |

|               | Parameters                                                                                                    | Description                                           |  |  |
|---------------|----------------------------------------------------------------------------------------------------|-------------------------------------------------------|--|--|
|               | community                                                                                                    | Specifies the SNMP community string.                  |  |  |
|               | <i>ip-address</i> Specifies the IPv4/IPv6 address of the server. Enter 127.0.0.0 to specify the local host enter the IPv4/IPv6 address of another node in the cluster to run the command on that |                                                       |  |  |
|               | object Specifies the SNMP Object ID (OID) to walk                                                                                                    |                                                       |  |  |
|               | file                                                                                                    | Specifies a file in which to save the command output. |  |  |
| Command Modes | s Administrator (admin:)                                                                                                    |                                                       |  |  |
|               | Requiremen                                                                                                    | ts                                                    |  |  |
|               | Command privilege level: 1                                                                                                    |                                                       |  |  |

Allowed during upgrade: Yes

Applies to: Unified Communications Manager, IM and Presence Service on Unified Communications Manager, Cisco Unity Connection

# utils snmp walk 3

This interactive command walks through the SNMP MIB starting with the specified OID.

utils snmp walk 3 version

| Syntax Description | Parameters  | Description                                                                                                    |
|--------------------|-------------|----------------------------------------------------------------------------------------------------|
|                    | version     | Specifies the SNMP version. Possible values include 1, 2c or 3.                                                                                                    |
|                    | community   | Specifies the SNMP community string.                                                                                                    |
|                    | object      | Specifies the SNMP Object ID (OID) to walk                                                                                                    |
|                    | ip-address  | Specifies the IPv4/IPv6 address of the server. Enter 127.0.0.0 to specify the local host. You can enter the IPv4/IPv6 address of another node in the cluster to run the command on that node. |
|                    | file        | Specifies a file in which to save the command output.                                                                                                    |
| Command Modes      | Administrat | or (admin:)                                                                                                    |

### Requirements

Command privilege level: 1

Allowed during upgrade: No

Applies to: Unified Communications Manager, IM and Presence Service on Unified Communications Manager, Cisco Unity Connection

I

# utils soap realtimeservice test

This command executes a number of test cases on the remote server.

**utils soap realtimeservice test** [remote-ip]remote-httpsremote https-password

| Syntax Description | Parameters             | Description                                                  |
|--------------------|------------------------|--------------------------------------------------------------|
|                    | remote-ip              | Specifies the IP address of the server under test.           |
|                    | remote-https-user      | Specifies a username with access to the SOAP API.            |
|                    | remote-https-password  | Specifies the password for the account with SOAP API access. |
| Command Modes      | Administrator (admin:) | )                                                            |

## Requirements

Command privilege level: 0

Allowed during upgrade: No

Applies to: Unified Communications Manager, IM and Presence Service on Unified Communications Manager, and Cisco Unity Connection

# utils sso

This command provides information about SAML SSO authentication.

utils sso {enable | disable | status}

| Syntax Description | Parameters Description |                                                                                         |
|--------------------|------------------------|-----------------------------------------------------------------------------------------|
|                    | enable                 | Provides the location in Cisco Unified CM Administration where you can enable SAML SSO. |
|                    | disable                | Disables SAML SSO based authentication.                                                 |
|                    | status                 | Provides the status of SAML SSO.                                                        |

## Command Modes Administrator (admin:)

#### **Requirements**

Command privilege level: 1

Allowed during upgrade: No

Applies to: Unified Communications Manager, IM and Presence Service on Unified Communications Manager, and Cisco Unity Connection

## Example Admin: utils sso enable \*\*\* W A R N I N G \*\*\* SSO cannot be enabled using CLI command -------To enable Cluster wide SAML SSO please access Cisco Unified CM Administration Page->System->SAML Single Sign On

# utils sso recovery-url

This command enables or disables recovery URL for SAML SSO based authentication.

utils sso recovery-url {enable | disable}

| Syntax Description | Parameters             | Description                                                                                                   |  |  |
|--------------------|------------------------|----------------------------------------------------------------------------------------------------|--|--|
|                    | enable                 | Enables recovery URL for SAML SSO based authentication.                                                       |  |  |
|                    | disable                | Disables recovery URL for SAML SSO based authentication.                                                      |  |  |
| Command Modes      | Administrator (admin:) |                                                                                                    |  |  |
|                    | Requirements           |                                                                                                    |  |  |
|                    | Command p              | privilege level: 1                                                                                            |  |  |
|                    | Allowed du             | ring upgrade: Yes                                                                                             |  |  |
|                    |                        | Jnified Communications Manager, IM and Presence Service on Unified Communications Manager<br>Inity Connection |  |  |

## utils system restart

This command allows you to restart the system on the same partition.

utils system restart

Command Modes Administrator (admin:)

## Requirements

Command privilege level: 1

Allowed during upgrade: No

Applies to: Unified Communications Manager, IM and Presence Service on Unified Communications Manager, Cisco Unity Connection

# utils system shutdown

This command allows you to shut down the system.

 utils system shutdown

 Command Modes
 Administrator (admin:)

 Usage Guidelines
 This command has a five-minute timeout. If the system does not shut down within five minutes, the command gives you the option of doing a forced shutdown.

 Image: Caution
 If the server is forced to shutdown and restart from your virtual machine, the file system may become corrupted.

### Requirements

Command privilege level: 1

Allowed during upgrade: No

Applies to: Unified Communications Manager, IM and Presence Service on Unified Communications Manager, Cisco Unity Connection

# utils system switch-version

This command allows you to restart the system on the inactive partition.

#### utils system switch-version

**Command Modes** Administrator (admin:)

#### Requirements

Command privilege level: 1

Allowed during upgrade: No

Applies to: Unified Communications Manager, IM and Presence Service on Unified Communications Manager, and Cisco Unity Connection

# utils system boot

This command redirects where the system boot output gets sent.

utils system boot {console | serial}

| Syntax Description | Parameters                                                                  | Description                                               |  |
|--------------------|-----------------------------------------------------------------------------|-----------------------------------------------------------|--|
|                    | console                                                                     | Redirects the system boot output to the console.          |  |
|                    | <i>serial</i> Redirects the system boot output to the COM1 (serial port 1). |                                                           |  |
| Command Modes      | Administrat                                                                 | tor (admin:)                                              |  |
|                    | Requiremen                                                                  | its                                                       |  |
|                    | Command privilege level: 0                                                  |                                                           |  |
|                    | Allowed during upgrade: Yes                                                 |                                                           |  |
|                    | Annlington                                                                  | Unified Communications Managar and Cisco Unity Connection |  |

Applies to: Unified Communications Manager and Cisco Unity Connection

# utils system upgrade (Release 14SU2)

This command allows you to install upgrades and Cisco Option (COP) files from both local and remote directories.

utils system upgrade { initiate | cancel | status }

| Syntax Description | Parameters                                                                                                    | Description                                                                                                    |  |  |
|--------------------|----------------------------------------------------------------------------------------------------|----------------------------------------------------------------------------------------------------|--|--|
|                    | cancel                                                                                                    | Cancels the active upgrade.                                                                                                    |  |  |
|                    | initiate                                                                                                    | Starts a new upgrade wizard or assumes control of an existing upgrade wizard.                                                                                                    |  |  |
|                    | status                                                                                                    | Displays the status of an upgrade.                                                                                                    |  |  |
| Usage Guidelines   | from the Cisco Unified O<br>any of the existing config                                                                                                    | ade your system, use the <b>Software Upgrades &gt; Cluster Software Location</b> menu<br>S Administration user interface of a Unified CM publisher to add, edit, or modify<br>urations for any node in the same cluster. In Release 14 SU2 and later, Software<br>luster nodes are centrally managed from the Publisher instead of locally on each |  |  |
|                    | The wizard displays the software location details to configure all the nodes in the same cluster.                                                                                                    |                                                                                                    |  |  |
|                    | • Credentials Information—Displays the credentials of the server on which the upgrade image is saved.                                                                                                    |                                                                                                    |  |  |
|                    | • Upgrade file source—Displays the location for the server where your upgrade file is saved. You can upgrade from a local source (CD or DVD), or you can use FTP or SFTP to download a remote upgrade file, or if you want to resume an upgrade after a cancel operation, you can use the previously downloaded upgrade file through the local image source option. |                                                                                                    |  |  |
|                    | to proceed automatic                                                                                                    | de after download—Indicates the option selected whether you wanted the upgrade<br>ally once the upgrade file is downloaded (the default value is yes). If you had chosen<br>cally, no checksum or SHA details get displayed. If you had set the value of to yes<br>nains in the system.                                                            |  |  |

Version switching—Displays the option selected whether you wanted to switch to the new version
automatically once the upgrade completes (the default value is no). If you had entered yes, the system
switches to the new version and reboots automatically after the upgrade completes. If you had set the
value to yes or no, the setting remains in the system.

## **Requirements**

Command privilege level: 0

Applies to: Unified Communications Manager and IM and Presence Service on Unified Communications Manager.

#### Example:

admin:utils system upgrade initiate

Warning: Do not close this window without first canceling the upgrade. Warning: Before upgrading the cluster Cisco recommends installing the latest Upgrade Readiness COP file. Refer to the Upgrade Guide on cisco.com for details. Note: Below are the configurations used for the upgrade of current node.To review/modify the configuration, navigate to Cisco unified OS Administration -> Software Upgrades -> Cluster Software Location on publisher.

Source: Local Image Continue with upgrade after download (yes/no): no Switch-version server after upgrade [valid only for ISO] (yes/no): no

Do you want to continue with these settings (yes/no) [no]: yes

Checking for valid upgrades. Please wait...

Available options and upgrades in "upgrade" directory:

```
1) UCSInstall_UCOS_14.0.1.11900-9000.iso
q) quit
```

```
Please select an option (1 - 1 or "q" ): 1
Accessing the file. Please wait...
Validating the file...
```

A system reboot is required when the upgrade process completes or is canceled. This will ensure services affected by the upgrade process are functioning properly. Note: system reboot may not be required for a COP file. Please follow the instructions seen at the end of the COP installation.

```
Downloaded: UCSInstall_UCOS_14.0.1.11900-9000.iso

File version: 14.0.1.11900-9000

File checksum : (MD5): bc:43:e4:06:aa:cc:7d:a3:b1:2d:d7:ec:15:6e:eb:35

(SHA512):

a45055a8e3dcd4e060d14b82519f0f00f37b18e79c148bb12f617ac1d14408bfed4d3f708c101ec786379cb1dcea196f090cabb764fa17e8aa55719e617547ef
```

Automatically switch versions if the upgrade is successful (yes/no): no Start installation (yes/no): yes

#### Example:

admin:utils system upgrade initiate

```
Warning: Do not close this window without first canceling the upgrade.
Warning: Before upgrading the cluster Cisco recommends installing the latest Upgrade Readiness
COP file. Refer to the Upgrade Guide on cisco.com for details.
Note: Below are the configurations used for the upgrade of current node.To review/modify
the configuration, navigate to Cisco unified OS Administration -> Software Upgrades ->
Cluster Software Location on publisher.
```

```
Source: Remote Filesystem via SFTP
Directory: /common/adminsftp/fresh_install
Server: 10.77.30.197
User Name: root
Password: *****
Continue with upgrade after download (yes/no): no
Switch-version server after upgrade [valid only for ISO] (yes/no): no
```

Do you want to continue with these settings (yes/no) [no]: yes

Checking for valid upgrades. Please wait...

Available options and upgrades in "10.77.30.197:/common/adminsftp/fresh\_install":

```
1) UCSInstall_UCOS_14.0.1.11900-9000.iso
2) UCSInstall_UCOS_14.0.1.12900-9003.iso
3) ciscocm.ucmap_platformconfig_relkey-v1.4.k4.cop.sha512
q) quit
Please select an option (1 - 3 or "q" ): 1
Accessing the file. Please wait...
Downloaded 4408 MB.
Checksumming the file...
Validating the file...
```

A system reboot is required when the upgrade process completes or is canceled. This will ensure services affected by the upgrade process are functioning properly. Note: system reboot may not be required for a COP file. Please follow the instructions seen at the end of the COP installation.

```
Downloaded: UCSInstall_UCOS_14.0.1.11900-9000.iso

File version: 14.0.1.11900-9000

File checksum : (MD5): bc:43:e4:06:aa:cc:7d:a3:b1:2d:d7:ec:15:6e:eb:35

(SHA512):

a45055a&e3dcd4e060d14c82519f0f00f37b1&e79c14&b12f617ac1d1440&bfed4d3f70&c101ec786379cb1dcea196f090cabb764fa17e&aa55719e617547ef

Automatically switch versions if the upgrade is successful (yes/no): no

Start installation (yes/no): yes
```

# utils system upgrade (Release 14SU3 onwards)

This command allows you to install upgrades and Cisco Option (COP) files from both local and remote directories.

utils system upgrade { initiate | cancel | status }

| Syntax Description | Parameters | Description                                                                   |
|--------------------|------------|-------------------------------------------------------------------------------|
|                    | cancel     | Cancels the active upgrade.                                                   |
|                    | initiate   | Starts a new upgrade wizard or assumes control of an existing upgrade wizard. |
|                    | status     | Displays the status of an upgrade.                                            |

### Usage Guidelines

You can continue to upgrade with the existing Software Location configurations details for all the nodes in the cluster.

If you want to modify the existing Software Location configurations for any node in the same cluster, either use the CLI prompts on the local node or quit and login to use the **Software Upgrades > Cluster Software Location** menu from the Cisco Unified OS Administration user interface of a Unified CM publisher.

The wizard displays the software location details to configure all the nodes in the same cluster.

- Credentials Information—Displays the credentials of the server on which the upgrade image is saved.
- Upgrade file source—Displays the location for the server where your upgrade file is saved. You can upgrade from a local source (CD or DVD), or you can use FTP or SFTP to download a remote upgrade file, or if you want to resume an upgrade after a cancel operation, you can use the previously downloaded upgrade file through the local image source option.
- Continue with upgrade after download—Indicates the option selected whether you wanted the upgrade to proceed automatically once the upgrade file is downloaded (the default value is yes). If you had chosen to upgrade automatically, no checksum or SHA details get displayed. If you had set the value of to yes or no, the setting remains in the system.
- Version switching—Displays the option selected whether you wanted to switch to the new version
  automatically once the upgrade completes (the default value is no). If you had entered yes, the system
  switches to the new version and reboots automatically after the upgrade completes. If you had set the
  value to yes or no, the setting remains in the system.

#### Requirements

Command privilege level: 0

Applies to: Unified Communications Manager and IM and Presence Service on Unified Communications Manager.

#### Example:

```
admin:utils system upgrade initiate
Warning: Do not close this window without first canceling the upgrade.
Warning: Before upgrading the cluster Cisco recommends installing the latest Upgrade Readiness
COP file. Refer to the Upgrade Guide on cisco.com for details.
Note: Below are the configurations used for the upgrade of current node.To review/modify
the configuration, navigate to Cisco unified OS Administration -> Software Upgrades ->
Cluster Software Location on publisher.
Source: Remote Filesystem via SFTP
Directory: /common/adminsftp/upgrade
Server: 10.77.30.197
User Name: root
Password: ******
Continue with upgrade after download (yes/no): yes
```

```
Switch-version server after upgrade [valid only for ISO] (yes/no): yes
Do you want to continue with these settings (yes/no) [no]: no
Note: To modify this node's Software Location details, either use the prompts below or quit
and login to Cisco Unified Operating System Administration interface and navigate to
'Software Upgrades -> Cluster Software Location' page on the publisher.
Source:
1) Remote Filesystem via SFTP
2) Remote Filesystem via FTP
3) Local DVD/CD
4) Local Image <None>
a) auit
Please select an option (1 - 4 or "q" ): 1
Directory [/common/adminsftp/upgrade]: /common/adminsftp/fresh install
Server [10.77.30.197]: 10.77.30.195
User Name [root]: root
Password [*****]: *******
Please enter SMTP Host Server (optional):
Continue with upgrade after download (yes/no) [yes]: yes
Switch-version server after upgrade [valid only for ISO] (yes/no) [yes]: no
Checking for valid upgrades. Please wait ...
Available options and upgrades in "10.77.30.195:/common/adminsftp/fresh install":
1) UCSInstall_UCOS 14.0.1.13900-9001.iso
q) quit
Please select an option (1 - 1 or "q" ):
```

## **Example:**

```
admin:utils system upgrade initiate
Warning: Do not close this window without first canceling the upgrade.
Warning: Before upgrading the cluster Cisco recommends installing the latest Upgrade Readiness
COP file. Refer to the Upgrade Guide on cisco.com for details.
Note: Below are the configurations used for the upgrade of current node. To review/modify
the configuration, navigate to Cisco unified OS Administration -> Software Upgrades ->
Cluster Software Location on publisher.
Source: Remote Filesystem via SFTP
Directory: /common/adminsftp/upgrade
Server: 10.77.30.197
User Name: root
Password: *****
Continue with upgrade after download (yes/no): yes
Switch-version server after upgrade [valid only for ISO] (yes/no): yes
Do you want to continue with these settings (yes/no) [no]: yes
Checking for valid upgrades. Please wait ...
Available options and upgrades in "10.77.30.197:/common/adminsftp/upgrade":
1) ciscocm.ciscossl7_upgrade_CSCwa48315_CSCwa77974_v1.0.k4.cop
2) ciscocm.ciscossl7 upgrade CSCwa48315 CSCwa77974 v1.0.k4.cop.sha512
3) ciscocm.ucmap platformconfig-v1.3.k3.cop.sgn
4) ciscocm.ucmap_platformconfig_relkey-v1.4.k4.cop.sha512
q) quit
Please select an option (1 - 4 or "q" ):
```

## utils system upgrade cluster

This command allows you to install upgrades for cluster nodes (Unified Communications Manager and IM and Presence) and Cisco Option Package (COP) files from both local and remote directories.

```
utils system upgrade cluster { initiate | cancel | status }
```

I

| Syntax Description | Parameters                                                                                                    | Description                                                                                                    |  |  |  |
|--------------------|----------------------------------------------------------------------------------------------------|----------------------------------------------------------------------------------------------------|--|--|--|
|                    | cancel                                                                                                    | Cancels the active upgrade.                                                                                                    |  |  |  |
|                    | initiate                                                                                                    | Starts a new upgrade wizard or assumes control of an existing cluster upgrade wizard.                                                                                                    |  |  |  |
|                    |                                                                                                    | This option is available only for the Unified Communications Manager<br>publisher and not for the Unified Communications Manager subscriber<br>or IM and Presence nodes.                                                                                                    |  |  |  |
|                    | status                                                                                                    | Displays the status of an upgrade for each node in the cluster with the following fields:                                                                                                    |  |  |  |
|                    |                                                                                                    | • Node—The hostname of the node.                                                                                                    |  |  |  |
|                    |                                                                                                    | • Role—The role of the node.                                                                                                    |  |  |  |
|                    |                                                                                                    | • Step—The current Step number or the Total number of steps to be executed for upgrade completion.                                                                                                    |  |  |  |
|                    |                                                                                                    | • Description—The current component which is currently upgrading for the particular node.                                                                                                    |  |  |  |
|                    |                                                                                                    | • Historical Time—The amount of time taken to complete the current component/step for the respective node based on previous clusterwide upgrade runs.                                                                                                    |  |  |  |
|                    |                                                                                                    | • Elapsed Time—The amount of time that passes from the start of the current component/step to its finish for the respective node.                                                                                                    |  |  |  |
| Usage Guidelines   | from the Cisco Unified<br>any of the existing confi                                                                                                    | grade your system, use the <b>Software Upgrades</b> > <b>Cluster Software Location</b> menu<br>OS Administration user interface of a Unified CM publisher to add, edit, or modify<br>igurations for any node in the same cluster. In Release 14 SU2 and later, Software<br>cluster nodes are centrally managed from the Publisher instead of locally on each |  |  |  |
|                    | The wizard displays the                                                                                                    | software location details to configure all the nodes in the same cluster.                                                                                                    |  |  |  |
|                    | Credentials Inform                                                                                                    | ation—Displays the credentials of the server on which the upgrade image is saved.                                                                                                    |  |  |  |
|                    | • Upgrade file source—Enter the location for the server where your upgrade file is saved. You can upgrade from a local source (CD or DVD), or you can use FTP or SFTP to download a remote upgrade file, or if you want to resume an upgrade after a cancel operation, you can use the previously downloaded upgrade file through the local image source option. |                                                                                                    |  |  |  |
|                    | • Continue with upgrade after download—Indicates the option selected whether you wanted the upgrade to proceed automatically once the upgrade file is downloaded (the default value is yes). If you had chosen to upgrade automatically, no checksum or SHA details get displayed. If you had set the value of to yes or no, the setting remains in the system.  |                                                                                                    |  |  |  |
|                    | automatically once<br>switches to the new                                                                                                    | -Displays the option selected whether you wanted to switch to the new version<br>the upgrade completes (the default value is no). If you had entered yes, the system<br>v version and reboots automatically after the upgrade completes. If you had set the<br>the setting remains in the system.                                                            |  |  |  |

#### Requirements

Command privilege level: 0

Applies to: Unified Communications Manager and IM and Presence Service on Unified Communications Manager.

#### Example:

admin:utils system upgrade cluster initiate

Warning: CLI upgrade status is best viewed when in full screen view. Warning: Do not close this window without first canceling the upgrade. Warning: Before upgrading the cluster Cisco recommends installing the latest Upgrade Readiness COP file. Refer to the Upgrade Gui de on cisco.com for details. Note: Below are the configurations used for the upgrade of current node.To review/modify the configuration, navigate to Cisco uni fied OS Administration -> Software Upgrades -> Cluster Software Location on publisher.

```
Source: Remote Filesystem via SFTP
Directory: /common/adminsftp/fresh_install
Server: 10.77.30.197
User Name: root
Password: ******
Continue with upgrade after download (yes/no): no
Switch-version server after upgrade [valid only for ISO] (yes/no): no
```

Do you want to continue with these settings (yes/no) [no]: yes

Checking for valid upgrades. Please wait...

Available CUCM options and upgrades in "10.77.30.197:/common/adminsftp/fresh install":

```
    UCSInstall_UCOS_14.0.1.11900-9000.iso
    UCSInstall_UCOS_14.0.1.12900-9003.iso
    ciscocm.ucmap_platformconfig_relkey-v1.4.k4.cop.sha512
    q) quit
```

Please select an option (1 - 3 or "q" ): 2

Available IMP options and upgrades in "10.77.30.197:/common/adminsftp/fresh install":

1) UCSInstall\_CUP\_12.5.1.16000-9004.iso
2) UCSInstall\_CUP\_14.0.1.11900-7.sha512.iso
3) UCSInstall\_CUP\_14.0.1.12600-9002.iso
4) ciscocm.ucmap\_platformconfig\_relkey-v1.4.k4.cop.sha512
q) quit
Please select an option (1 - 4 or "q" ): 3
Processing the cluster wide download...

| CUCM-35 | Download | complete |
|---------|----------|----------|
| CUCM-34 | Download | complete |
| IMP-37  | Download | complete |
| IMP-36  | Download | complete |
|         |          |          |

Cluster wide Download complete

A system reboot is required when the upgrade process is complete or cancelled.This will ensure the services affected by the upgra de process are functioning properly

Downloaded UCM Image: UCSInstall\_UCOS\_14.0.1.12900-9003.iso File version: 14.0.1.12900-9003 File checksum : (MD5): 3d:46:a5:d6:41:6e:9a:93:56:aa:56:d0:4b:4a:1b:9d (SHA512): 0d2bb7d49752179eeb2555f3a983e166be0c097185c207e581f741bcde026d526cc4bea13ce1ec8cd4249b6cd4c926285e92e 27704bf61d7062af18ac4e0a2d0 Downloaded IMP Image: UCSInstall CUP 14.0.1.12600-9002.iso File version: 14.0.1.12600-9002 File checksum : (MD5): e0:0c:f8:b9:a3:a1:d3:2e:02:68:51:78:b1:31:04:4c (SHA512): e7e22a1d5068b3189148d343d41379dc0efe1a3a4b0c764ec7040d1a18de2b45d6bd307f0880af68c96b060255fe77be1795c 162878070b47b340a210873c36b The IMP servers in the cluster must be rebooted after Unified CM publisher is switched to the new version, even IF IMP servers ar e not being being upgraded Automatically switch versions if the upgrade is successful (yes/no): no

Start installation (yes/no): yes Cluster-wide upgrade has been initiated...

| Node<br>Time | Elapsed Time | Role            | Step | Description              | Historical |
|--------------|--------------|-----------------|------|--------------------------|------------|
| <br>         |              |                 |      |                          |            |
|              |              |                 |      |                          |            |
| CUCM-35      |              | CUCM Subscriber | 3/22 | setup                    | 00:01:15   |
| CUCM-34      | 00:01:14     | CUCM Publisher  | 3/22 | setup                    | 00:01:15   |
|              | 00:01:12     |                 |      | -                        |            |
| IMP-37       |              | IM&P Subscriber | 4/21 | verify                   | 00:00:13   |
|              | 00:00:09     |                 |      |                          |            |
| IMP-36       |              | IM&P Publisher  | 4/21 | verify                   | 00:00:13   |
|              | 00:00:15     |                 |      |                          |            |
| Cluster      |              | -               | -    | Overall cluster progress | 04:30:22   |
|              | 00:01:18     |                 |      |                          |            |

# utils system enableAdministration

Configuration changes are not permitted during an upgrade; however, you can use this command to enable emergency provisioning during an upgrade.

|               | $\triangle$ |                                                                                                    |
|---------------|-------------|----------------------------------------------------------------------------------------------------|
| -             | Caution     | Once you begin the upgrade process, configuration changes are not permitted until the upgrade is complete and you have performed all of the post-upgrade tasks. Configuration changes include: |
|               |             | • changes made through any of the Unified Communications Manager or IM and Presence Service graphical user interfaces (GUI), the command line interface (CLI), or the AXL API                  |
|               |             | • LDAP synchronizations, including incremental synchronizations that are pushed to Unified Communications Manager from an Oracle LDAP                                                          |
|               |             | • automated jobs                                                                                                    |
|               |             | devices attempting to autoregister                                                                                                    |
|               |             | Any configuration changes that you make during an upgrade may be lost, and some configuration changes can cause the upgrade to fail.                                                           |
|               | util        | system enableAdministration                                                                                                    |
| Command Modes | Ad          | ministrator (admin:)                                                                                                    |
|               | Rec         | quirements                                                                                                    |
|               | C           | eren de minile en la cela de la cela de                                                                                                    |

Command privilege level: 1 and 4

# utils update dst

This command updates the daylight saving time (DST) rules for the current year.

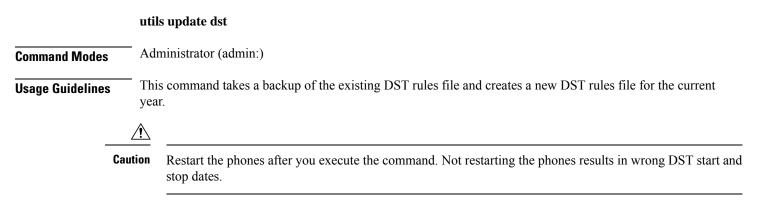

## Requirements

Command privilege level: 0

Allowed during upgrade: No

Applies to Unified Communications Manager and IM and Presence Service.

# utils users validate

This command checks user records across all nodes and clusters in the deployment to identify duplicate or invalid userid or directory URI values.

utils users validate {all | userid | uri}

| Syntax Description | Parameters                 | Description                                                                           |  |
|--------------------|----------------------------|---------------------------------------------------------------------------------------|--|
|                    | all                        | Validate the userid and directory URI values for all users in the nodes and clusters. |  |
|                    | userid                     | Validate the userid value for all users in the nodes and clusters.                    |  |
|                    | uri                        | Validate the directory URI value for all users in the nodes and clusters.             |  |
| Command Modes      | Administrator (admin:)     |                                                                                       |  |
|                    | Requiremen                 | Its                                                                                   |  |
|                    | Command privilege level: 1 |                                                                                       |  |
|                    | Allowed during upgrade: No |                                                                                       |  |

Applies to: IM and Presence Service on Unified Communications Manager

## utils vmtools refresh

This command refreshes the currently installed VMware Tools to the latest version that is prescribed by the ESXi host for that VM.

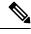

**Note** After the initial reboot, VMware Tools are in the **running** state. When you upgrade to a newer version of VMware Tools, selinux may initially block the installation. In this case, the system still allows VMware Tools to install, but a new dynamic policy is generated to suppress any additional selinux blockage. You can view the new dynamic policy with the **utils os secure dynamic-policies list** command. For more information, see the **utils os secure dynamic-policies** CLI command.

Note This is applicable for native vmtools.

## utils vmtools refresh

Command Modes Administrator (admin:)

Usage Guidelines To update the current version of the VMware Tools, select Guest > Install/Upgrade VMWare Tools > Interactive Tools Upgrade.

### Requirements

Command privilege level: 1

Allowed during upgrade: No

Applies to: Unified Communications Manager, IM and Presence Service on Unified Communications Manager, and Cisco Unity Connection.

### Example

```
admin:utils vmtools refresh
VMware Tools match host. Upgrade allowed, though not required.
*** W A R N I N G ***
Running this command will update your current version of VMware Tools
to the latest version prescribed by the ESXi host on which this VM is
running. The tools install will cause your system to reboot twice.
```

# utils vmtools status

This command displays the type and the version of currently installed VMware Tools.

|               | utils vmtools status       Administrator (admin:)                                                                                 |  |  |  |
|---------------|----------------------------------------------------------------------------------------------------|--|--|--|
| Command Modes |                                                                                                    |  |  |  |
|               | Requirements                                                                                                    |  |  |  |
|               | Command privilege level: 1                                                                                                    |  |  |  |
|               | Allowed during upgrade: No                                                                                                    |  |  |  |
|               | Applies to: Unified Communications Manager, IM and Presence Service on Unified Communications Manager, and Cisco Unity Connection |  |  |  |
|               |                                                                                                    |  |  |  |

# utils vmtools switch open

This command uninstalls the currently installed native VMware Tools and installs the open VMware Tools.

|               | utils vmtools switch open                                                                                                    |  |  |
|---------------|----------------------------------------------------------------------------------------------------|--|--|
| Command Modes | Administrator (admin:)                                                                                                    |  |  |
|               | Requirements                                                                                                    |  |  |
|               | Command privilege level: 1                                                                                                    |  |  |
|               | Allowed during upgrade: No                                                                                                    |  |  |
|               | Applies to: Unified Communications Manager, IM and Presence Service on Unified Communications Manager, and Cisco Unity Connection |  |  |

# utils vmtools switch native

This command uninstalls the currently installed open VMware Tools and installs the native VMware Tools.

utils vmtools switch native

Command Modes Administrator (admin:)

## Requirements

Command privilege level: 1

Allowed during upgrade: No

Applies to: Unified Communications Manager, IM and Presence Service on Unified Communications Manager, and Cisco Unity Connection

## utils system boot status

This command shows the location where the system boot messages are to be sent. The location is either console or serial port one.

#### utils system boot status

Command Modes Administrator (admin:)

## Requirements

Command privilege level: 0

Allowed during upgrade: Yes

Applies to: Unified Communications Manager, IM and Presence Service on Unified Communications Manager, Cisco Unity Connection

# utils system upgrade dataexport initiate

This command exports the nodes configuration and user data to a remote SFTP server, for use in a later fresh install with data import.

### utils system upgrade dataexport initiate

| Syntax Description | Parameters               | Description               |  |
|--------------------|--------------------------|---------------------------|--|
|                    | Export Data Directory    | Remote directory          |  |
|                    | Remote Server Name or IP | Remote SFTP               |  |
|                    | Remote Server Login ID   | Username of remote server |  |

| Parameters             | Description                |
|------------------------|----------------------------|
| Remote Server Password | Password for remote server |
| New Hostname           | Destination hostname       |
| New IP Address         | Destination IP             |

Command Modes Administrator (admin:)

#### Requirements

Command privilege level: 1

Allowed during upgrade: Yes

Applies to: Unified Communications Manager, IM and Presence Service on Unified Communications Manager, and Cisco Unity Connection

This command should be executed on Publisher first followed by all subscriber nodes in the cluster. Same SFTP Remote server details should be configured for all nodes in the cluster.

# utils system upgrade dataexport status

utils system upgrade dataexport status

This command displays the status of the dataexport operation for this cluster node.

Command Modes Administrator (admin:)

### Requirements

Command privilege level: 1

Allowed during upgrade: Yes

Applies to: Unified Communications Manager, IM and Presence Service on Unified Communications Manager, and Cisco Unity Connection

# utils system upgrade dataexport cancel

This command cancels the ongoing dataexport operation.

utils system upgrade dataexport cancel

**Command Modes** Administrator (admin:)

Note

#### Requirements

Command privilege level: 1

Allowed during upgrade: Yes

Applies to: Unified Communications Manager, IM and Presence Service on Unified Communications Manager, and Cisco Unity Connection

## utils ucmgmt agent disable

This command will disable the agent, stop it from running, and prevent it from restarting.

### utils ucmgmt agent disable

**Command Modes** 

Administrator (admin:)

#### Requirements

Command privilege level: 1

Allowed during upgrade: No

Applies to: Unified Communications Manager, IM and Presence Service on Unified Communications Manager, and Unity Connection

### Example

```
admin:utils ucmgmt agent disable
Stopping cloud agent (via systemctl): [ OK ]
```

# utils ucmgmt agent enable

This command will start the agent and enable the watchdog process to ensure that it is running.

### utils ucmgmt agent enable

Command Modes Administrator (admin:)

### Requirements

Command privilege level: 1

Allowed during upgrade: No

Applies to: Unified Communications Manager, IM and Presence Service on Unified Communications Manager, and Cisco Unity Connection

#### Example

```
admin:utils ucmgmt agent enable
Agent watchdog activated.
Agent will start up shortly(~ 5 minutes).
```

## utils ucmgmt agent remove

This command will remove the agent and all of its configurations. This is equivalent to running the uninstall cop file.

#### utils ucmgmt agent remove

**Command Modes** Administrator (admin:)

#### Requirements

Command privilege level: 1

Allowed during upgrade: No

Applies to: Unified Communications Manager, IM and Presence Service on Unified Communications Manager, and Unity Connection

#### Example

```
admin:utils ucmgmt agent remove
Removing agent..
Starting removal of UC Management Agent
Agent removal complete.
```

# utils ucmgmt agent restart

This command will restart a running agent immediately, and force the agent to register with the cloud service.

## utils ucmgmt agent restart

Command Modes Administrator (admin:)

### Requirements

Command privilege level: 1

Allowed during upgrade: No

Applies to: Unified Communications Manager, IM and Presence Service on Unified Communications Manager, and Unity Connection

#### Example

```
admin:utils ucmgmt agent restart
Stopping agent..
Agent is restarting. Check agent status with 'utils ucmgmt agent status'.
```

## utils ucmgmt agent status

This command display status information about the agent.

#### utils ucmgmt agent status

**Command Modes** 

Administrator (admin:)

#### Requirements

Command privilege level: 1

Allowed during upgrade: No

Applies to: Unified Communications Manager, IM and Presence Service on Unified Communications Manager, and Unity Connection

#### Example

```
Agent process is not running.
To start up the agent, run 'utils ucmgmt agent restart'.
Agent process is enabled.
Agent watchdog is enabled.
Agent is not verified in Webex Control Hub.
```

## utils ucmgmt agent verification

This command displays the verification code of the successfully installed agent.

#### utils ucmgmt agent verification

**Command Modes** Administrator (admin:)

#### Requirements

Command privilege level: 1

Allowed during upgrade: No

Applies to: Unified Communications Manager, IM and Presence Service on Unified Communications Manager, and Unity Connection

## Example

admin:utils ucmgmt agent verification

Verification Code: XXXXXXXX

# utils ucmgmt config export

This command creates an agent configuration string for import into an unconfigured agent node.

#### utils ucmgmt config export

Command Modes Administrator (admin:)

#### Requirements

Command privilege level: 1

Allowed during upgrade: No

Applies to: Unified Communications Manager, IM and Presence Service on Unified Communications Manager, and Unity Connection

#### Example

admin:utils ucmgmt config export

Organization and proxy configuration processing complete.

This config can be imported into an unconfigured destination node by running (if available): 'utils ucmgmt config import [[2SedFCjFJiXYUuzwYrxf9mlY9FdH ....==]]'

# utils ucmgmt config import

This command imports a configured agent and enables this agent. The agent still needs to be verified in Control Hub.

utils ucmgmt config import

**Command Modes** Administrator (admin:)

#### Requirements

Command privilege level: 1

Allowed during upgrade: No

Applies to: Unified Communications Manager, IM and Presence Service on Unified Communications Manager, and Unity Connection

#### Example

```
admin:utils ucmgmt config import
[[2SedFCjFJiXYUuzwYrxf9mlY9FdH_U2FsdGVkX18QtlFwVd4dYKIQqnlLLuvilAGRhTapcaKxWdEFPmhsWIzApSmrymrkYHJq4.....
HE0AUZBfkjBvDpnq5incYdS8SOPTfVilxcKk7x/BIzuSYAIpcRKu+uP6XNQ318z/KigrDClCN03Z+bjrCrxg6ySzrPzA=]]
Found compatible org in config (XXXXXXXX-XXXX-XXXX-XXXX-XXXXXXXXXXXX).
```

Configuration import is complete. Agent service will auto-start in the next 5 minutes. To start the UCMGMT agent immediately run 'utils ucmgmt agent restart'

## utils ucmgmt organization

This command sets the Control Hub organization ID for the agent if it is not already set.

| Syntax Description | Parameters                             | Description                                                                                   |  |  |  |
|--------------------|----------------------------------------|-----------------------------------------------------------------------------------------------|--|--|--|
|                    | organization_id                        | Organization ID can be found on the Control Hub. This is a mandatory field.                   |  |  |  |
| Command Modes      | Administrator (ad                      | lmin:)                                                                                        |  |  |  |
|                    | Requirements                           |                                                                                               |  |  |  |
|                    | Command privilege level: 1             |                                                                                               |  |  |  |
|                    | Allowed during upgrade: No             |                                                                                               |  |  |  |
|                    | Applies to: Unifie<br>and Unity Connec | d Communications Manager, IM and Presence Service on Unified Communications Manager,<br>ction |  |  |  |
|                    | Example                                |                                                                                               |  |  |  |
|                    | min:utils ucmgn<br>XXXXXXXX-XXXX-X     | nt organization<br>XXXX-XXXX-XXXXXXXXXXXX                                                     |  |  |  |

# utils ucmgmt proxy add

This command will validate the cloud controller access by using the supplied proxy information. If successful, the proxy is added to the ucmgmt proxy list.

#### utils ucmgmt proxy add

utils ucmgmt organization

Command Modes

Administrator (admin:)

#### Requirements

Command privilege level: 1

Allowed during upgrade: No

Applies to: Unified Communications Manager, IM and Presence Service on Unified Communications Manager, and Unity Connection

#### Example

```
admin:utils ucmgmt proxy add http://proxy.proxy-example.com:8080 test
(Optional) Validating Proxy Password (won't display):
Re-enter Proxy Password (won't display):
Attempting to contact UCMGMT Cloud Controller... please wait (upto 30 seconds).
Successfully contacted controller.
{"serviceName": "Lookup Service", "serviceType":
"REQUIRED", "serviceState": "online", "message": "Healthy",
"lastUpdated": "2022-10-04T22:49:53", "upstreamServices": []}
```

Adding proxy.proxy-example.com:8080 to proxy list.

#### Example

```
admin:utils ucmgmt proxy add http://proxy.proxy-example.com:80
Attempting to contact UCMGMT Cloud Controller.. please wait (upto 30 seconds).
Successfully contacted controller.
{"serviceName": "Lookup Service", "serviceType": "REQUIRED",
"serviceState": "online", "message": "Healthy",
"lastUpdated": "2022-10-06T17:10:30", "upstreamServices": []}
```

```
Adding http://proxy.proxy-example.com:80 to proxy list.
```

# utils ucmgmt proxy clear

This command will clear all the proxies stored for this node.

utils ucmgmt proxy clear

Command Modes Administrator (admin:)

### Requirements

Command privilege level: 1

Allowed during upgrade: No

Applies to: Unified Communications Manager, IM and Presence Service on Unified Communications Manager, and Unity Connection

#### Example

admin:utils ucmgmt proxy clear

# utils ucmgmt proxy force add

This command will add an unvalidated proxy to the agent configured. Proxy will be added to the ucmgmt proxy list without access validation.

utils ucmgmt proxy force add

**Command Modes** Administrator (admin:)

#### Requirements

Command privilege level: 1

Allowed during upgrade: No

Applies to: Unified Communications Manager, IM and Presence Service on Unified Communications Manager, and Unity Connection

### Example

admin:utils ucmgmt proxy force add http://staged.proxy.example.com:8080 user1 (Optional) Validating Proxy Password (won't display): Re-enter Proxy Password (won't display):

Adding http://staged.proxy.example.com:8080 to proxy list.

#### Example

admin:utils ucmgmt proxy force add http://proxy.proxy-example.com:80

Adding http://proxy.proxy-example.com:80 to proxy list.

# utils ucmgmt proxy list

This command lists all the proxies stored for this node. Authenticating proxy credentials listings will redact passwords.

## utils ucmgmt proxy list

### **Command Modes** Administrator (admin:)

#### Requirements

Command privilege level: 1

Allowed during upgrade: No

Applies to: Unified Communications Manager, IM and Presence Service on Unified Communications Manager, and Unity Connection

## Example

```
admin:utils ucmgmt proxy list
    "http://proxy.example.com:80"
    "http://user1:<REDACTED>@staged.proxy.example.com:8080"
```

I